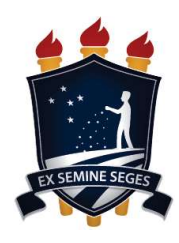

Universidade Federal Rural de Pernambuco Unidade Acadêmica de Educação a Distância e Tecnologia Pró-Reitoria de Pesquisa e Pós-Graduação Programa de Pós-Graduação em Tecnologia e Gestão em Educação a Distância

# Desenvolvimento e Avaliação de um Painel com Dados **Educacionais Abertos do Enem**

**Recife** 2023

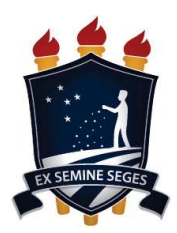

Universidade Federal Rural de Pernambuco

Unidade Acadêmica de Educação a Distância e Tecnologia Pró-Reitoria de Pesquisa e Pós-Graduação Programa de Pós-Graduação em Tecnologia e Gestão em Educação a Distância

# Desenvolvimento e Avaliação de um Painel com Dados **Educacionais Abertos do Enem**

Dissertação apresentada ao Programa de Pós-Graduação em Tecnologia e Gestão em Educação a Distância como exigência à obtenção do título de Mestre em Tecnologia e Gestão em Educação a Distância.

Linha de Pesquisa: Ferramentas tecnológicas para Educação a Distância.

Orientador: Prof. Dr. Rodrigo Lins Rodrigues Coorientador: Prof. Dr. João Carlos Sedraz Silva

**Recife** 2023

Dados Internacionais de Catalogação na Publicação Universidade Federal Rural de Pernambuco Sistema Integrado de Bibliotecas Gerada automaticamente, mediante os dados fornecidos pelo(a) autor(a)

F383d Araújo Ferreira, Leandro

131 f.

 Desenvolvimento e Avaliação de um Painel com Dados Educacionais Abertos do Enem / Leandro Araújo Ferreira. - 2023.

 Orientador: Rodrigo Lins Rodrigues. Coorientador: Joao Carlos Sedraz Silva. Inclui referências e apêndice(s).

 Dissertação (Mestrado) - Universidade Federal Rural de Pernambuco, Programa de Pós-Graduação em Tecnologia e Gestão em Educação a Distância, Recife, 2023.

 1. Dados Educacionais Abertos. 2. Visualização de Informação. 3. Educação Básica. 4. Enem. I. Rodrigues, Rodrigo Lins, orient. II. Silva, Joao Carlos Sedraz, coorient. III. Título

CDD 371.39442

#### **Universidade Federal Rural de Pernambuco**

**Unidade Acadêmica de Educação a Distância e Tecnologia**

**Pró-Reitoria de Pesquisa e Pós-Graduação**

**Programa de Pós-Graduação em Tecnologia e Gestão em Educação a Distância**

## **Desenvolvimento e Avaliação de um Painel com Dados Educacionais Abertos do Enem**

Leandro Araújo Ferreira

Dissertação julgada adequada para obtenção do título de Mestre em Tecnologia e Gestão em Educação a Distância, defendida e aprovada por unanimidade em 18/08/2023 pela Banca Examinadora.

Orientador:

‗‗‗‗‗‗‗‗‗‗‗‗‗‗‗‗‗‗‗‗‗‗‗‗‗‗‗‗‗‗‗‗‗‗‗‗‗‗‗‗‗‗‗‗‗‗‗ Prof. Dr. Rodrigo Lins Rodrigues Programa de Pós-Graduação em Tecnologia e Gestão em Educação a Distância - UFRPE

Coorientador:

Prof. Dr. João Carlos Sedraz Silva Programa de Pós-Graduação em Dinâmicas de Desenvolvimento do Semiárido - UNIVASF

‗‗‗‗‗‗‗‗‗‗‗‗‗‗‗‗‗‗‗‗‗‗‗‗‗‗‗‗‗‗‗‗‗‗‗‗‗‗‗‗‗‗‗‗‗‗‗

Banca Examinadora:

‗‗‗‗‗‗‗‗‗‗‗‗‗‗‗‗‗‗‗‗‗‗‗‗‗‗‗‗‗‗‗‗‗‗‗‗‗‗‗‗‗‗‗‗‗‗‗ Prof(a). Dr(a). Taciana Pontual da Rocha Falcão Membro Interno – Programa de Pós-Graduação em Tecnologia e Gestão em Educação a Distância - UFRPE

> Prof. Dr. Raphael Augusto de Sousa Dourado Membro Externo – UPE Campus Caruaru

‗‗‗‗‗‗‗‗‗‗‗‗‗‗‗‗‗‗‗‗‗‗‗‗‗‗‗‗‗‗‗‗‗‗‗‗‗‗‗‗‗‗‗‗‗‗‗

A minha família Araújo e Ferreira, creio que a educação pode romper barreiras inimagináveis. A minha mãe (*in memoriam*), Juracira Maria Araújo Ferreira, Eternas Saudades.

#### **AGRADECIMENTOS**

Esta etapa é a realização de um sonho desejado por muito tempo. A possibilidade de realizá-lo, que parecia muito distante, agora chegou. Há tantos nomes para serem mencionados aqui, que fatalmente alguns ficarão sem ser aludidos, mas mencionarei alguns para que se estenda o agradecimento a todos que me cercam. O primeiro é o Senhor Deus, que cuidou de tudo até este momento. Sei que todas as etapas eram cuidadas por Ele e, por isso, tenho convicção de que sou um filho muito amado.

**"Porque Deus amou o mundo de tal maneira, que deu o seu Filho Unigênito, para que todo aquele que nele crê não pereça, mas tenha a vida eterna" João 3:16.**

Destaco a minha esposa Ana Paula e meu filho João Paulo. Aos dois, meu eterno agradecimento. Vocês são a base para minha caminhada, sempre vibrando comigo e dando força quando eu quis desistir. Se não parei no meio do percurso é porque tenho vocês em minha vida. Todos os amigos que torcem por mim e se alegram com as minhas conquistas também fazem parte disso.

Não poderia deixar de mencionar a Renovação Carismática Católica - RCC, movimento eclesial que tem me educado na fé, em especial a Presidente Estadual Lindamaque Amorim, com todo o seu conselho estadual e todos os que fazem parte da Diocese de Pesqueira. Vocês, meus irmãos, têm me acompanhado de perto e contribuído nessa etapa tão importante para mim. A cada carismático o meu muito obrigado.

Trago no coração colegas e professores da UFRPE, em especial do programa de Mestrado Profissional em Tecnologia e Gestão em Educação a Distância - PPGTEG, que contribuíram em cada disciplina vencida. Foi um prazer estar com vocês. Além disso, foi fundamental para mim o auxílio do grupo de pesquisa Laboratório de Evidências Analíticas em Tecnologias Educacionais - Evante, grupo que posso chamar de meu porque me sinto parte dele.

Aos amigos queridos da Escola Técnica Professor Francisco Jonas Feitosa Costa, que me deram apoio para chegar à reta final. Sempre os levarei em meu coração pelo suporte tão importante. Obrigado, amigos, pela força.

Meu agradecimento se estende aos professores Taciana Falcão e Raphael Dourado, por fazerem parte da banca de defesa. Seus ensinamentos são essenciais para a minha vida acadêmica. Agradeço por todo carinho depositado.

Aos professores João Sedraz (coorientador), que foi uma peça indispensável para efetivação deste trabalho, e Rodrigo Lins (orientador), cujo nome completo deveria ser Rodrigo Lins **Empatia,** uma vez que esse adjetivo o define muito bem.

Por fim, a todos aqueles que me ajudaram e não foram citados aqui, se sintam incluídos, pois estão todos em meu coração. A vocês, meu MUITO OBRIGADO.

*A essência da felicidade é não ter medo.* Friedrich Nietzsche

#### **RESUMO**

O Instituto de Estudos e Pesquisas em Educação - Inep, órgão vinculado ao Ministério da Educação e Cultura, disponibiliza um grande volume de dados educacionais abertos todos os anos, dados estes de diversos segmentos, desde a educação básica até o nível superior. Os autores (FERREIRA; RODRIGUES; SOUZA, 2021) destacam o cenário brasileiro quanto às pesquisas com dados educacionais abertos. Estes analisaram os trabalhos acadêmicos entre os anos de 2010 até 2021, de modo que é possível obter informações muito importantes com este trabalho, como a necessidade de investir mais na área, criando, por exemplo, ferramentas para visualização de informação na educação básica. A grande maioria das pesquisas não se propuseram à criação de soluções para visualização e extração de tais dados. É bem verdade que, nos últimos três anos, houve aumento no número de trabalhos sobre essa temática comparado aos anos anteriores, mas é necessário avançar mais. Com tal avanço é possível gerar novas discussões para aprimorar os processos que regem a educação brasileira, como a definição de novas políticas públicas para mudanças de acordo com as áreas geográficas brasileiras. Essa gama de dados disponibilizados pelo governo brasileiro é de fundamental importância para concepção de soluções, visualização de informação e interpretação deles. Há uma carência expressiva no tocante à educação básica, com a utilização de dados educacionais abertos. Tal projeto de dissertação visa o Desenvolvimento e Avaliação de um Painel com Dados Educacionais Abertos do Enem para visualização de informação com dados abertos do Exame Nacional do Ensino Médio - Enem, aplicado e validado em uma Escola Técnica Estadual no interior de Pernambuco. Diante do exposto, foi pensado na seguinte questão de pesquisa para nortear este trabalho: *Qual a aceitação de um painel para análises de dados abertos do Enem no Ensino Médio identificando os problemas que afetam o melhor desempenho do usuário e, dessa forma, possibilitar o aprimoramento da qualidade da aplicação?* A fim de responder à questão norteadora, adotamos a metodologia DSRM (*Design Science Research Methodology*) para a construção do *Dashboard* em que se preveem participações dos docentes na maioria das etapas do processo, passando desde a fase de captação das ideias, concepção e até validação da aplicação. Após a extração, limpeza e estruturação dos Dados Abertos do Enem de uma Escola Técnica da Rede estadual de ensino, é possível observar, por meio de diversas visualizações, as habilidades, dificuldades e competências dos estudantes. Por fim, acreditamos que investir em sistemas de visualização de informação com dados educacionais abertos no ensino básico pode gerar novas tomadas de decisão em várias perspectivas do contexto escolar, por exemplo, o planejamento escolar e a realização de simulados, tendo como base uma percepção mais abrangente sobre o desempenho dos estudantes nos diversos componentes curriculares.

#### **Palavras-chave: Dados Educacionais Abertos; Visualização de Informação;**

**Educação Básica; Enem.**

## **ABSTRACT**

The Institute of Education and Research - Inep, an organization linked to the Ministry of Education and Culture, provides a large volume of open educational data every year, encompassing various sectors, from basic education to higher education. The authors (FERREIRA; RODRIGUES; SOUZA, 2021) highlight the Brazilian scenario regarding research with open educational data. They analyzed academic works from 2010 to 2021, making it possible to obtain very important information from this research, such as the need to invest more in the field, for instance, by creating tools for information visualization in basic education. The majority of the research did not aim to develop solutions for visualization and extraction of such data. It is true that in the last three years, there has been an increase in the number of works on this topic compared to previous years, but further progress is necessary. With such progress, it is possible to generate new discussions to enhance the processes that govern Brazilian education, such as defining new public policies that vary according to different geographical areas of Brazil. This array of data provided by the Brazilian government is of fundamental importance for designing solutions, information visualization, and interpretation. There is a significant lack of use of open educational data in basic education. This dissertation project aims to develop and evaluate a panel with open educational data from the National High School Exam (Enem) for information visualization, applied and validated in a State Technical School in the interior of Pernambuco. In light of the above, the following research question was formulated to guide this work: What is the acceptance of a panel for analysis of open Enem data in high school, identifying the problems that affect user performance improvement and, thus, enabling the enhancement of application quality? In order to answer the guiding question, we adopted the DSRM (Design Science Research Methodology) methodology for the construction of the Dashboard, which foresees teacher participation in most stages of the process, from the generation of ideas, conception, and validation of the application. After extracting, cleaning, and structuring the Open Enem Data from a State Technical School's database, it is possible to observe, through various visualizations, the skills, difficulties, and competencies of the students. Finally, we believe that investing in information visualization systems with open educational data in basic education can lead to new decision-making in various perspectives of the school context, such as school planning and the conduct of practice exams, based on a broader perception of student performance in various curriculum components.

### **Keywords: Open Educational Data; Information Visualization; Basic Education; Enem**

## **LISTA DE FIGURAS**

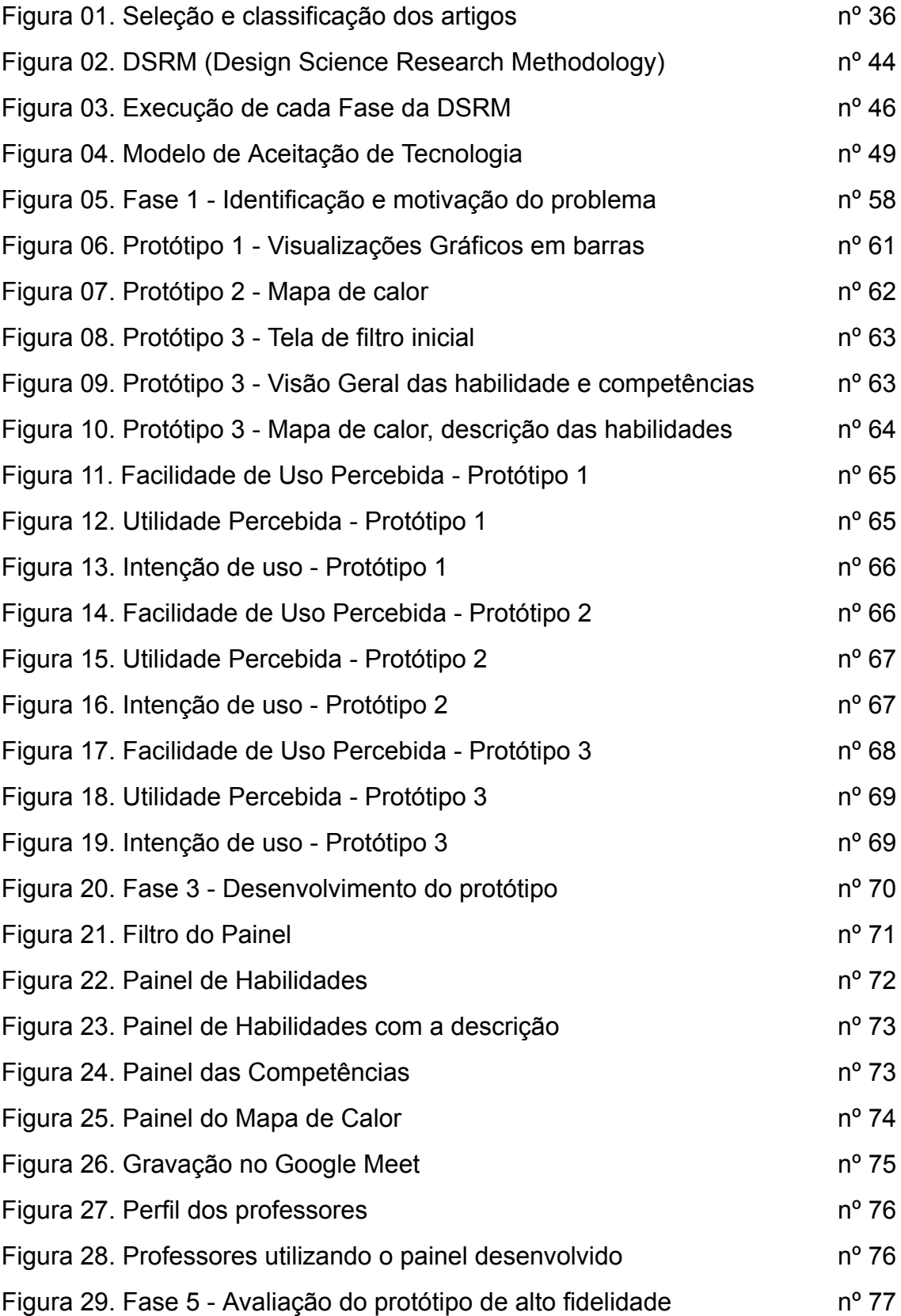

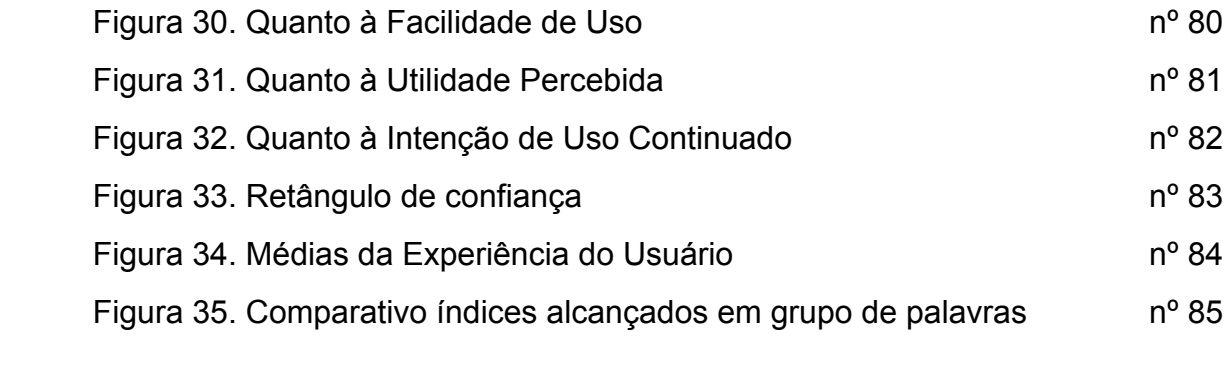

## **LISTA DE TABELAS E QUADROS**

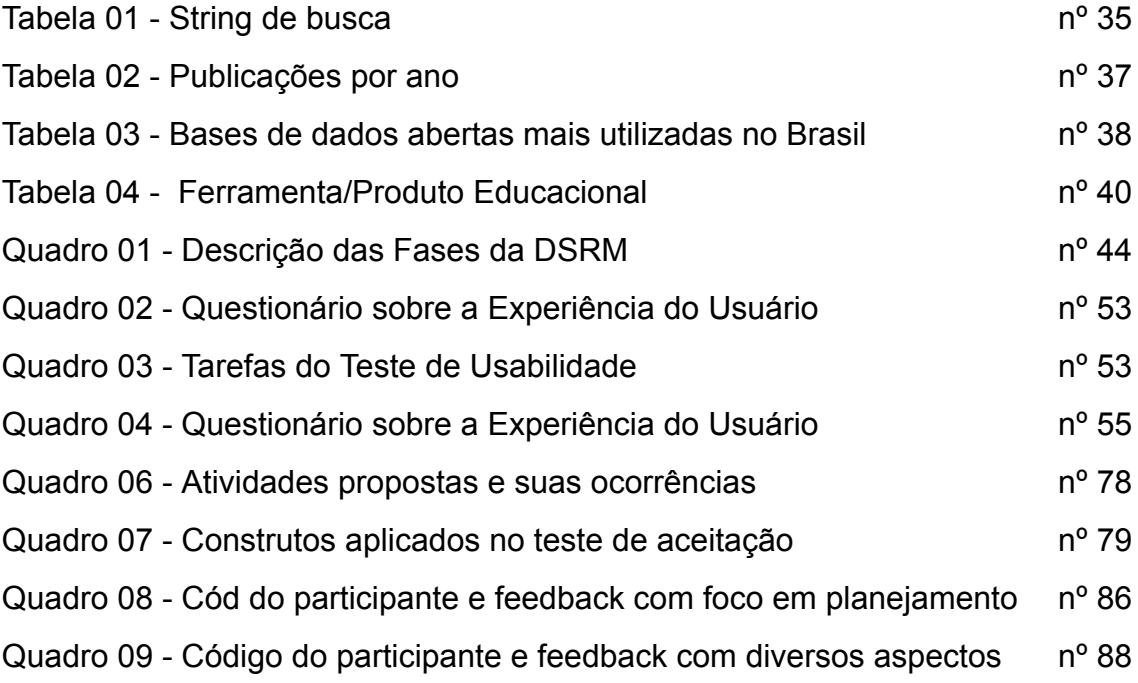

## **LISTA DE SIGLAS**

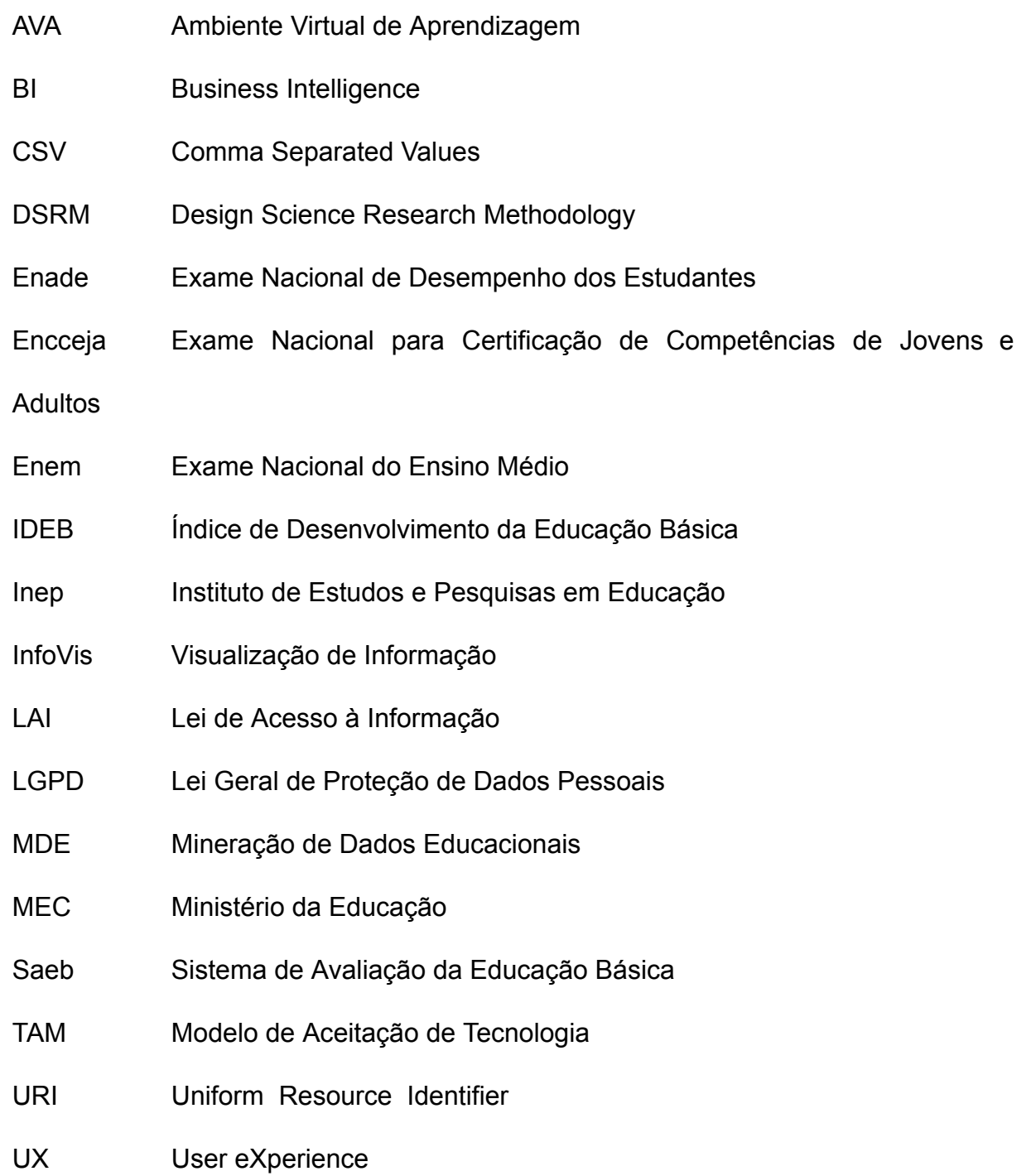

## **SUMÁRIO**

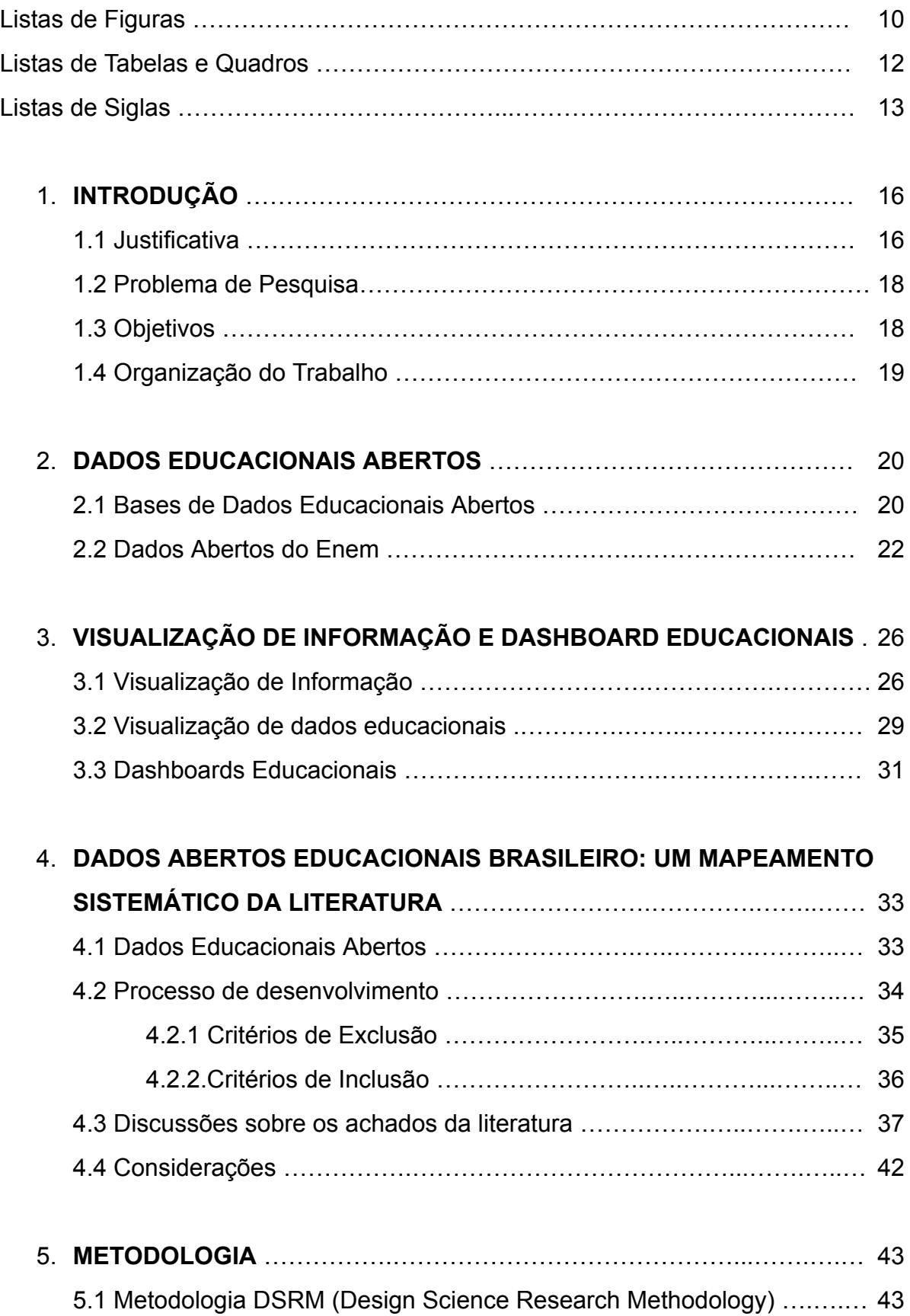

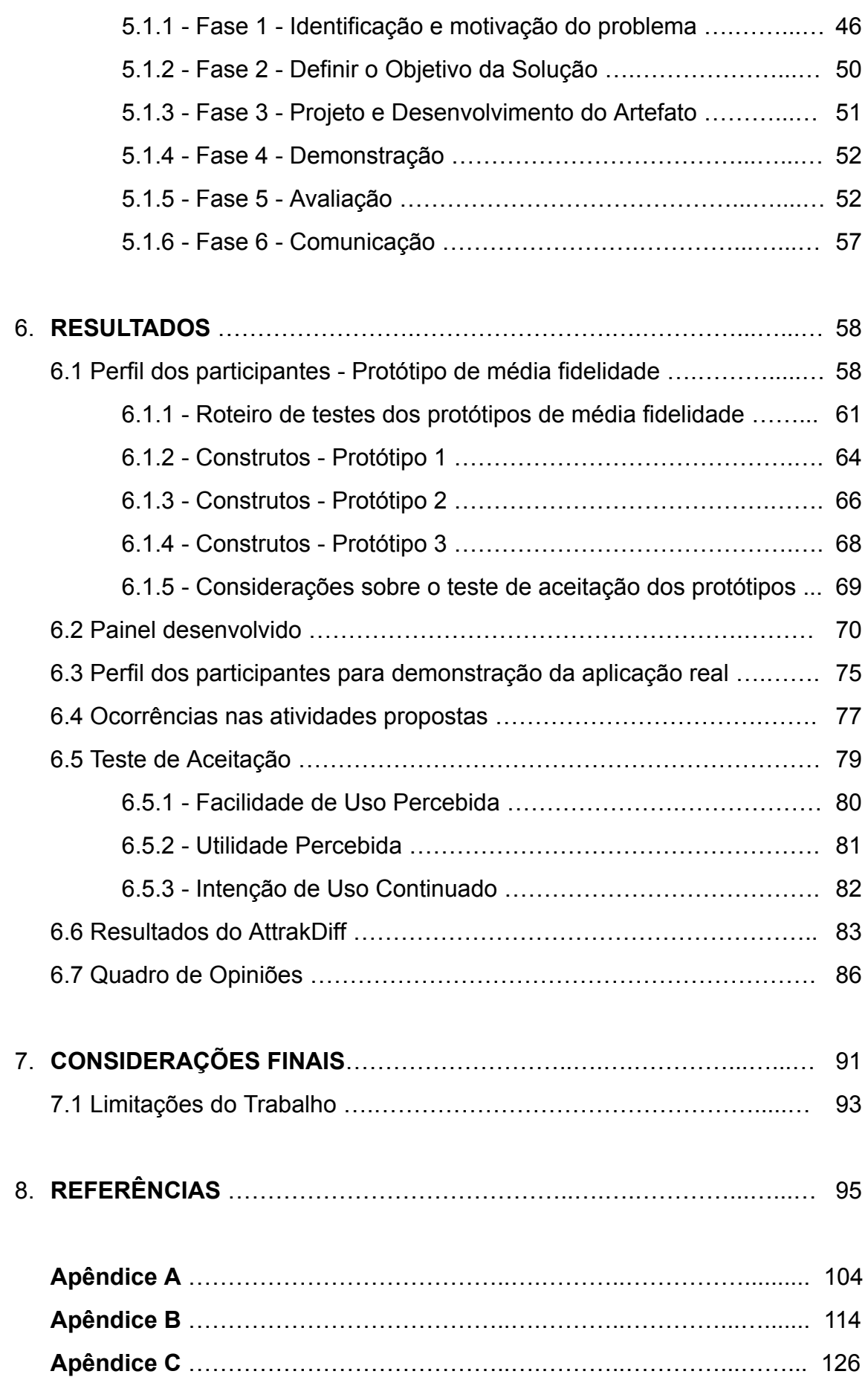

#### **1. INTRODUÇÃO**

Este capítulo tem o objetivo de lançar um olhar para a temática em discussão desta pesquisa, bem como para a justificativa, o problema e os objetivos, além de uma síntese do caminho metodológico para sua efetivação. Por fim, será apresentada a organização estrutural da dissertação.

#### **1.1. Justificativa**

O Instituto de Estudos e Pesquisas em Educação - Inep, órgão que pertence ao governo brasileiro, dispõe para a população em geral um site específico contendo microdados abertos de todos os níveis da educação. Estão contidos nesses dados o Censo Educacional Brasileiro e as diversas avaliações externas, cuja finalidade é gerar métricas para compreensão do contexto educacional naquele momento. Citamos como exemplo o Exame Nacional do Ensino Médio - Enem, uma avaliação cujos dados são refletidos na educação básica e na entrada para o ensino superior.

Os autores (MÁCHOVÁ; LNĚNIČKA, 2017) destacam que as funcionalidades dos portais de dados abertos podem ser melhoradas, fornecendo aos usuários ferramentas que facilitam a extração e visualização dos dados. A necessidade de conhecimento técnico para gerar visualização de dados é uma limitação que dificulta o acesso de usuários ao conhecimento contido nos microdados.

Mediante o incentivo à disponibilização de dados abertos por parte do governo, oferta-se uma gama de informações na internet, a qual qualquer cidadão pode acessar. Mas esses dados são irrelevantes quando não há intenção de extrair o valor carregado neles, de modo que as informações devem ser dispostas em um contexto que vise à geração de conhecimento (LEMOS *et al.*, 2018). Nesse sentido, pesquisadores têm investido na área de visualização de dados.

Para (SILVA, 2018), o termo "visualização de dados" nasce com a finalidade de transformar dados brutos em algo que tenha valor significativo para responder às necessidades das pessoas. Ao mesmo tempo que há muitos dados disponibilizados pelo governo brasileiro, prevalece certa complexidade na sua extração e visualização. Logo, são necessários mecanismos que facilitem o entendimento e a interpretação das informações geradas.

Os sistemas de visualização de informação (InfoVis) têm a função de conceber representações gráficas de dados abstratos com a finalidade de aumentar o conhecimento e a percepção dos usuários (LIU *et al.*, 2014). Um sistema de visualização com interface interativa conseguirá, com mais facilidade, atingir o processo de expansão do conhecimento e a identificação de padrões que geralmente são difíceis de perceber. Como consequência, usuários comuns podem interpretar dados sem serem especialistas na área.

As visualizações de informações podem revelar fatos e tendências, muitas vezes desconhecidos nos dados brutos. As representações gráficas oferecem informações importantes, uma vez que atribuem valor para dados que, separados, não conseguem transmitir, podendo originar ou direcionar uma nova tomada de decisão. É necessário unir a comunicação, a ciência de dados e o design para que as InfoVis produzam efeitos positivos na vida dos usuários que necessitam interpretar dados (ASSUMPÇÃO, 2021).

Os autores (FERREIRA; RODRIGUES; SOUZA, 2021) revelam que existe uma carência de soluções para o auxílio na tomada de decisão da educação básica, bem como uma necessidade de produtos tecnológicos para extração de dados. Com isso, há uma perda no ciclo de mudança, na forma como educadores conduzem o desenvolvimento de suas aulas, sendo necessário investir em pesquisas que apresentem soluções tecnológicas, permitam a visualização da informação e reflitam aspectos importantes no contexto da educação básica.

Diante do exposto, a criação de ferramentas ou soluções baseadas em métodos científicos para professores da educação básica brasileira é de suma importância, uma vez que auxilia na melhora dos processos de ensino e aprendizagem. A extração de dados abertos por meio da visualização de informação pode agregar valor e contribuir no modo como esse público observa a educação, a qual muitas vezes se encontra estagnada em planejamentos esquematizados para serem aplicados durante a docência. Assim sendo, a visualização de informação pode gerar reflexões dinâmicas e atualizadas sobre a condução das atividades docentes.

#### **1.2. Problema e questão de pesquisa**

Na literatura especializada existe uma grande lacuna de pesquisas relacionadas ao desenvolvimento de ferramentas para visualização de dados abertos na educação básica (FERREIRA; RODRIGUES; SOUZA, 2021). Os dados abertos do Enem, por exemplo, contêm informações determinantes para tomadas de decisão no Ensino Médio, como o desempenho dos alunos em conteúdos e disciplinas específicas. Tais levantamentos podem dispor para os professores uma nova forma de enxergar a educação e o processo de reflexão sobre a prática pedagógica. Esse potencial permite relacionar os dados gerados com os resultados dos estudantes, assim como possibilita a comparação com outras realidades a nível local e regional.

Investir em pesquisas para essa temática pode lançar luz em diversos fatos, como a falta de visibilidade dos professores sobre o desempenho dos alunos (por habilidade e competência). Para isso, é preciso munir os docentes com informações baseadas em evidências a fim de que eles possam tomar decisões mais assertivas de acordo com suas funções.

Com o propósito de nortear esta pesquisa, fez-se a seguinte pergunta:

**Qual a aceitação de um painel para análises de dados abertos do Enem no Ensino Médio identificando os problemas que afetam o melhor desempenho do usuário e, dessa forma, possibilitar o aprimoramento da qualidade da aplicação?**

Dessa forma, esta pesquisa tem o objetivo de contribuir com o desenvolvimento de uma ferramenta para professores do Ensino Médio a partir da visualização dos dados abertos do Enem, oferecendo uma visão geral sobre as habilidades e competências verificadas nos resultados dos exames.

### **1.3. Objetivos**

O principal objetivo desta dissertação é conceber e avaliar um painel desenvolvido com dados abertos do Enem, junto a professores do Ensino Médio, em uma escola da rede estadual de ensino, a partir do qual será possível observar aspectos relacionados à usabilidade, identificando problemas que afetam a experiência de usuários com o painel. Dessa maneira, espera-se que a pesquisa possa contribuir com o melhoramento da prototipação desenvolvida e, consequentemente, revelar as dificuldades enfrentadas pelos usuários. Para atingir tal designo, as seguintes metas foram traçadas:

- Identificar lacunas de pesquisa em relação a sistemas de visualização e dados educacionais abertos;
- Desenvolver protótipos e realizar testes de aceitação;
- Utilizar um teste de usabilidade que atenda ao objetivo desta pesquisa;
- Avaliar o protótipo desenvolvido com professores do Ensino Médio.

#### **1.4 Organização do trabalho**

Esta dissertação divide-se da seguinte maneira: após a Introdução, o Capítulo 2 apresenta ao leitor um conhecimento sobre Dados Educacionais Abertos e Dados Abertos do Enem, o modo como eles podem impactar a educação básica. O Capítulo 3 trata de Visualização de Informação e Dashboard Educacionais, de sorte que o subcapítulo Visualização da Informação demonstra como os autores enxergam aspectos necessários para a aplicação, entendendo as necessidades dessa área. Outros subcapítulos, respectivamente intitulados Visualização de dados educacionais e Dashboards Educacionais, trazem definições sobre visualizações educacionais.

Por meio de um Mapeamento Sistemático da Literatura, o Capítulo 4 demonstra em que contexto se buscou entender o cenário do uso de Dados Abertos Educacionais Brasileiros, oferecendo ao leitor uma visão geral sobre várias perspectivas relacionadas à pesquisa com dados abertos educacionais a fim de descobrir as principais lacunas demonstradas. No Capítulo 5 é proposta a abordagem metodológica para este estudo. E, por fim, o Capítulo 6 expõe os resultados obtidos.

#### **2. DADOS EDUCACIONAIS ABERTOS**

Este capítulo apresenta o conceito de Dados Abertos Educacionais, a importância da utilização deles para a educação básica brasileira e como seus recursos podem contribuir para melhorias no processo de tomada de decisão em contextos de ensino e aprendizagem. O capítulo está dividido em dois tópicos: Bases de Dados Abertos Educacionais e Dados Abertos do Enem.

#### **2.1 Bases de Dados Educacionais Abertos**

Para a (OPEN KNOWLEDGE INTERNATIONAL, 2012), dados abertos são aqueles que podem ser livremente acessados, utilizados, modificados e compartilhados para qualquer fim, devendo ser preservados de acordo com as leis locais. Nesse contexto, podemos citar no Brasil a Lei Geral de Proteção de Dados Pessoais - LGPD, Lei nº 13.709/2018.

Tal lei é uma legislação importante que garante a proteção dos dados pessoais dos cidadãos brasileiros, promovendo, dessa maneira, a privacidade e a segurança no espaço digital. É fundamental que as organizações se adequem às exigências da lei para evitar denúncias e proteger os direitos dos indivíduos em relação a seus dados pessoais.

A LGPD representa um avanço significativo na proteção dos direitos dos cidadãos brasileiros em relação aos seus dados pessoais, incentivando a cultura de privacidade e segurança da informação nas organizações, além de promover a confiança no uso das novas tecnologias.

A disponibilização de dados abertos educacionais brasileiros vem crescendo nessa última década. O governo brasileiro é um dos pioneiros no tocante a políticas de disponibilização de dados abertos e acesso a informações públicas para a comunidade em geral. Vale destacar a Lei de Acesso à Informação - LAI, n° 12.527, de 18 de novembro de 2011. Consequentemente, um grande volume de dados é disponibilizado pelas instituições governamentais brasileiras, principalmente na área educacional (PENTEADO; ISOTANI, 2017).

A LAI apresenta uma observação importante em seu artigo 8º inciso § 3º, em que são dispostos conceitos para a disponibilização de dados abertos:

> § 3º Os sítios de que trata o § 2º deverão, na forma de regulamento, atender, entre outros, aos seguintes requisitos:

> (…) II – possibilitar a gravação de relatórios em diversos formatos eletrônicos, inclusive abertos e não proprietários, tais como planilhas e texto, de modo a facilitar a análise das informações;

> III – possibilitar o acesso automatizado por sistemas externos em formatos abertos, estruturados e legíveis por máquina (LEI DE ACESSO À INFORMAÇÃO - Nº 12.527/2011, 2011).

O Ministério da Educação, por meio do Instituto de Estudos e Pesquisas em Educação - Inep<sup>1</sup>, disponibiliza diversas bases de dados abertas para o setor educacional. Tais informações são essenciais para esse meio. Em face da necessidade de entender um cenário tão complexo como é a educação brasileira, o Inep coloca à disposição de pesquisadores e da sociedade em geral diversas bases de dados que possibilitam o auxílio na elaboração de novas políticas públicas para a área da educação.

Destacam-se o Censo Escolar, que oferece informações sobre diversos aspectos das escolas brasileiras; as avaliações externas tidas como "provão", Exame Nacional de Desempenho dos Estudantes - Enade, Exame Nacional do Ensino Médio - Enem, Sistema de Avaliação da Educação Básica - Saeb, Exame Nacional para Certificação de Competências de Jovens e Adultos - Encceja; e a Prova Brasil, que são, respectivamente, as principais bases de educacionais abertas disponibilizadas pelo governo brasileiro (RIGOTTI; CERQUEIRA, 2015).

No entanto, convém destacar que a disponibilização de dados educacionais abertos no Brasil também enfrenta alguns desafios, como barreiras de acesso e uso, falta de treinamento para interpretar e analisar os dados, bem como a necessidade de recursos para acessar e analisar grandes conjuntos de dados.

<sup>&</sup>lt;sup>1</sup> Disponível em: <https://www.gov.br/Inep/pt-br/acesso-a-informacao/dados-abertos/microdados>. Acesso em 21. maio. 2023.

Em todo caso, ainda é possível construir políticas públicas para todos os níveis de ensino da educação brasileira. A utilização desses dados é refletida em temas como a infraestrutura das unidades de ensino, as tomadas de decisão para melhorar a qualidade do ensino, o direcionamento de investimentos na formação de professores, questões sobre a situação socioeconômica dos estudantes, entre outros. Dessa forma, a influência dos dados pode colocar a educação brasileira em um nível mais igualitário entre as regiões do País, diminuindo os índices de desigualdade.

Não obstante, para uso e extração de tais dados há necessidade de conhecimento técnico. A falta de "letramento em dados" pode ser um gargalo para o pouco consumo dos recursos na sociedade atual, o que, em consequência, deixa de gerar impactos sociais e tomadas de decisão para a melhoria de diversos segmentos, como, por exemplo, o setor educacional.

A utilização de dados abertos educacionais pode contribuir para um melhor cenário educacional, trazendo inovações em seus processos. Por sua vez, as informações contidas nesses dados podem levar a tomadas de decisão nas esferas municipais, estaduais e federal, gerando impactos significativos no setor educacional e contribuindo não só com a administração pública, mas com todos os diálogos da comunidade científica (FERREIRA; RODRIGUES; SOUZA, 2021).

Por fim, importa destacar que os dados educacionais abertos são apenas uma parte da solução para melhorar a educação no Brasil. Eles precisam ser usados em conjunto com outras iniciativas, como programas de capacitação de professores, investimentos em infraestrutura educacional e políticas públicas bem iniciadas para aproveitar ao máximo o seu potencial.

### **2.2 Dados Abertos do Enem**

Os dados abertos do Enem são informações relacionadas ao Exame Nacional do Ensino Médio disponibilizado pelo Ministério da Educação para fins de pesquisa e análise. Tais dados incluem informações como notas dos participantes, perfis socioeconômicos, informações sobre escolas e municípios, entre outros. A disponibilização deles tem como objetivo fomentar a transparência e o uso da informação para o aprimoramento do ensino no País.

Os dados do Enem são disponibilizados em formato aberto e gratuito, o que significa que qualquer pessoa pode acessá-los, utilizá-los e compartilhá-los sem restrições. É importante, no entanto, respeitar a privacidade dos participantes do exame e as regras estabelecidas pelo Ministério da Educação (NAKAZONE; BORTOLOTTI, 2021).

Por meio da nota obtida, é possível ingressar no ensino superior, o que atrai milhões de brasileiros por ano com o desejo de ingressar nesse nível de ensino, principalmente com foco nas universidades da rede federal. O Inep disponibiliza todos dados abertos das versões realizadas por meio de seu site na seção de dados abertos/microdados (SANTOS *et al.*, 2019a).

Os dados abertos do Enem também podem ser utilizados por universidades e instituições de ensino superior para seleção de estudantes e para a realização de estudos sobre o ensino no País. Eles também podem ser úteis para pesquisadores, analistas e empresas interessados em avaliar o desempenho escolar e a qualidade do ensino em diferentes regiões.

Com esse grande volume de dados gerados pelos participantes, consegue-se entender o perfil dos estudantes que estão ingressando nas universidades brasileiras. Logo, as características socioeconômicas reveladas na extração dos dados revelam que aqueles que investem menos em educação têm menos condições de conseguir vagas no sistema de gratuidade, porque as condições socioeconômicas afetam seu desempenho acadêmico (RODRIGUES *et al.*, 2021).

Os autores (SILVA FILHO; ADEODATO, 2019) destacam que esses dados são elementares, mas pouco utilizados para gerar informações e tomadas de decisão sobre questões da educação brasileira. Tal olhar não se direciona em quem está entrando na universidade, mas diz respeito, também, à necessidade de observar como está o Ensino Médio no Brasil. Assim, os dados abertos deste exame podem definir políticas públicas, criando novas possibilidades para que todos disponham de um ensino com condições igualitárias de conseguir uma vaga na universidade pública.

Com a avaliação do Enem, tendo como base o desempenho, estabelece-se um ranking anual das escolas por meio das médias obtidas pelos seus respectivos participantes nas diversas áreas de conhecimento (ADEODATO; FILHO; RODRIGUES, 2014). Com esse indicador é possível mensurar as instituições que promovem um trabalho de destaque. A finalidade disso não é necessariamente a competição entre instituições, mas demonstrar onde se encontram as melhores instituições no cenário brasileiro sob a comparação das esferas locais.

É necessário olhar para dentro da escola. Nesse sentido, estudos verificam a situação socioeconômica dos estudantes que realizaram o Enem (BARROS; SENKEVICS; OLIVEIRA, 2019; JALOTO; PRIMI, 2021; MELO *et al.*, 2022). Sempre partindo da óptica dos estudantes que estarão entrando na universidade, tais dados de fato podem revelar realidades que consigam mudar o ensino e, consequentemente, indicar à escola novos direcionamentos a partir das observações indicadas pela sua extração.

A utilização de sistemas de visualização de dados abertos no Ensino Médio por atores (professores e gestores) inseridos nesse contexto pode gerar impactos significativos no ambiente escolar de cada instituição, revelando situações locais e melhorando as propostas educacionais após identificarem/analisarem a situação dos estudantes que realizaram o exame. Um gargalo apresentado por (FERREIRA; RODRIGUES; SOUZA, 2021) é a pequena disponibilização de sistemas para a educação básica, de modo que é necessário investir mais em soluções que possam munir os profissionais com aplicações que melhorem os seus resultados em avaliações externas como o Enem.

Pensando no contexto ensino-aprendizagem, analisar os dados de estudantes que realizaram o exame propiciará novas perspectivas. Dessa forma, é possível realizar intervenções para melhorar o processo de ensino revelado pelos sistemas de visualização dos dados abertos.

Outro ponto discutido é que a disponibilização dos dados abertos do Enem também pode incentivar a criação de iniciativas e projetos inovadores que utilizem as informações para melhorar a educação no País. Algumas dessas iniciativas podem incluir aplicativos de estudo, plataformas de análise de dados e projetos de pesquisa.

Os dados abertos do Enem são uma oportunidade valiosa para o aprimoramento da educação no Brasil. No entanto, convém lembrar que a utilização dos dados abertos do Enem deve ser feita de forma criteriosa e cuidadosa, levando em consideração as suas limitações e os possíveis impactos negativos que podem ser causados. Por isso, é necessário garantir que as informações sejam tratadas de forma imparcial e objetiva, sem distorções ou manipulações (BERTUZZI, 2020).

## **3. VISUALIZAÇÃO DE INFORMAÇÃO E DASHBOARD EDUCACIONAIS**

Este capítulo explora as definições de visualizações de informação, visualizações de dados educacionais e dashboards educacionais. As visualizações são importantes para que os usuários finais possam compreender dados complexos, o que é fundamental para a tomada de decisões assertivas.

#### **3.1 Visualização de Informação**

A Visualização de Informação (InfoVis) é uma área de pesquisa em grande expansão devido ao aumento da disponibilização de dados. A aplicação de técnicas, princípios e ferramentas de InfoVis aplicados na análise de *big data* vem sendo largamente utilizada em diversos segmentos. Podemos incluir na lista as análises visuais das áreas de educação (DOURADO *et al*., 2021), negócios (LIU *et al*., 2012), dados de eventos esportivos (MARRIOTT *et al*., 2012), imagens e vídeos (TAN *et al*., 2012), além de resultados de pesquisas científicas (SHI *et al*., 2012).

Podemos observar que diversos setores empresariais se utilizam de aplicações para melhorar os seus resultados e decisões a serem tomadas. Assim, tem-se em mãos uma valiosa ferramenta de observação de variações em seus processos.

Portanto, as técnicas de InfoVis são fundamentais e podem ser aplicadas nas mais diversas áreas do conhecimento. Com o grande volume de dados, as tecnologias de InfoVis oferecem um caminho eficiente para filtrar o número tão grande de informação disponibilizada por diversos segmentos. Dessa maneira, os usuários conseguem selecionar melhor os produtos e serviços.

Em um mundo cada vez mais guiado por dados, a capacidade de interpretar informações por meio de visualizações é um recurso importante. Essa habilidade ultrapassa a capacidade do conhecimento em dados, permitindo que especialistas de diversas áreas explorem os dados de forma independente e descubram padrões, tendências e o comportamento dos dados .

As técnicas para visualização de informação podem apresentar diversos problemas na usabilidade sendo produzidos pela forma que os dados são representados, não ficando claro ao usuário as conclusões que devem tomar ao ver as imagens geradas, a principal função de tais aplicações é fornecer *insights* aos usuários, dando aos mesmo a resposta correta para os seus anseios.

Ao democratizar o acesso à informação, as visualizações de dados capacitam profissionais de diferentes áreas a tomar decisões com mais assertividade. Elas também estimulam a criatividade e a uma melhor percepção na análise de dados, alimentando um ciclo contínuo de inovação.

O método computacional que transforma informações em uma representação visual é denominado de modelo de referência para visualização. Este modelo foi apresentado por (CARD; MACKINLAY; SHNEIDERMAN, 1999) e viabiliza a interação dos usuários com os diversos tipos de visualizações.

O modelo de referência compreende três etapas de transformação:

- **Transformações do Dado:** Esta fase lida com os dados brutos, coletando-os e armazenando-os em uma tabela. Os dados brutos podem ser de natureza heterogênea, incluindo datas, medidas, imagens, vídeos, entre outros. Nesta etapa, o foco principal é a aquisição e organização dos dados.
- **Mapeamento Visual:** Nesse momento, concentramos nossa atenção na seleção da visualização apropriada como gráficos lineares, setores, mapas, árvores, etc. Para mapear os dados previamente armazenados na tabela, o objetivo desta etapa é tornar os dados mais fáceis de entender. Para isso, usa-se elementos visuais de fácil interpretação, deixando a informação o mais clara possível.
- **Transformações Visuais:** Esta etapa é responsável por fornecer ao usuário mecanismos necessários para que haja uma interação com a visualização e obter diferentes concepções com a utilização dos dados. O usuário tem a capacidade de modificar dinamicamente qualquer segmento do conjunto de dados exibido, permitindo a redução do volume de dados e a obtenção de informações mais precisas e claras. Isso possibilita a exploração interativa e a análise aprofundada dos dados representados visualmente.

A produção de dados constante é impulsionada pela velocidade de uma economia que se ergue baseada em informações. Estes dados gerados pela imensa atividade online e as grandes quantidades de sensores em diversos ambientes, dispositivos conectados à Internet das Coisas, aplicativos de diversos segmentos, sites de buscas, entre outros, representam uma gama de informações a serem exploradas (SILVA, 2019). Contudo, o processamento, análise e comunicação de tais dados impõem um leque complexo de desafios, envolvendo tanto questões éticas, como as analíticas, cada qual com obstáculos próprios no campo da visualização de dados (DANIEL; MAIA; SILVA, 2020).

No contexto da transformação digital, a visualização de informações é uma ferramenta importante para as empresas que buscam alavancar os dados como uma fonte estratégica. Ao tornar os dados de fácil compreensão e acessíveis, a visualização de informações permite que as instituições ou empresas tomem melhores decisões, melhorem o seu desempenho e alcancem seus objetivos com mais segurança.

No passado, a análise de dados era uma tarefa difícil e reservada apenas aos especialistas em dados. Com o avanço da tecnologia, as visualizações de dados tornaram-se uma ferramenta de fácil acesso aos públicos de diversas áreas de conhecimento. As visualizações geradas por esses dados são ferramentas poderosas que permitem a profissionais sem tanta experiência, tomar decisões embasadas por dados (HAYACHI, 2023).

O conceito de "cientista de dados cidadão" transmitido por (GRÖGER, 2018) vem se tornando cada vez mais presente, pois as pessoas buscam novas habilidades para prosperar no mundo centrado em dados. Independentemente da área de atuação, a capacidade de tomar decisões baseadas em dados é cada vez mais valiosa. Por sua vez, (MOORE, 2017) traz contribuições importantes onde afirma que os "cientistas de dados cidadãos" são capazes de realizar análises avançadas, mesmo sem ter a mesma formação e experiência de um cientista de dados tradicional. Essa habilidade permite que pessoas comuns realizem análises complexas, que podem ser usadas para tomar decisões mais direcionadas.

O grande volume de dados disponível não significa mais visualizações geradas, no entanto, todos esses dados são inúteis se não forem compreensíveis. A visualização de dados é a forma de apresentar esses dados para as pessoas certas, no momento certo, para que elas possam entender melhor as informações e tirar conclusões mais eficazes (SARAIVA, 2022). As ferramentas de visualização de dados estão evoluindo rapidamente. É necessário investir em formação para aumentar o número de profissionais utilizando informações baseadas em dados, melhorando os seus resultados de forma satisfatória.

#### **3.2 Visualização de dados educacionais**

A visualização de dados educacionais é a prática de apresentar informações visualmente por meio de gráficos, tabelas, mapas entre outros, a fim de compreender as informações de forma clara e simples. A visualização de dados é fundamental para transformar dados complexos em informações compreensíveis e permitir que as pessoas identifiquem rapidamente tendências, padrões e *insights*.

A visualização de dados é importante em diversas áreas no mundo atual. Não é diferente nos setores educacionais, ela ajuda em tomadas de decisões melhores. Isso envolve escolher os gráficos e formas de visualizar os dados corretos para transmitir a informação com mais possibilidades de assertividade em uma tomada de decisão. Portanto, saber visualizar dados de maneira eficaz é uma habilidade valiosa nos diversos setores.

Dentro da área de Visualização de Dados, existe o campo da *Learning Analytics* (LA). Trata-se de uma técnica que coleta, analisa e interpreta dados educacionais para aprimorar o ensino e a aprendizagem. Isso inclui o uso de informações sobre como os estudantes estão se saindo, como interagem com materiais de ensino, seu comportamento online, resultados em avaliações externas e outros dados relevantes (VIBERG; KHALIL; BAARS, 2020). O objetivo é obter informações valiosas que possam ser usadas para tomar decisões informadas em instituições de ensino, visando melhorar a qualidade da educação.

O LA é um campo em crescimento que utiliza ferramentas analíticas para aprimorar a educação e os processos dentro da aprendizagem (LEPORE, 2021). Ele tem ligações e compartilha princípios com diversos outros campos, como inteligência de negócios, análise da web, análise acadêmica, mineração de dados educacionais e assim por diante. As contribuições são importantes para que haja uma abordagem holística na coleta e interpretação de dados educacionais para melhorar a qualidade da educação.

Os autores (RETALIS *et al*., 2006) definem o LA como "a utilização de dados inteligentes, dados gerados pelos próprios estudantes, e a aplicação de modelos analíticos para melhorar a compreensão, revelar *insights* e observar cenários relacionados ao processo de aprendizagem".

Apesar do grande volume de dados dos estudantes armazenados nos sistemas internos das escolas e secretarias de educação, muitas vezes essas informações não recebem o tratamento adequado para revelar todos os cenários educacionais. O LA se destaca por sua capacidade de explorar e analisar esses dados, revelando conexões, tendências e informações que podem passar despercebidas em análises superficiais. Portanto, é a abordagem especializada no LA que traz à tona o verdadeiro potencial desses dados educacionais, fornecendo uma visão mais completa do progresso e das necessidades dos estudantes.

A visualização de dados educacionais tem um grande impacto para todas as modalidades de ensino na educação brasileira. A utilização de tais dados ajuda as instituições a tomar decisões melhores, a entender o progresso dos estudantes e a compreender cenários acadêmicos de maneira mais rápida (ALCANTARA *et al*., 2015). Os dados são importantes para as pesquisas educacionais, pesquisadores têm investido nos últimos anos em entender o comportamento da educação brasileira por meio dos dados educacionais (FERREIRA; RODRIGUES; SOUZA, 2021).

O estudo de caso realizado por (GALIT *et al*., 2009), tem o potencial de transformar cenários educacionais por meio dos dados. Ao coletar e analisar dados sobre o comportamento de aprendizado dos estudantes, as instituições de ensino podem tomar medidas necessárias para melhorar o desempenho dos estudantes e reduzir a taxa da falta de aprendizagem ou evasão. Outro ponto importante é que gestores e docentes com resultados reais dos estudantes podem tomar decisões para uma melhoria da qualidade da educação, beneficiando tanto os estudantes quanto os educadores.

Essa abordagem realizada por Galit *et al*., (2009), não apenas ajuda os estudantes a alcançarem melhores resultados acadêmicos, mas também permite a identificação dos estudantes em risco. Isso significa que as intervenções podem ser direcionadas de maneira mais concreta, oferecendo suporte individualizado ou coletivo aos estudantes que mais precisam. Essa atenção individualizada não apenas melhora as chances de sucesso dos estudantes, mas também contribui para um ambiente de aprendizado de sucesso.

É importante destacar a necessidade de cuidar da privacidade dos dados e garantir que as informações sejam colocadas em contextos de forma ética. A visualização de dados educacionais está se tornando cada vez mais importante para melhorar a educação e consequentemente trazer sucesso para o setor educacional.

#### **3.3 Dashboards Educacionais**

Um Dashboard de Dados Educacionais é uma ferramenta importante no mundo da educação, reunindo informações para gestores, professores e outros stakeholders (partes envolvidas). Estes painéis visuais criam indicações para avaliar o desempenho dos cenários educacionais, fornecendo indicativos para aprimorar a qualidade da educação (BORGES; WALTRICK, 2020).

Os indicadores de desempenho são ferramentas que possibilitam a gestão educacional, um olhar para os números que a educação gera. Eles fornecem dados concretos sobre o desempenho dos estudantes, taxas de aprovação, evasão escolar, médias de notas até situações socioeconômicas. Esses dados permitem que os gestores identifiquem áreas que precisam de atenção e tomem medidas para melhorar o sistema educacional.

Os painéis educacionais oferecem aos usuários diversas opções de personalização. Os gestores e educadores podem escolher quais indicadores desejam monitorar e verificar os dados com base em critérios específicos. Isso permite que eles obtenham indicativos mais precisos sobre o desempenho dentro de um cenário educacional.

A pesquisa de (GOMES *et al*., 2021), desenvolveu um dashboard para ser incorporado em um Ambiente Virtual de Aprendizagem (AVA), permitindo aos professores um melhor acompanhamento das atividades dos estudantes no ambiente. O estudo foi realizado com um grupo de participantes que testaram o dashboard e responderam um questionário de usabilidade. Os resultados foram bastante positivos, tanto para questões de usabilidade quanto para aceitação do artefato proposto.

O trabalho de (BORCHARDT *et al*., 2022) aborda os desafios de interpretar grandes volumes de dados em formatos não acessíveis a qualquer pessoa da sociedade, pessoa sem o mínimo de conhecimento específico sobre dados e apresenta uma ferramenta que visa transformar a análise de dados para usuários sem experiência no assunto. A ferramenta fornece análises gráficas de instituições de ensino superior e cursos desejados com apenas algumas seleções e cliques. Utilizaram os dados do Censo da Educação Superior do ano de 2019, gerando resultados sobre cor, raça, sexo, idade, situação no curso entre outras opções.

Os autores (LEMES; DIAS; OLIVEIRA, 2023) realizaram uma revisão sistemática da literatura sobre o uso de dashboards como ferramenta de apoio à tomada de decisão em instituições de ensino. Foram analisados 655 artigos, dos quais apenas 20 foram selecionados para leitura na íntegra e coleta de dados. A maioria dos artigos foi excluída por abordar o uso de dashboards em áreas não diretamente relacionadas à educação. Foi constatado que a maioria dos estudos não forneceu informações suficientes para a replicabilidade das soluções propostas, o que comprometeu sua adoção ou adaptação em contextos educacionais diversos ou mesmo similares.

Dessa maneira, fica evidenciada a necessidade de investir em pesquisas que criem ferramentas para apoiar educadores na observação dos números gerados pela educação em diversos níveis de ensino. O uso de dashboards educacionais deve ser incentivado para que educadores, estudantes e comunidade escolar possam mudar os contextos educacionais aos quais estão inseridos.

## **4. DADOS EDUCACIONAIS ABERTOS BRASILEIRO: UM MAPEAMENTO SISTEMÁTICO DA LITERATURA**

Dados educacionais abertos brasileiros contêm informações relevantes para todo o contexto educacional, mas ainda pouco utilizados. A área vem crescendo nos últimos anos, embora ainda não gere conteúdo suficiente para todos os níveis da educação brasileira. Este mapeamento sistemático abrangeu artigos científicos que tratam de dados abertos educacionais brasileiros.

O estudo conseguiu identificar que, nos últimos três anos, aumentou o interesse por essa área de pesquisa. A maioria dos estudos focou-se no ensino superior, de modo que os dados do ensino fundamental e médio foram pouco explorados. Este capítulo apresenta um panorama da utilização de dados abertos educacionais no Brasil.

#### **4.1 Dados Educacionais Abertos**

Para a (OPEN KNOWLEDGE INTERNATIONAL, 2012), um dado aberto é aquele que pode ser utilizado livremente, reutilizado e redistribuído. (BERNERS-LEE, 2006), por sua vez, propõe uma classificação em cinco estrelas. Para que o dado seja considerado aberto, as estrelas classificam sua qualidade:

- Uma estrela: quando o dado precisa estar disponível na *Web*, tem que ser garantida uma licença aberta;
- Duas estrelas: neste nível, precisam estar em formato estruturado. Nesse caso, necessitam de softwares proprietários (p. ex.: Excel);
- Três estrelas: a disponibilidade será em formato não estruturado. Um exemplo são arquivos CSV que podem ser manipulados por diversos softwares;
- Quatro estrelas: quando são utilizados padrões recomendados pelo Consórcio *World Wide Web* (W3C), os dados precisam possuir identificadores URI (uniform resource identifier). Estes utilizam identificadores para apontamentos na Web;

● Cinco estrelas: quando dados estão conectados com outros, gerando, assim, um link entre eles.

O Inep utiliza o princípio da (OPEN KNOWLEDGE INTERNATIONAL, 2012) e até a terceira estrela dos propostos por (BERNERS-LEE, 2006). Este disponibiliza um grande volume de dados em todos os níveis da educação brasileira. (RIGOTTI; CERQUEIRA, 2015), porém, destacam a atualização anual das bases do Inep e a importância dos dados para a área educacional. As informações contidas nas bases podem agregar valor para a melhoria do processo ensino-aprendizagem e da tomada de decisão.

Os autores (DOURADO *et al.*, 2017) destacam a importância de criar mecanismos por meio dos quais as instituições possam verificar o desempenho escolar de forma contínua e em tempo real mediante técnicas de análise e extração de dados. O uso da mineração de dados na educação cresceu nos últimos anos, com o aumento considerável na quantidade de dados, avanços tecnológicos nas ciências da computação e ferramentas desenvolvidas de análise.

Diante disso, a utilização de dados abertos abre um grande leque de possibilidades, principalmente no setor educacional. O Brasil produz várias bases educacionais em que constam dados relacionados às avaliações, informações como matrículas, número total de estudantes, aspectos físicos da instituição, bem como características socioeconômicas dos envolvidos.

Nesse contexto, é necessário investir em soluções para que toda a comunidade educacional possa ter acesso a tais dados. Apesar da grande disponibilidade deles, o consumo ainda não é feito de forma adequada para a construção de políticas públicas educacionais, bem como para a tomada de decisões pedagógicas.

#### **4.2 Processo de desenvolvimento**

Em face de tal realidade, esta pesquisa foi estruturada a partir de um mapeamento sistemático seguindo o processo descrito por (PETERSEN *et al.*, 2008). Segundo os autores, há cinco passos importantes a serem dados nesse

processo. Primeiro vem a definição de pesquisa; segundo, a definição da *string* de busca; terceiro, a escolha das bases de dados que serão utilizadas na pesquisa e critérios de inclusão e exclusão; quarto, a análise dos trabalhos selecionados; e quinto, a extração dos dados e a conclusão do mapeamento.

As questões de pesquisas que norteiam este mapeamento são:

**QP1** - Quais bases de dados públicas foram utilizadas?

**QP2** - Os estudos buscaram resolver problemas a nível nacional ou local?

**QP3** - Os trabalhos focaram no desenvolvimento de alguma ferramenta/produto educacional?

Após a definição das questões de pesquisa, foram realizados diversos testes, com palavras-chave, para refinar a *string* de busca. A mesma foi dividida em duas categorias, uma relacionada à Mineração de Dados Educacionais - MDE, e a outra, a bases de Dados Educacionais Abertos do Brasil, em português e Inglês.

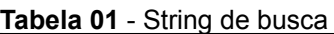

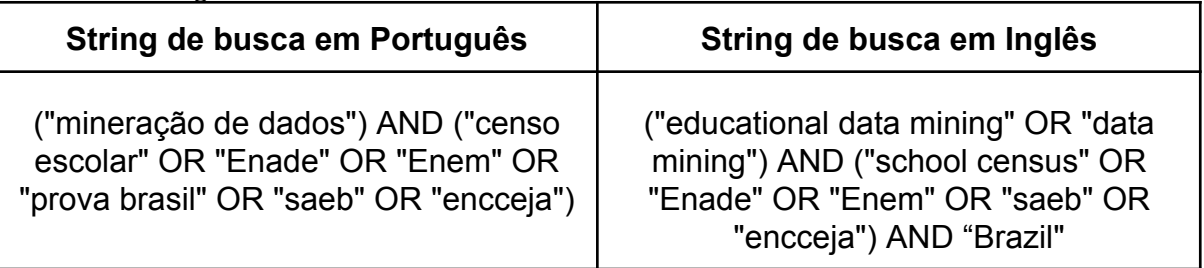

Fonte: Elaborado pelo autor (2023)

A extração dos artigos foi realizada nas seguintes bases de dados de artigos científicos: IEEE, ScienceDirect, ACM Digital, SpringerLink, Scopus, Periódicos da Capes e Google Acadêmico. Para o Google Acadêmico, especificamente, foi utilizado o filtro de avançar até a página 40 em inglês e português, além de terem sido selecionados, pelos títulos, 178 artigos. Na etapa de seleção e classificação foram aplicados os seguintes critérios de exclusão e inclusão:

#### **4.2.1 Critérios de Exclusão**

Os seguintes tipos de estudos serão excluídos:

● Artigos que não apresentam estudos referentes a dados educacionais brasileiros;
- Artigos escritos em qualquer idioma, exceto em inglês ou português;
- Trabalho de conclusão de graduação e pós-graduação (ou seja, TCCs, monografias, dissertações e teses);
- Artigos não acessíveis na íntegra;
- Estudos duplicados: apenas o mais atual será incluído;
- Tutoriais, *keynote speech*, relatórios de workshop, relatórios técnicos, estudos secundários e terciários (ou seja, revisões sistemáticas da literatura e mapeamentos de estudos).

# **4.2.2. Critérios de Inclusão**

Os seguintes tipos de estudos foram incluídos:

- Artigos científicos que tratam de dados abertos educacionais brasileiros;
- Estudos publicados de 2010 até junho de 2021.

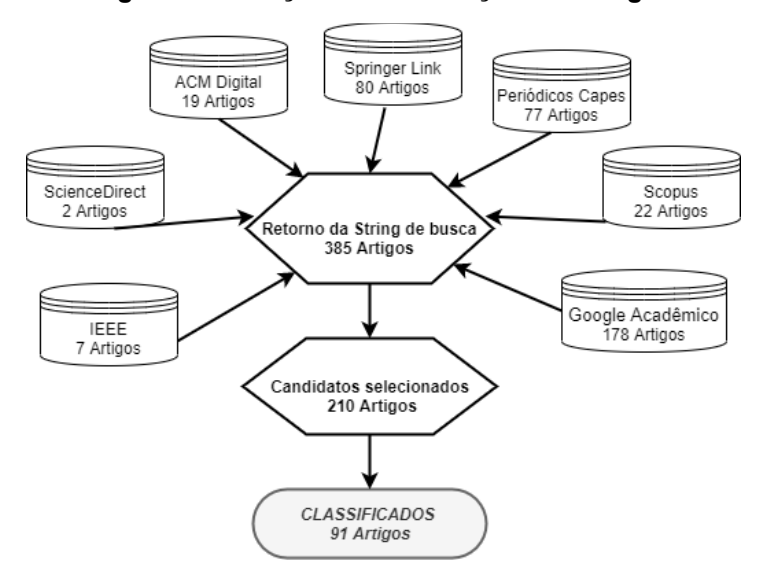

#### **Figura 01. Seleção e classificação dos artigos**

Fonte: Elaborado pelo autor (2023)

Após aplicar os critérios de exclusão e inclusão nas bases escolhidas, foram realizadas as leituras dos principais campos, a saber, título, resumo ou *abstract* e palavras-chave. Foram escolhidos 210 candidatos, de modo que 91 artigos foram classificados após a leitura completa.

# **4.3 Discussões sobre os achados da literatura**

Para os autores (PENTEADO; ISOTANI, 2017), os pesquisadores brasileiros têm investido na publicação de dados abertos. Por seu lado, o governo federal, nos portais do MEC e do Inep, tem disponibilizado e atualizado as bases de dados educacionais. Os últimos anos mostram um interesse crescente na área. A **Tabela 02** expõe que, em 2019, tivemos o maior número de publicações, seguido por 2020 e 2018, respectivamente.

| <b>Anos</b> | Frequência     | <b>Percentual</b> |
|-------------|----------------|-------------------|
| 2010        | $\overline{2}$ | 2%                |
| 2011        | 0              | 0%                |
| 2012        | 1              | 1%                |
| 2013        | 3              | 3%                |
| 2014        | 4              | 4%                |
| 2015        | 3              | 3%                |
| 2016        | 9              | 10%               |
| 2017        | 11             | 12%               |
| 2018        | 16             | 17%               |
| 2019        | 21             | 23%               |
| 2020        | 17             | 18%               |

**Tabela 02** - Publicações por ano

Fonte: Elaborado pelo autor (2023)

Apesar de a **Tabela 02** indicar um crescimento nos últimos três anos, é necessário avançar mais em pesquisas com dados abertos educacionais. As redes de ensino necessitam de respostas sobre as situações de ensino, socioeconômico, infraestrutura, corpo docente etc.

A maior parte de publicações está concentrada em revistas, com 51% dos estudos publicados. Os outros 49% se dividem entre anais, congressos, conferências e simpósios. Acreditamos que outra forma de divulgação são os relatórios locais das secretarias de educação. Tais ambientes de divulgação, no entanto, não foram englobados no escopo desta pesquisa.

#### **QP1 - Quais bases de dados públicas foram utilizadas?**

Foi possível observar que, no cenário brasileiro, de acordo com **Tabela 03**, as bases de dados abertas educacionais mais utilizadas foram o Enem, seguido pelo Enade e, por fim, entre os três mais bem colocados aparecem as bases da Prova Brasil e o Censo de Educação Básica.

| <b>BASE</b>                   | Frequência     | <b>Percentual</b> |
|-------------------------------|----------------|-------------------|
| Enem                          | 32             | 31%               |
| Enade                         | 23             | 22%               |
| <b>SAEB</b>                   | 11             | 11%               |
| <b>PROVA</b><br><b>BRASIL</b> | 12             | 12%               |
| CENSO ED.<br><b>BÁSICA</b>    | 12             | 12%               |
| CENSO ED.<br><b>SUPERIOR</b>  | 6              | 6%                |
| <b>IDEB</b>                   | 4              | 4%                |
| <b>ENCCEJA</b>                | 1              | $1\%$             |
| Inep                          | $\overline{2}$ | 2%                |

**Tabela 03** - Bases de dados abertas mais utilizadas no Brasil.

Fonte: Elaborado pelo autor (2023)

Isto posto, podemos notar que os pesquisadores realizaram estudos focados principalmente no Enem, mas a maioria das pesquisas tinha interesse em dados socioeconômicos. Isso é algo preocupante, tendo em vista que a rede de ensino fundamental e médio é extensa e necessita de ações para a melhoria dos processos educacionais. Com a extração desses dados, é possível tratar aspectos como a evasão, técnicas específicas e tomadas de decisão. Além disso, é possível investir esforços para melhorar os diversos índices educacionais (MANHÃES *et al.*, 2012; RIGO; CAZELLA; CAMBRUZZI, 2012).

# **QP2 - Os estudos buscaram resolver problemas ao nível nacional ou local?**

A exposição das pesquisas foi bem maior no cenário nacional, atingindo um percentual de 64% dos trabalhos, e os demais estudos procuram realizar pesquisas com problemas locais, ficando com 36% dos trabalhos. (ISOTANI; BITTENCOURT, 2015) destacam a importância da exposição de dados locais. Estes auxiliam a comunidade na tomada de decisões e comparação de determinados índices.

Outro fator preocupante é a falta de pesquisas para resolver problemas locais. O questionamento a ser feito decorre da preocupação com o consumo de tais dados? Mas, partindo de outra visão, o impacto em instituições locais é de suma importância para o crescimento regional. Desse modo, ainda é carente a quantidade de pesquisas que buscam resolver problemas em uma cidade ou região específica por meio da utilização de dados educacionais abertos.

# **QP3 - Os trabalhos focaram no desenvolvimento de alguma ferramenta/produto educacional?**

A pesquisa de (LIMA *et al.*, 2019a) propõe a criação de um protótipo, aliado ao uso de dados abertos, para apoiar a tomada de decisão. Assim, possibilita-se o acesso a vários dados, como analisá-los com filtros que se ajustam às necessidades do gestor a fim de que as decisões tomadas sejam as mais eficientes possíveis. A **Tabela 04** mostra que poucos trabalhos desenvolveram ferramentas ou produtos para visualização de dados com bases abertas no Brasil.

| Autor(es)                                    | <b>Ferramenta/Produto</b><br><b>Educacional</b>               | <b>Base</b><br><b>Educacional</b> |
|----------------------------------------------|---------------------------------------------------------------|-----------------------------------|
| (VICTORINO et al., 2017)                     | Protótipo de um Sistema<br>de Apoio à Decisão<br>(dashboards) | Censo de<br>Educação<br>Superior  |
| (DA SILVA NEVES LIMA et<br>al., 2018)        | Protótipo é denominado<br>SysEnade                            | Enade                             |
| (LEMOS et al., 2018)                         | Aplicação WEB -<br>VisDadosEnem                               | Enem                              |
| (LIMA <i>et al.</i> , 2019b)                 | Protótipo em JAVA                                             | Enade e Enem                      |
| (MARTINS; FARIA, 2010)                       | Ferramenta BI                                                 | Enem                              |
| (PINHEIRO; ELIA; SAMPAIO,<br>2013)           | Ferramenta ACHA                                               | Prova Brasil                      |
| (RIVEROS; FERNÁNDEZ;<br><b>JUNIOR, 2016)</b> | Protótipo de um Sistema<br>de Apoio à Decisão<br>(dashboards) | Enade                             |

**Tabela 04** - Ferramenta/Produto Educacional

Fonte: Elaborado pelo autor (2023)

A **Tabela 04** deixa clara a necessidade de pesquisas com dados abertos educacionais voltadas para a educação básica. Das sete pesquisas que criaram alguma solução tecnológica, somente quatro desenvolveram projetos com a educação básica. Esse número é muito pequeno se for levado em conta o tamanho do território brasileiro, de modo que a rede de educação é a que mais sofre com a falta de pesquisas. Apesar da disponibilidade de tantos dados, eles não são utilizados para tomadas de decisão.

Citamos como exemplo (VICTORINO et al., 2017), que utilizaram dados abertos do Censo de Educação Superior para construir um protótipo de Sistema de Apoio à Decisão (dashboards). O intuito dessa aplicação é possibilitar aos docentes o acompanhamento dos percursos dos estudantes matriculados no ensino superior por curso; faixa etária e cor/raça; cor/raça e ano de ingresso; região geográfica; sexo e Unidade da Federação.

Os trabalhos de (DA SILVA NEVES LIMA et al., 2018) e (RIVEROS; FERNÁNDEZ; JUNIOR, 2016), desenvolveram um protótipo para classificar e analisar os dados das provas do Enade. Por meio da aplicação, é possível identificar as áreas em que os estudantes tiveram pior ou melhor desempenho, e como o exame reflete a estrutura do curso.

Já os autores (PINHEIRO; ELIA; SAMPAIO, 2013), apresentaram uma ferramenta web com estatísticas da base de dados da Prova Brasil. A partir desses dados, os professores conseguiram analisar o desempenho escolar dos estudantes. O cruzamento do resultado com a análise das competências, de modo que os anos disponibilizados foram 2007, 2009, e 2011.

Por sua vez, a pesquisa de (MARTINS; FARIA, 2010), utilizou uma aplicação BI (Business Intelligence) para extrair dados socioeconômicos do Enem, o que possibilitou visualizações no tocante às questões socioeconômicas. Já (LEMOS *et al.*, 2018), desenvolveram uma aplicação web em que é possível ranquear estados, regiões e tipos de escolas. Foi possível, por exemplo, observar quais unidades federativas obtiveram melhores índices ou médias no Enem comparando a média nacional.

Assim sendo, torna-se evidente a necessidade de investir na construção de ferramentas educacionais para a comunidade acadêmica, com a finalidade de gerar visualizações para a tomada de decisões que melhorem os processos educacionais. Com dados educacionais públicos, outro ponto importante é a necessidade de ferramentas que visem a gerar valor educacional a nível local.

Isso é muito preocupante e deixa alguns questionamentos. Alguns deles são: por que não "olhar" para a educação básica? Por que não desenvolver soluções e exposição de dados para essa rede? A resposta pode ter relação com o consumo dos dados gerados. Se observarmos, por exemplo, a rede de educação básica, que possui grande potencial de consumo de dados, verificamos que se trata de uma rede muito maior que a do ensino superior.

Por essas razões, é imprescindível que haja um esforço para garantir a qualidade e disponibilidade dos dados educacionais abertos no Brasil, bem como para capacitá-los a interpretar e usar corretamente os dados dos usuários. Isso inclui investimento em capacitação, infraestrutura e tecnologia, bem como colaboração entre o governo, as universidades e outras organizações do setor educacional.

# **4.4 Considerações**

O mapeamento sistemático sobre os Dados Abertos Educacionais no Brasil buscou analisar as bases educacionais abertas utilizadas entre 2010 até junho de 2021. Conseguiu-se, com ele, grandes contribuições. O estudo identificou que as bases mais utilizadas, Enem e Enade, estão no topo da lista dos pesquisadores, seguidas da Prova Brasil.

Uma preocupação em especial é com a falta de pesquisas na Educação Básica e o Encceja. Autores chegaram a trabalhar com duas bases no mesmo estudo. Outro fator observado é a falta de ferramentas ou produtos destinados à visualização dos dados educacionais. É necessário investir mais em soluções que possam dar aos gestores, professores ou comunidade em geral condições de analisar os dados e tomar decisões para a melhoria do processo de ensino-aprendizagem.

A maioria dos estudos procurou expor os dados utilizando o cenário nacional. Isso mostra pouca expansão em estudos de caso locais. Foi observado, ainda, que entre 2010 a 2017 havia poucas pesquisas com dados abertos educacionais. Em 2018, entretanto, houve um aumento significativo, chegando ao ápice em 2019, mas voltando a cair em 2020. Assim, demonstrou-se se a área estava ou não aquecida.

Ficou claro, com o mapeamento, que a área de pesquisa ainda precisa avançar na busca de soluções para que a comunidade educacional possa visualizar os dados abertos e tomar decisões em vista da melhoria de seus processos educacionais.

# **5. METODOLOGIA**

Neste capítulo aprofundaremos os detalhes metodológicos do trabalho, por meio de uma série de fases necessárias, com a finalidade de atingir os objetivos propostos. Para tal finalidade, utilizou-se a abordagem DSRM (*Design Science Research Methodology*) de (PEFFERS *et al.*, 2007). Essa metodologia possibilitou a extração de evidências científicas para a concepção e construção de um artefato tecnológico voltado ao cenário educacional proposto.

# **5.1 Metodologia DSRM (***Design Science Research Methodology***)**

A DSRM estuda métodos, procedimentos e processos na construção de um artefato. Trata-se de uma metodologia de pesquisa tipicamente associada a sistemas de informação que utilizam modelos baseados em conhecimento existentes, chamados de artefatos, com a intenção de produzir e melhorar as soluções (MCKENNEY; HANDLEY, 2020).

Um artefato não está totalmente ligado a um objeto físico, podendo ser qualquer coisa projetada pelo homem, como um engenho ou uma artificialidade (PEFFERS *et al.*, 2007). Para a construção do artefato necessita-se do envolvimento do pesquisador e dos envolvidos com o problema. São esses tópicos que validam se o artefato conseguiu produzir os resultados esperados, embora caiba à comunidade acadêmica reconhecer se o artefato é viável (DRESCH; LACERDA; ANTUNES, 2015).

Ao longo dos anos, a metodologia DSRM vem se tornando um método aceito e validado pela comunidade acadêmica (JAPPUR; SPANHOL; FORCELLINI, 2017). Com o objetivo de criar e validar um artefato, contribuindo para solução de um problema, é possível observar os trabalhos de (BROOKS, 2020; GREGÓRIO *et al.*, 2021; STUART, 2021), que mostram a prática de DSRM sendo executada para resolver um problema de pesquisa de natureza acadêmica.

Conforme mostrado na **Figura 02**, segundo (PEFFERS *et al.*, 2007), a pesquisa em DSRM é dividida em seis fases: Identificação do Problema; Definição da Solução; Design e Desenvolvimento; Demonstração; Avaliação; e Comunicação.

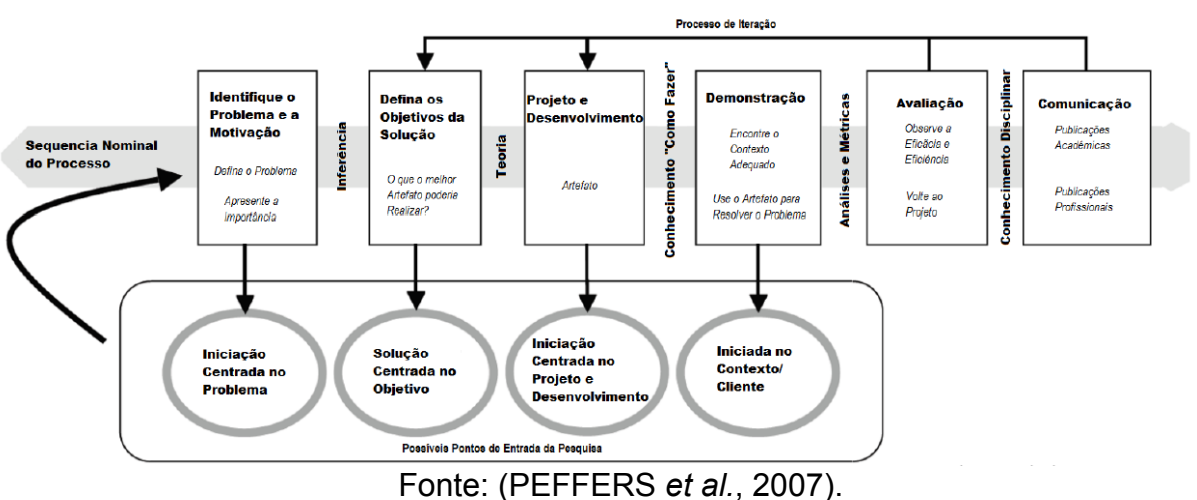

**Figura 02. DSRM (Design Science Research Methodology)**

Apesar de as atividades se apresentarem sequencialmente, nada impede que uma fase retorne a outra (JUNIOR *et al.*, 2017). A metodologia traz como principal diferencial a possibilidade de ser idealizada em quatro pontos distintos, com foco na investigação. De acordo com o autor, os quatro pontos são: a Iniciação centrada no problema; Solução centrada no Objetivo; Iniciação centrada no projeto e desenvolvimento; e, por fim, Iniciada no contexto/cliente. A partir desses pontos, a metodologia pode abordar qualquer objeto que seja projetado para responder um problema por meio de um artefato (PEFFERS *et al.*, 2007). No Quadro 01, apresentamos as seis fases com as descrições.

#### **Quadro 01 - Descrição das Fases da DSRM**

![](_page_44_Picture_467.jpeg)

![](_page_45_Picture_578.jpeg)

Fonte: (PEFFERS *et al.*, 2007).

A metodologia DSRM é uma abordagem com duplo objetivo: desenvolver um artefato para resolver um problema prático em um ambiente específico e gerar novos conhecimentos técnicos e científicos (STUART, 2021). As etapas descritas no Quadro 01 demonstram que a DSRM é adequada para o estudo proposto, e as próximas subseções apresentam com detalhamento de cada uma das fases.

A DSRM consegue fazer com que a construção do artefato seja realizada em conjunto com os sujeitos da pesquisa. Nesse sentido, o pesquisador se torna um método eficaz para a construção de artefatos tecnológicos, deixando a construção livre para que se consiga transitar entre as seis fases do método. Em um projeto para soluções de visualizações de dados é possível suprir a necessidade de *redesign*. A DSRM contempla tal caminho, o que pode ser analisado com mais detalhes em cada uma das fases seguintes.

![](_page_46_Figure_0.jpeg)

**Figura 03. Execução de cada Fase da DSRM**

Fonte: Elaborado pelo autor (2023)

#### **5.1.1 - Fase 1 - Identificação e motivação do problema**

A motivação para o desenvolvimento deste trabalho é ajudar as instituições de Ensino Médio e seus professores a visualizar os dados do Enem gerados por seus estudantes. Nesse processo, observam-se as habilidades e competências demonstradas pela avaliação e se os resultados estão sendo satisfatórios, tendo como parâmetro os dados gerados por um *dashboard*.

A possibilidade de visualizar localmente os resultados gerados pelos estudantes é de suma importância para instituições de ensino, pois, com a visualização de painéis, é possível observar cada índice, revelando realidades que podem apresentar padrões entre os estudantes que realizaram o exame.

Outro fator que merece observação é o olhar docente. Os professores podem observar os índices e partirem de uma perspectiva no tocante à preparação para o Enem. Além disso, um painel com diversas visualizações de dados abertos pode agregar valor na tomada de decisão na sala de aula.

Vale salientar que há poucas ferramentas para auxiliar educadores na tomada de decisão com dados educacionais abertos (FERREIRA; RODRIGUES; SOUZA, 2021). Para tanto, visualizações em um painel com dados educacionais do Enem podem proporcionar uma evolução aos estudantes na preparação para o ingresso na universidade.

#### ➢ **Sujeitos da Pesquisa**

O estudo foi aplicado em uma escola técnica da rede estadual de ensino no sertão Pernambucano. A instituição conta com um quadro de 46 professores divididos entre o Ensino Médio integrado e subsequente, 693 estudantes matriculados entre as duas modalidades de ensino. O Ensino Médio Integrado possui os cursos de Redes de Computadores e Logística; no subsequente, os cursos de Administração, Segurança do Trabalho e Desenvolvimento de Sistemas. A instituição conta com seis turmas de Redes de Computadores e seis do curso de Logística, de modo que o estudo será aplicado com os professores das turmas dos dois cursos, respectivamente.

A instituição onde foi aplicado o estudo tem elevados índices educacionais em avaliações externas. Diferencia-se por ser a escola do interior de Pernambuco mais disputada no seu processo seletivo. A necessidade de perceber a relação do trabalho executado na referida unidade de ensino com os dados abertos educacionais é uma notável contribuição para a área educacional.

Para tal etapa foram selecionados dez professores, os quais contemplavam diversos componentes curriculares. Nossa pesquisa irá trabalhar com foco nos professores que atuam no Ensino Médio Integrado. É possível observar diversos cenários com professores que atuam tanto em uma única série como nas três séries do Ensino Médio. Os dez professores participaram de um grupo focal, de modo que foram consideradas suas percepções sobre a utilização de dados e sua aplicação em sala de aula.

#### ➢ **Entrevista para entender as necessidades dos docentes**

Visando à compreensão das necessidades dos professores das três séries de ensino, optou-se pela aplicação de uma entrevista semiestruturada, observando sua percepção sobre o protótipo apresentado. Nesse sentido, obteve-se um *feedback* para a construção de um produto final, que atenda às suas necessidades.

Uma entrevista semiestruturada combina perguntas fechadas e abertas a fim de colocar o entrevistado em um ambiente propício para responder, de forma tranquila e prática, às perguntas da pesquisa. Esse tipo de pesquisa propicia à entrevista transcorrer de forma mais natural. Ela é feita quase como uma conversa informal entre o entrevistado e o entrevistador, e as questões são respondidas à medida que o diálogo flui (MINAYO; DESLANDES; GOMES, 2011).

Uma entrevista de grupo focal é descrita como "uma discussão cuidadosamente planejada, projetada para obter percepções sobre uma área de interesse definida em um ambiente permissivo e não ameaçador" (KRUEGER; CASEY, 2009).

A dinâmica do grupo focal permite que os participantes compartilhem opiniões, ideias e experiências uns com os outros, e a interação entre eles pode levar a novas descobertas e *insights*. É uma ferramenta eficaz para compreender as perspectivas, crenças e comportamentos de um grupo alvo, e pode fornecer informações valiosas para a tomada de decisões em uma ampla gama de áreas, incluindo negócios, saúde, educação e entre outras.

Para efetivação desta etapa foi selecionada uma amostra de dez professores de diversas disciplinas divididas nas três séries do Ensino Médio da Escola Técnica Estadual e das quatro áreas de conhecimento, com finalidade de coletar suas percepções em relação à utilização do protótipo com dados do Enem.

#### ➢ **Protótipos de média fidelidade**

Nesta fase foram desenvolvidos três protótipos de média fidelidade. Sua finalidade era propiciar que professores conhecessem as telas dos artefatos. Uma das características do protótipo de média fidelidade é apresentar interatividade, oferecendo ao usuário algumas funcionalidades (SILVEIRA, 2020).

Nesse momento os professores têm a possibilidade de enxergar as disposições das telas e um esboço dos dados, a fim de conseguirem gerar uma visão do artefato ao final do estudo. Seguindo o método, os participantes começaram a construção do artefato com as contribuições dadas na entrevista a

seguir. A ideia foi coletar novas estratégias para possíveis *redesigns* na construção do artefato.

Os três protótipos apresentavam visualizações diferentes. Cada um passou por uma avaliação individual. Para que fosse executado um teste de aceitação aos componentes do grupo focal, dividimos dois grupos de professores, em que cada docente ficou com um computador e executou um roteiro preestabelecido. Após a conclusão de cada roteiro, realizou-se um teste de aceitação.

#### ➢ **Teste de aceitação**

Para cada protótipo foi aplicado um teste de aceitação com o objetivo de seguirmos o Modelo de Aceitação de Tecnologia (TAM) proposto por (DAVIS; BAGOZZI; WARSHAW, 1989). Os autores defendem que os usuários adquirem tendências motivacionais após o processo de exposição a novos sistemas. Nesse caso, é possível verificar as consequências comportamentais, como as tendências de aceitação ou não dos recursos apresentados.

O teste de aceitação é um processo em que os participantes utilizam a demonstração de um novo sistema de informação, servindo-se de recursos disponíveis e seguindo um método para aferir a motivação do sistema (DAVIS, 1985). Uma versão mais recente do TAM foi apresentada por (DAVIS; BAGOZZI; WARSHAW, 1989), como podemos observar na **Figura 03**.

![](_page_49_Figure_5.jpeg)

Fonte: Adaptação (DAVIS; BAGOZZI; WARSHAW, 1989)

No TAM, as variáveis externas correspondem às características do sistema de informação, como os menus e os ícones, ou seja, toda tecnologia disponível no sistema, a partir da medição da aceitação (HEDLER *et al.*, 2016). Os autores (HORA *et al.*, 2018) definem os construtos. Com a utilização do novo sistema, os usuários tendem a utilizar ou não a nova tecnologia com a finalidade de melhorar o seu desempenho em suas atividades. No entanto, mesmo que o usuário entenda que a tecnologia seja útil, sua utilização poderá sofrer aceitação, caso o uso da ferramenta seja muito complexo. Assim sendo, será exigido muito esforço por parte dos usuários.

Os autores (LUIZ LOPES; CARACCIOLO; HERRERO, 2018) definem que a UP e a FUP somadas são fatores que determinam a intenção de uso do sistema de informação. Para eles, as variáveis externas são responsáveis por formar a intenção comportamental de uso ou não da ferramenta tecnológica por meio dos impactos relacionados aos construtos UP e FUP (Utilidade Percebida e Facilidade de Uso Percebida).

Diante do exposto, foram verificados os construtos UP e FUP, de modo que os participantes optaram ou não pela utilização dos protótipos conforme a sua realidade. Cada um foi avaliado individualmente.

#### **5.1.2 - Fase 2 - Definir o Objetivo da Solução**

A solução conseguirá fazer com que os professores vejam os últimos resultados do Enem separados por habilidades e competências de cada área de conhecimento. A proposta é extrair o melhor dos dados abertos para que os professores disponham graficamente do cenário e dos resultados de um ano específico em que o Enem foi realizado.

O artefato terá a possibilidade de responder às necessidades reveladas pelos professores sobre uso de dados do Enem, com o desenvolvimento de um protótipo de sistema de visualização de dados abertos que revele as habilidades e competências dos estudantes na avaliação externa.

#### **5.1.3 - Fase 3 - Projeto e Desenvolvimento do Artefato**

O artefato será desenvolvido em painéis utilizando o software Microsoft Power BI. Com a utilização dos dados abertos do Enem, será possível observar a realidade por habilidades e competências, em cada ano e escola, contando com a participação de estudantes nas referidas edições.

#### ➢ **Exame Nacional do Ensino Médio**

O Enem foi realizado pela primeira vez em 1998, sob ação conjunta do Inep e do Ministério da Educação. Já em 2009 sofreu grande mudança, passando a ser utilizado para ingresso nas universidades públicas do Brasil.

Os estudantes respondem a quatro cadernos das áreas de conhecimento, além da redação. A participação deles é de grande importância social, pois os dados de todo o processo do exame revelam um diagnóstico do nível da educação brasileira, chegando a definir novas políticas públicas para a educação (GOMES; GOLINO; PERES, 2020).

#### ➢ **Dados utilizados**

Optamos por utilizar os dados dos exames realizados nos anos de 2018 e 2019 devido à sua estrutura semelhante. Para este projeto, trabalhamos com os dados de todas as escolas do estado de Pernambuco. Uma vez obtido o acesso aos dados, identificamos as variáveis necessárias para a extração de informações. Utilizando o script desenvolvido no *Apêndice B*, conseguimos obter o gabarito completo das quatro áreas de conhecimento, o que propiciou a obtenção dos resultados de acertos e erros de cada estudante.

Um ponto crucial foi a exclusão dos estudantes treineiros, ou seja, aqueles que não estão no terceiro ano do Ensino Médio. Após a geração da nova base de dados, os dados foram exportados para o Microsoft Power BI, ferramenta escolhida para a construção do *dashboard*.

#### ➢ **Dashboard - Microsoft Power BI**

O Power BI é uma ferramenta de *business intelligence* da Microsoft. O software é um conjunto de serviços cujo objetivo é facilitar a visualização da informação com diversos dados em único *dashboard*, possibilitando a obtenção de dados desde as planilhas em Excel até as pastas e arquivos armazenados em nuvem. Com Power BI é possível agrupar, filtrar e mostrar números, estatísticas, gráficos etc. em interface simples e intuitiva.

O Power BI tem sido amplamente adotado em diversos estudos acadêmicos, o que é evidenciado pela sua utilização em trabalhos de diferentes áreas. Na área de educação, por exemplo, (TAVARES; FERREIRA, 2022) destacam o uso dele em suas pesquisas. Na área da saúde, (SANTOS, 2020) também mencionou a aplicação do software. Além disso, em estudos relacionados a carreiras administrativas, o Power BI foi citado por (COSTA SILVA, 2021; SOUTO et al., 2022). Podemos notar uma crescente relevância do Power BI como uma ferramenta utilizada em trabalhos acadêmicos em várias áreas de conhecimento.

Observando as necessidades demonstradas pela entrevista semiestruturada na Fase 5.1.1, o protótipo deve atender a essas necessidades reveladas nessa fase. Na Fase 5.1.4 os professores utilizaram o protótipo com funções que possam trazer *insights* que correspondam aos seus anseios e demonstre a realidade dos estudantes egressos de cada respectivo ano.

#### **5.1.4 - Fase 4 - Demonstração**

Os professores utilizaram os *dashboards* desenvolvidos para treinamento e interpretação dos gráficos projetados. Nesta fase, todas as funcionalidades do artefato estão disponíveis, permitindo que os professores explorem todas as características e verifiquem se elas correspondem às suas expectativas.

Eles também poderão fornecer um *feedback* sobre as habilidades e competências demonstradas pelos dados do Enem. Tal experimento será conduzido em um ambiente controlado, com o objetivo de permitir que os educadores avaliem as qualidades apresentadas pelo artefato.

#### **5.1.5 - Fase 5 - Avaliação**

Nesta fase foi aplicada uma avaliação da experiência do usuário (*User eXperience-UX*) com a finalidade de captar as experiências e expectativas, bem como um teste de usabilidade e uma entrevista com o propósito de entender as percepções dos professores após a utilização do artefato. Tal avaliação irá focar nos impactos gerados pelos *feedbacks* revelados no uso da solução.

#### ➢ **Avaliação de Usabilidade**

Segundo a (ISO 9241-11, 2018), usabilidade é "a medida que um sistema, produto ou serviço pode ser usado por usuários específicos para atingir objetivos específicos com eficácia, eficiência e satisfação em um determinado contexto de uso". Essa definição deixa claro que, para uma solução ser usável, os usuários devem ser capazes de usá-la até conseguir atingir os seus objetivos, devendo se sentirem satisfeitos com os resultados obtidos.

A avaliação de usabilidade seguirá os passos propostos em tarefas (Quadro 03) em um teste de usabilidade estabelecido. A finalidade do teste é coletar observações na perspectiva dos usuários. Serão direcionadas para os usuários questões abertas, com a finalidade deles relatarem os problemas relacionados à usabilidade. Assim, podem ser sugeridas sugestões ou críticas (FERNANDES, 2020).

![](_page_53_Picture_653.jpeg)

![](_page_53_Picture_654.jpeg)

![](_page_54_Picture_715.jpeg)

Fonte: Elaborado pelo autor (2023)

Todas as interações com o *dashboard* foram gravadas com a ferramenta *Google Meet*, de modo que os momentos foram registrados. As ações observadas foram as contagens de erros nas tarefas executadas, pedidos de ajuda e, por fim, sugestões e observações dos professores durante o teste. O Quadro 03 demonstra as tarefas a serem executadas durante a verificação da usabilidade. No fim do experimento os participantes ficaram abertos para realizar comentários sobre os impactos da aplicação na sua vida profissional.

#### ➢ **Teste de aceitação**

Foi aplicado o Modelo de Aceitação de Tecnologia (TAM) proposto por (DAVIS; BAGOZZI; WARSHAW, 1989), com a finalidade de compreender as tendências motivacionais e comportamentais dos participantes com a exposição ao *dashboard*. Anteriormente, na Fase 5.1.1, os participantes realizaram o TAM nos três protótipos desenvolvidos. Por fim, escolheu-se um dos protótipos apresentados. Para o produto final da primeira fase, foi aplicado um teste de aceitação, com foco em todas as visualizações que foram geradas no painel.

O TAM vem sendo consideravelmente utilizado no universo acadêmico. É possível notar os mais diversos trabalhos que buscam entender a aceitação dos participantes da pesquisa, como na área contábil (SOUZA; SILVA; FERREIRA, 2017), de compras on-line (RODRIGUES; MEDEIROS; RAMOS, 2019; VILAR, 2013) e dispositivos móveis (SANTOS *et al.*, 2019b).

## ➢ **Avaliação da Experiência do Usuário**

A norma (ISO 9421, 2010) define a UX como "a percepção e as respostas de uma pessoa resultantes do uso ou da antecipação do uso de um produto". Esse tipo de avaliação busca entender como o participante se sente, bem como a experiência, a emoção e outros aspectos após o uso do artefato.

Para a experiência do usuário, utilizamos o *AttrakDiff*, que é uma ferramenta criada com o objetivo de medir como os usuários percebem suas experiências ao utilizar sistemas, levando em consideração a qualidade e a facilidade de uso. Tal abordagem leva em conta tanto a perspectiva dos usuários atuais quanto dos possíveis usuários futuros (RAMOS, 2016). Trata-se de um método completo de avaliação da experiência, que utiliza uma escala de palavras opostas, chamada escala de diferencial semântico, contendo 28 pares de palavras.

O questionário está dividido em três dimensões:

**I - Qualidade Pragmática** (QP): esta dimensão mostra a qualidade do artefato e indica o nível de sucesso dos usuários ao atingir os objetivos; **II - Qualidade Hedônica** (HQ): tal dimensão se subdivide em duas, uma que visa ao Estímulo (QH–E) e busca enxergar se o artefato possui características inovadoras e apresenta originalidade, interesse e estímulo; já a Identidade (QE–I) indica até que nível o usuário se identifica com o artefato; **III - Atratividade** (ATT) revela o valor total do artefato, baseado na percepção da qualidade (VALENTIM; SILVA; CONTE, 2015). Vejamos o que consta no questionário do **Quadro 04**.

![](_page_55_Picture_639.jpeg)

![](_page_55_Picture_640.jpeg)

![](_page_56_Picture_208.jpeg)

![](_page_57_Picture_579.jpeg)

Fonte: http://www.AttrakDiff.de/

O *AttrakDiff* já foi utilizado para analisar a experiência dos usuários em diversos contextos da área da saúde (JOFILSAN *et al.*, 2018), em pesquisas acadêmicas (RIBEIRO, 2020; SANTOS, 2020), durante a pandemia de covid-19 (MARGOLIS; PROVIDENCIA, 2021) e para avaliar softwares (MARQUES, 2019).

O *AttrakDiff* é uma ferramenta altamente útil para avaliar a experiência do usuário em pesquisas acadêmicas. É possível observar os aspectos emocionais e práticos dos participantes, além de verificar os níveis de satisfação e compreender o grau de satisfação com o artefato produzido. Existe a possibilidade de captar não só a satisfação, mas também os pontos positivos e negativos associados à utilização do *dashboard*.

Ao considerar múltiplas dimensões da experiência do usuário, o *AttrakDiff* permite uma análise mais completa e rica, fornecendo *insights* valiosos para o desenvolvimento e aprimoramento de produtos, além de serviços mais atraentes e satisfatórios (GALVÃO; MACIEL; GARCIA, 2019).

#### **5.1.6 - Fase 6 - Comunicação**

Nesta fase, serão realizados eventos com o objetivo de proporcionar aos professores da Escola Técnica Estadual uma experiência com as possibilidades geradas pelo software de visualização, capacitando-os para a tomada de decisões informadas.

Durante o ano letivo, a escola oferece dois momentos específicos para capacitações, nos quais será disponibilizado um *workshop* com o objetivo de fornecer conhecimento sobre o artefato a todos os professores.

Para tal, será oferecido treinamento no Ambiente Virtual de Aprendizagem (AVA) da própria escola, o que propiciará a oportunidade de realizar um minicurso para aprender a utilizar o artefato. Tal abordagem visa a alcançar maior número de professores, permitindo que um grupo maior possa desfrutar da solução.

# **6. RESULTADOS**

Para este capítulo, apresento os resultados obtidos durante o percurso metodológico. Inicialmente descrevo a primeira etapa, a utilização dos protótipos de média fidelidade e os resultados dos testes de aceitação. As fases seguintes foram a demonstração e avaliação da aplicação, apresento os mecanismos de validação do painel desenvolvido, finalizando com as opiniões dos participantes da pesquisa.

# **6.1 Perfil dos participantes - Protótipo de média fidelidade**

Para responder à **Fase 1 - Identificação e motivação do problema**, o tópico 6.1 traz todos passos estabelecidos na fase de método. A Fase 1 seguiu os passos demonstrados na **Figura 05**.

![](_page_58_Figure_4.jpeg)

**Figura 05. Fase 1 - Identificação e motivação do problema**

Fonte: Elaborado pelo autor (2023)

A falta de ferramentas ou produtos educacionais, principalmente para educação básica, apresentada por (FERREIRA; RODRIGUES; SOUZA, 2021), expõe uma lacuna na literatura acadêmica. Neste estudo, aliás, os autores nos mostram a necessidade de aplicações para munir de decisões os professores do Ensino Médio e gerar visualizações com dados educacionais abertos.

No mapeamento sistemático, desenvolvido e exposto na **Tabela 06** desta pesquisa, identificamos que, na literatura nacional, existem apenas sete soluções educacionais voltadas para a visualização de dados educacionais produzidas em um total de 91 artigos selecionados. Das sete, somente três utilizaram dados da educação básica de ensino. No mesmo mapeamento, **QP5**, foi possível observar a necessidade de ferramentas de análises de dados que busquem resolver problemas locais. O estudo demonstra, ademais, que somente 36% dos trabalhos focaram em soluções a nível local.

Nesse contexto, foram selecionados professores de uma escola de nível médio para realizar um teste de aceitação de protótipos de média fidelidade. Para tanto, os professores utilizaram três protótipos, realizaram um roteiro de teste e um questionário de avaliação geral do painel para cada protótipo, utilizando-se da ferramenta Figma e dados não reais (**Apêndice A**). Ao final do último questionário, escolheu-se o protótipo que inspirou mais confiança de ser utilizado.

Participaram de um grupo focal dez professores. Desses, quatro foram do sexo feminino e seis do masculino, com experiência profissional variando entre cinco e 21 anos e uma de média 10,7 anos de docência. A entrevista foi realizada na Escola Técnica Professor Francisco Jonas Feitosa Costa, da rede estadual de ensino de Pernambuco. Os participantes lecionam diversas disciplinas, como Física, Geografia, Língua Portuguesa, Matemática, Biologia, História e disciplinas técnicas dos cursos de Logística e Redes de Computadores. Com uma média de idade 46,6 anos, os participantes destacaram que têm acesso às tecnologias como *Notebooks* e *Smartphones*.

Nas entrevistas foi possível ouvir professores das diversas disciplinas, com formações e experiências diversas. As entrevistas aconteceram nos dias 15 e 16 de dezembro de 2022, de modo que os dois momentos foram gravados em áudio e vídeo por meio da ferramenta on-line *Google Meet*. Nas pesquisas de (GIORDAN; SARTI, 2022), os autores enfatizaram as possibilidades de coleta de dados por meio de gravações de vídeo. Foi possível captar não só o som, como os gestos, expressões dos participantes, questionamentos, entre outros elementos.

Ao assinar o termo de consentimento de participação no grupo focal, cada participante recebeu um código, por exemplo, C1 para o primeiro participante, da mesma maneira até o décimo. A princípio, foi realizada uma apresentação sobre dados educacionais abertos e sobre o intuito dessa pesquisa. No momento inicial, perguntamos a opinião dos docentes sobre a visualização de dados educacionais internos produzidos em suas respectivas disciplinas.

A participante C3 destacou a importância dos dados para a educação. Enfatizou-se que muitos educadores não dão a devida importância para o que os dados podem revelar. É difícil enxergar diversas turmas ao mesmo tempo e observar os índices educacionais de cada turma. Já C1 e C6 complementam que a rede estadual disponibiliza um sistema de acompanhamento eletrônico, mas não conseguem visualizar o desempenho dos estudantes com facilidade; só o fazem nas reuniões pedagógicas disponibilizadas pelos coordenadores.

Por sua vez, os participantes C5 e C9 relataram que poderiam utilizar ferramentas que os auxiliassem a visualizar os dados gerados por seus estudantes. Destacaram a necessidade de possíveis ferramentas para os docentes. Ao serem perguntados sobre o conhecimento deles em relação às avaliações do Enem, sobre os dados gerados com as habilidades e competências dos estudantes, os docentes C3, C5, C7 e C8 relataram que lecionam nos anos finais (3º ano do Ensino Médio) e não tinham conhecimento sobre tais dados. Da mesma forma, não apresentavam habilidades para extraí-los, o que expunha o interesse em conhecer as informações contidas. Tal afirmação corrobora os estudos de (DUARTE; GAMA, 2015; PENTEADO; BITTENCOURT; ISOTANI, 2019), os quais afirmaram que a maioria dos professores desconhece a existência e o potencial da utilização dos dados fornecidos pelo Inep.

Ao final dessa etapa, todos disseram que é essencial o desenvolvimento de ferramentas para auxiliar os professores a visualizar os dados abertos gerados por seus estudantes, principalmente nas avaliações externas, em que há uma cobrança considerável. Mas o retorno é somente uma média dos resultados obtidos pelos estudantes, não ficando claras as suas dificuldades, simplesmente se a instituição conseguiu ou não atingir a meta. Essa afirmação está alinhada aos resultados do estudo de (WEBBER; CINI; LIMA, 2013), para os quais faltam mecanismos que possibilitem a percepção dos professores sobre o desempenho dos alunos. Tais estudos detalham suas habilidades e competências, de maneira que o acompanhamento é feito de forma mecanizada.

Na formação docente, ainda existem muitas lacunas para transportar o professor a um ambiente informatizado (FORATTO, 2020). Nem todos os professores recebem treinamento adequado para analisar dados educacionais. A interpretação correta dos dados requer habilidades analíticas, de modo que, sem a formação apropriada, os professores podem se sentir perdidos ou inseguros ao analisar dados educacionais.

#### **6.1.1 - Apresentação dos protótipos de média fidelidade**

Aplicamos um roteiro de teste de aceitação (**Apêndice A**) nos três protótipos, com a finalidade de capturar dados dos participantes em relação à afinidade com os sistemas de visualização de informação. No primeiro protótipo aplicado com os professores foram utilizados dados fictícios de uma escola fictícia. Nesse sentido, todos são de média fidelidade com algumas interações.

![](_page_61_Figure_4.jpeg)

**Figura 06. Protótipo 1 - Visualizações Gráficos em barras**

Fonte: Elaborado pelo autor (2023)

A **Figura 06** exibe visualizações com os gráficos em barras, de maneira que os resultados das habilidades e competências apresentam-se todos nesse formato.

Após a realização do roteiro de teste, foram apontadas duas observações pela maioria dos participantes. A (1) primeira indica as representações da reta Y das habilidades e competências; e a (2) segunda diz respeito ao gráfico no filtro por habilidades. Ambas destacaram que a fonte da legenda do gráfico deve ser maior.

![](_page_62_Figure_1.jpeg)

**Figura 07. Protótipo 2 - Mapa de calor**

Fonte: Elaborado pelo autor (2023)

O protótipo 2 traz um mapa de calor, o que possibilita uma comparação entre os dois anos selecionados em que os estudantes participaram dos exames. Nesse caso, é possível comparar os índices da escola com os índices de acerto da região Nordeste, oferecendo ao usuário uma visão ampla sobre os resultados (**Figura 07**). Assim sendo, o roteiro de teste foi executado sem dificuldades.

A principal sugestão para esse protótipo foi o aumento das fontes do mapa de calor. Como ponto positivo, os usuários afirmaram ser importante o comparativo entre os dois anos que exibem a evolução em cada exame dos respectivos anos aplicados no filtro e, da mesma maneira, o comparativo com a região Nordeste.

Para o terceiro protótipo, o *dashboard* (**Figura 08**), apresentam-se mais opções de visualizações de informação. Além disso, traz elementos que constam nos dois protótipos anteriores, como os gráficos em barras (**Figura 06)** e um incremento de gráfico de setores (**Figura 09)**. Há opção de um mapa de calor (**Figura 07**). Ademais, na tela inicial é possível aplicar o filtro e, em seguida, escolher o tipo de visualização desejada por meio dos botões **Gerar - Visão Geral** ou **Gerar - Mapa de Calor**.

![](_page_63_Figure_1.jpeg)

Fonte: Elaborado pelo autor (2023)

A **Figura 09** destaca várias opções de visualizações, além das habilidades e competências. É possível observar os resultados das cinco competências da redação. Outro gráfico elementar é o que remete às dez habilidades com maior percentual de acertos do ano filtrado. Com o elemento de filtragem das habilidades, ao clicar no botão desejado é possível visualizar os resultados de cada uma, além de suas competências.

![](_page_63_Figure_4.jpeg)

![](_page_63_Figure_5.jpeg)

Fonte: Elaborado pelo autor (2023)

O mapa de calor apresentado no Protótipo 3 (**Figura 10**) apresenta uma diferença em relação ao do Protótipo 2, o qual é acompanhado pelo filtro das habilidades, oferecendo ao usuário mais opções de visualização na mesma tela.

![](_page_64_Figure_1.jpeg)

**Figura 10. Protótipo 3 - Mapa de calor, descrição das habilidades**

Fonte: Elaborado pelo autor (2023)

As principais sugestões apontadas para o protótipo foram as modificações nas telas de visão geral e o mapa de calor, que deverá aparecer em uma caixa com os campos alterados na tela inicial. Os botões "saiba mais", em todas as telas, deverão apresentar outro comportamento, fazendo com que apareça uma caixa com as informações dos botões. Um ponto negativo apresentado foi o tamanho das fontes nas legendas dos gráficos, que foram consideradas pequenas.

### **6.1.2 - Construtos - Protótipo 1**

Um teste de aceitação é uma etapa determinante no processo de desenvolvimento de software e implementação de um sistema. É uma forma de garantir que o produto final atenda às expectativas dos usuários finais. O objetivo principal é verificar se o sistema funcionará de acordo com os critérios definidos para atender aos usuários. Dessa maneira, melhoram-se a usabilidade e as funcionalidades, sempre priorizando as necessidades dos usuários.

Os gráficos a seguir são baseados no modelo TAM (DAVIS; BAGOZZI; WARSHAW, 1989). Fornecem uma visão clara e abrangente sobre a aceitação dos painéis desenvolvidos, além de revelar padrões e tendências nos construtos de Facilidade de Uso Percebida, Utilidade Percebida e Intenção de Uso.

O Protótipo 1 (**Figura 06)** conseguiu atender significativamente às expectativas dos participantes, demonstrando conforto em relação à facilidade de uso.

| Declaração                                                                                                    |                |       |              | Distribuição de frequência das respostas* |              |      |          |      |                |      | Percentual de respostas<br>Percentual de respostas<br>negativas ou neutras<br>positivas |
|----------------------------------------------------------------------------------------------------|----------------|-------|--------------|-------------------------------------------|--------------|------|----------|------|----------------|------|-----------------------------------------------------------------------------------------|
|                                                                                                    | N              | $\%$  | N            | $\%$                                      | N            | $\%$ | N        | $\%$ | N              | $\%$ | 100%<br>100%<br>$0\%$                                                                   |
| D01. É fácil interpretar os gráficos<br>apresentados no painel.                                               | $\Omega$       | 0%    | $\Omega$     | 0%                                        | $\Omega$     | 0%   | 6        | 60%  | $\overline{4}$ | 40%  | 0%<br>100%                                                                              |
| D02. Não é necessário treinamento para<br>interpretar os dados apresentados no painel.                        | $\mathbf{0}$   | $0\%$ | 2            | 20%                                       | $\mathbf{0}$ | 0%   | 3        | 30%  | 5              | 50%  | 80%<br>20%                                                                              |
| D03. É fácil a leitura do gráfico sobre as<br>habilidades.                                                    | $\Omega$       | 0%    |              | 10%                                       | $\Omega$     | 0%   | 3        | 30%  | 6              | 60%  | 10%<br>90%                                                                              |
| D04. É fácil a leitura do gráfico sobre as<br>competências.                                                   | $\Omega$       | $0\%$ |              | 10%                                       | $\Omega$     | 0%   | 3        | 30%  | 6              | 60%  | 90%<br>10%                                                                              |
| D05. O painel tem um visual agradável.                                                                        | $\mathbf{0}$   | $0\%$ | $\mathbf{0}$ | 0%                                        | $\mathbf{0}$ | 0%   | 5        | 50%  | 5              | 50%  | 0%<br>100%                                                                              |
| D06. Eu me senti muito confiante usando esse<br>painel.                                                       | $\Omega$       | 0%    | $\Omega$     | 0%                                        | $\Omega$     | 0%   | $\Delta$ | 40%  | 6              | 60%  | 0%<br>100%                                                                              |
| D07. Eu precisei aprender uma série de coisas<br>antes que eu pudesse continuar a utilizar esse<br>painel.    | $\overline{4}$ | 40%   | 6            | 60%                                       | $\Omega$     | 0%   | $\Omega$ | 0%   | $\mathbf{0}$   | 0%   | 100%<br>0%                                                                              |
| <sup>*</sup> 1 Discordo Completamente 2 Discordo 3 Indiferente ou Não sei 4 Concordo 5 Concordo Completamente |                |       |              |                                           |              |      |          |      |                |      |                                                                                         |

**Figura 11. Facilidade de Uso Percebida - Protótipo 1**

![](_page_65_Figure_4.jpeg)

É possível observar, no Protótipo 1 (**Figura 06**), que os participantes concordaram em sua maioria que o protótipo atendeu aos níveis de facilidade. As declarações **D01, D05 e D06** - **Facilidade de Uso Percebida - Protótipo 1** demonstram o conforto na utilização do primeiro protótipo apresentado, com uma média alta nos percentuais de respostas positivas. Da mesma maneira ocorreu com a declaração **D07** - **Facilidade de Uso Percebida - Protótipo 1**, em que se destacou a não necessidade de treinamento para utilização do painel.

|                                                                                                    |              |          |                | Distribuição de frequência das respostas* |                |       |                |       |                |      | Percentual de respostas<br>Percentual de respostas<br>negativas ou neutras<br>positivas |  |
|----------------------------------------------------------------------------------------------------|--------------|----------|----------------|-------------------------------------------|----------------|-------|----------------|-------|----------------|------|-----------------------------------------------------------------------------------------|--|
| Declaração                                                                                                    |              | $\sigma$ | N              | $\%$                                      | N              | $\%$  | N              | $\%$  |                | $\%$ | 100%<br>$0\%$<br>100%                                                                   |  |
| D08. O painel me ajuda a estabelecer<br>estratégias para obter um melhor desempenho<br>na disciplina.          | $\mathbf{0}$ | 0%       | $\Omega$       | 0%                                        | $\Omega$       | 0%    | $\overline{4}$ | 40%   | 6              | 60%  | 100%<br>$0\%$                                                                           |  |
| D09. Os textos utilizados no painel foram<br>claros e objetivos.                                               | $\Omega$     | $0\%$    | $\Omega$       | $0\%$                                     | $\overline{0}$ | $0\%$ | 5              | 50%   | $\sqrt{2}$     | 50%  | 100%<br>$0\%$                                                                           |  |
| D10. A organização dos dados apresentados no<br>painel foi adequada.                                           | $\mathbf{0}$ | $0\%$    | $\mathbf{0}$   | 0%                                        | $\overline{0}$ | 0%    | 5              | 50%   | 5 <sup>5</sup> | 50%  | 100%<br>$0\%$                                                                           |  |
| D11. Eu achei os recursos muito estranho de<br>asar nesse painel.                                              | 6            | 60%      | $\overline{4}$ | 40%                                       | $\Omega$       | 0%    | $\Omega$       | $0\%$ | $\mathbf{0}$   | 0%   | 100%<br>$0\%$                                                                           |  |
| <sup>†</sup> Il Discordo Completamente 2 Discordo 3 Indiferente ou Não sei 4 Concordo 5 Concordo Completamente |              |          |                |                                           |                |       |                |       |                |      |                                                                                         |  |

**Figura 12. Utilidade Percebida - Protótipo 1**

Fonte: Elaborado pelo autor (2023)

De acordo com **Figura 12**, as declarações **D08 E D11 - Utilidade Percebida - Protótipo 1** demonstram níveis altos no tocante à utilidade percebida, revelando que a maioria dos participantes vê utilidade no protótipo.

| Figura 13. Intenção de uso - Protótipo 1                                                                         |                |                 |          |          |                |       |                |                                           |   |      |  |                                                 |                                      |  |      |
|----------------------------------------------------------------------------------------------------|----------------|-----------------|----------|----------|----------------|-------|----------------|-------------------------------------------|---|------|--|-------------------------------------------------|--------------------------------------|--|------|
|                                                                                                    |                |                 |          |          |                |       |                | Distribuição de frequência das respostas* |   |      |  | Percentual de respostas<br>negativas ou neutras | Percentual de respostas<br>positivas |  |      |
| Declaração                                                                                                    |                | $\mathcal{G}_0$ |          | $\sigma$ |                | $\%$  | N              | $\%$                                      |   | $\%$ |  | 100%                                            | $0\%$                                |  | 100% |
| D12. Gostaria de ter acessado esse tipo de<br>painel ao longo do ano letivo.                                     | $\overline{0}$ | 0%              | $\Omega$ | 0%       | $\mathbf{0}$   | 0%    |                | 30%                                       |   | 70%  |  |                                                 | 0%                                   |  | 100% |
| D13. Estou motivado(a) a utilizar esse tipo de<br>painel na(as) minha(as) disciplina(as).                        | $\overline{0}$ | $0\%$           | $\Omega$ | $0\%$    | $\overline{0}$ | $0\%$ | $\overline{A}$ | 40%                                       | 6 | 60%  |  |                                                 | 0%                                   |  | 100% |
| D14. Gostaria que outros professores da minha<br>instituição de ensino tivessem acesso a esse<br>tipo de painel. | $\Omega$       | $0\%$           | $\Omega$ | $0\%$    | $\mathbf{0}$   | 0%    |                | 30%                                       |   | 70%  |  |                                                 | 0%                                   |  | 100% |
| <sup>*</sup> 1 Discordo Completamente 2 Discordo 3 Indiferente ou Não sei 4 Concordo 5 Concordo Completamente    |                |                 |          |          |                |       |                |                                           |   |      |  |                                                 |                                      |  |      |

Fonte: Elaborado pelo autor (2023)

Por fim, a **Figura 13** demonstra que os participantes declaram a intenção de usar do protótipo. Os níveis de respostas positivas chegaram a 66,60% na opção Concordo Completamente.

### **6.1.3 - Construtos - Protótipo 2**

O mapa de calor (**Figura 07)** conseguiu deixar os participantes confortáveis quanto ao uso do protótipo.

|                                                                                                    |                |       |              | Distribuição de frequência das respostas* |                |       |                |      |                |          |     | Percentual de respostas |       |       | Percentual de respostas |      |
|----------------------------------------------------------------------------------------------------|----------------|-------|--------------|-------------------------------------------|----------------|-------|----------------|------|----------------|----------|-----|-------------------------|-------|-------|-------------------------|------|
| Declaração                                                                                                 |                |       |              |                                           |                |       |                |      |                |          |     | negativas ou neutras    |       |       | positivas               |      |
|                                                                                                    |                | $\%$  | N            | $\%$                                      | N              | $\%$  |                | $\%$ |                | $\sigma$ |     | 100%                    |       | $0\%$ |                         | 100% |
| D01. È fácil interpretar o mapa de calor<br>apresentado no painel.                                         | $\mathbf{0}$   | $0\%$ | $\theta$     | $0\%$                                     | $\mathbf{0}$   | $0\%$ | $\mathbf{3}$   | 30%  |                | 70%      |     |                         | $0\%$ |       |                         | 100% |
| D02. Não é necessário treinamento para<br>interpretar os dados apresentados no painel.                     | $\mathbf{0}$   | $0\%$ |              | 10%                                       | $\overline{0}$ | $0\%$ | $\overline{4}$ | 40%  | $\overline{5}$ | 50%      |     |                         | 10%   |       |                         | 90%  |
| D03. O painel tem um visual agradável.                                                                     | $\mathbf{0}$   | 0%    | $\mathbf{0}$ | $0\%$                                     | $\mathbf{0}$   | $0\%$ | $\overline{4}$ | 40%  | 6              | 60%      |     |                         | 0%    |       |                         | 100% |
| D04. Eu me senti muito confiante usando esse<br>painel.                                                    | $\Omega$       | $0\%$ | $\mathbf{0}$ | $0\%$                                     | $\overline{0}$ | 0%    | $\overline{4}$ | 40%  | 6              | 60%      |     |                         | $0\%$ |       |                         | 100% |
| D05. Eu precisei aprender uma série de coisas<br>antes que eu pudesse continuar a utilizar esse<br>painel. | $\overline{4}$ | 40%   | 5            | 50%                                       | $\Omega$       | $0\%$ | $\mathbf{0}$   | 0%   |                | 10%      | 90% |                         |       | 10%   |                         |      |
| * 1 Discordo Completamente 2 Discordo 3 Indiferente ou Não sei 4 Concordo 5 Concordo Completamente         |                |       |              |                                           |                |       |                |      |                |          |     |                         |       |       |                         |      |

**Figura 14. Facilidade de Uso Percebida - Protótipo 2**

Fonte: Elaborado pelo autor (2023)

A **Figura 14** demonstra índices consideravelmente satisfatórios quanto à facilidade, principalmente na declaração **D01**- **Facilidade de Uso Percebida - Protótipo 2,** em que 70% dos participantes declaram concordar completamente ser fácil interpretar os dados apresentados pelo painel. As demais declarações, por sua vez, demonstram bom índice de respostas positivas.

![](_page_67_Picture_381.jpeg)

![](_page_67_Figure_2.jpeg)

Fonte: Elaborado pelo autor (2023)

A **Figura 15** evidencia que, para os participantes, os mapas de calor disponibilizados no painel conseguem atender bem às expectativas de utilidade.

|                                                                                                    |          |       |          | Distribuição de frequência das respostas* |              |       |                |      |   |      | Percentual de respostas      |       | Percentual de respostas<br>positivas |      |
|----------------------------------------------------------------------------------------------------|----------|-------|----------|-------------------------------------------|--------------|-------|----------------|------|---|------|------------------------------|-------|--------------------------------------|------|
| Declaração                                                                                                    |          |       |          |                                           |              |       |                |      |   |      | negativas ou neutras<br>100% |       | 0%                                   | 100% |
|                                                                                                    | N        | $\%$  | N        | $\%$                                      | N            | $\%$  |                | $\%$ |   | $\%$ |                              |       |                                      |      |
| D06. Gostaria de ter acessado esse tipo de<br>painel ao longo do ano letivo.                                     | $\Omega$ | 0%    | $\Omega$ | $0\%$                                     | $\mathbf{0}$ | 0%    | $\overline{4}$ | 40%  | 6 | 60%  |                              | $0\%$ |                                      | 100% |
| D07. Estou motivado(a) a utilizar esse tipo de<br>painel na(as) minha(as) disciplina(as).                        | $\Omega$ | $0\%$ | $\Omega$ | $0\%$                                     | $\Omega$     | $0\%$ | $\overline{4}$ | 40%  | 6 | 60%  |                              | 0%    |                                      | 100% |
| D08. Gostaria que outros professores da minha<br>instituição de ensino tivessem acesso a esse<br>tipo de painel. | $\Omega$ | $0\%$ | $\Omega$ | $0\%$                                     | $\Omega$     | 0%    |                | 30%  |   | 70%  |                              | 0%    |                                      | 100% |
| <sup>*</sup> Discordo Completamente 2 Discordo 3 Indiferente ou Não sei 4 Concordo 5 Concordo Completamente      |          |       |          |                                           |              |       |                |      |   |      |                              |       |                                      |      |

**Figura 16. Intenção de uso - Protótipo 2**

Fonte: Elaborado pelo autor (2023)

Em relação à Intenção de uso (**Figura 16**), o Protótipo 2 demonstrou considerável aceitação. É possível observar, na declaração **D08 - Intenção de uso - Protótipo 2**, 70% afirmando que gostariam que outros professores da unidade tivessem acesso a um painel semelhante. Aliás, todos concordam com tal afirmação. Já 60% aprovam as declarações **D06 e D07 - Intenção de uso - Protótipo 2**, que demonstram intenção de uso em relação a sua disciplina durante o ano letivo.

#### **6.1.4 - Construtos - Protótipo 3**

A aceitação da tecnologia influencia em diversos pontos, por exemplo, na identificação das barreiras ou resistências que os usuários podem adquirir durante a usabilidade do produto. Outro ponto é o *feedback* apontado pelos usuários, o qual ajuda a melhorar as necessidades do usuário em relação à tecnologia. Dessa forma, um teste de aceitação bem sucedido pode aumentar as chances de sucesso no lançamento da aplicação (FERREIRA DA SILVA et al., 2022).

O Protótipo 3 (**Figura 09**) exibe mais visualizações que os anteriores, oferecendo aos usuários outras alternativas de enxergar os dados. Para esse protótipo, agregamos algumas visualizações dos antecessores, o que abre um leque de possibilidades com a variação de gráficos e informações.

|                                                                                                    |                |          |              | Distribuição de frequência das respostas* |          |                 |                |          |          |      | Percentual de respostas<br>negativas ou neutras |       | Percentual de respostas<br>positivas |      |
|----------------------------------------------------------------------------------------------------|----------------|----------|--------------|-------------------------------------------|----------|-----------------|----------------|----------|----------|------|-------------------------------------------------|-------|--------------------------------------|------|
| Declaração                                                                                                 | N              | $\sigma$ |              | $\%$                                      | N        | $\mathcal{G}_0$ | N              | $\sigma$ | N        | $\%$ | 100%                                            |       | $0\%$                                |      |
| D01. É fácil interpretar os gráficos<br>apresentados no painel.                                            | $\mathbf{0}$   | 0%       | $\Omega$     | 0%                                        | $\Omega$ | 0%              |                | 40%      | 6        | 60%  |                                                 | 0%    |                                      | 100% |
| D02. Não é necessário treinamento para<br>interpretar os dados apresentados no painel.                     | $\mathbf{0}$   | $0\%$    |              | 10%                                       | $\Omega$ | $0\%$           |                | 40%      | 5        | 50%  |                                                 | 10%   |                                      | 90%  |
| D03. É fácil a leitura do gráfico sobre as<br>habilidades.                                                 | $\mathbf{0}$   | 0%       | $\Omega$     | $0\%$                                     | $\Omega$ | 0%              | $\overline{4}$ | 40%      | 6        | 60%  |                                                 | $0\%$ |                                      | 100% |
| D04. É fácil a leitura do gráfico sobre as<br>competências.                                                | $\Omega$       | $0\%$    | $\Omega$     | 0%                                        | $\Omega$ | 0%              | $\overline{4}$ | 40%      | 6        | 60%  |                                                 | $0\%$ |                                      | 100% |
| D05. O painel tem um visual agradável.                                                                     | $\mathbf{0}$   | $0\%$    | $\theta$     | 0%                                        | $\Omega$ | 0%              | $\overline{4}$ | 40%      | 6        | 60%  |                                                 | $0\%$ |                                      | 100% |
| D06. Eu me senti muito confiante usando esse<br>painel.                                                    | $\Omega$       | $0\%$    | $\mathbf{0}$ | 0%                                        | $\Omega$ | 0%              | $\overline{4}$ | 40%      | 6        | 60%  |                                                 | 0%    |                                      | 100% |
| D07. Eu precisei aprender uma série de coisas<br>antes que eu pudesse continuar a utilizar esse<br>painel. | $\overline{4}$ | 40%      | 5            | 50%                                       | $\Omega$ | $0\%$           |                | 10%      | $\Omega$ | 0%   | 90%                                             |       | 10%                                  |      |

**Figura 17. Facilidade de Uso Percebida - Protótipo 3**

Fonte: Elaborado pelo autor (2023)

A **Figura 17** apresenta um nível de FUP com uma média próxima a 60% nas seis primeiras declarações. Os participantes concordam completamente que há níveis de facilidade na utilização desse tipo de painel. No entanto, 90% declararam que não é necessário aprender a usar outras ferramentas para utilizar um painel como o apresentado (**Figura 11**).

|                                                                                                    |                |       |          | Distribuição de frequência das respostas* |                |       |                |       |              |      | Percentual de respostas<br>Percentual de respostas<br>negativas ou neutras<br>positivas |
|----------------------------------------------------------------------------------------------------|----------------|-------|----------|-------------------------------------------|----------------|-------|----------------|-------|--------------|------|-----------------------------------------------------------------------------------------|
| Declaração                                                                                                    |                |       |          |                                           |                |       |                |       |              |      |                                                                                         |
|                                                                                                    |                | $\%$  |          | $\%$                                      | N              | $\%$  |                | $\%$  |              | $\%$ | 100%<br>100%<br>$0\%$                                                                   |
| D08. O painel me ajuda a estabelecer<br>estratégias para obter um melhor desempenho<br>na disciplina.         | $\Omega$       | 0%    | $\Omega$ | 0%                                        | $\Omega$       | $0\%$ | $\overline{4}$ | 40%   | 6            | 60%  | $0\%$<br>100%                                                                           |
| D09. Os textos utilizados no painel foram<br>claros e objetivos.                                              | $\mathbf{0}$   | 0%    | $\Omega$ | 0%                                        | $\Omega$       | $0\%$ | $\overline{4}$ | 40%   | 6            | 60%  | $0\%$<br>100%                                                                           |
| D10. A organização dos dados apresentados no<br>painel foi adequada.                                          | $\Omega$       | $0\%$ | $\Omega$ | 0%                                        | $\Omega$       | $0\%$ | $\overline{4}$ | 40%   | 6            | 60%  | 0%<br>100%                                                                              |
| D11. Eu achei os recursos muito estranho de<br>usar nesse painel.                                             | $\overline{5}$ | 50%   | $\sim$   | 50%                                       | $\overline{0}$ | $0\%$ | $\mathbf{0}$   | $0\%$ | $\mathbf{0}$ | 0%   | 100%<br>0%                                                                              |
| <sup>*</sup> 1 Discordo Completamente 2 Discordo 3 Indiferente ou Não sei 4 Concordo 5 Concordo Completamente |                |       |          |                                           |                |       |                |       |              |      |                                                                                         |

**Figura 18. Utilidade Percebida - Protótipo 3**

Fonte: Elaborado pelo autor (2023)

De acordo com **Figura 18,** os participantes declararam enxergar utilidade nesse tipo de protótipo. Nesse sentido, a declaração **D08 - Utilidade Percebida - Protótipo 3** não oferece respostas negativas, o que demonstra que os participantes poderiam estabelecer estratégias para alcançar melhor desempenho na disciplina.

|                                                                                                    |                |       |          |       |                |       |                |                                           |   |      | Figura 19. Intenção de uso - Protótipo 3 |                                                 |                                      |      |
|----------------------------------------------------------------------------------------------------|----------------|-------|----------|-------|----------------|-------|----------------|-------------------------------------------|---|------|------------------------------------------|-------------------------------------------------|--------------------------------------|------|
|                                                                                                    |                |       |          |       |                |       |                | Distribuição de frequência das respostas* |   |      |                                          | Percentual de respostas<br>negativas ou neutras | Percentual de respostas<br>positivas |      |
| Declaração                                                                                                    | N              | $\%$  | N        | $\%$  |                | $\%$  |                | $\%$                                      | N | $\%$ | 100%                                     |                                                 | $0\%$                                | 100% |
|                                                                                                    |                |       |          |       |                |       |                |                                           |   |      |                                          |                                                 |                                      |      |
| D12. Gostaria de ter acessado esse tipo de<br>painel ao longo do ano letivo.                                     | $\mathbf{0}$   | $0\%$ | $\Omega$ | $0\%$ | $\Omega$       | $0\%$ | $\overline{4}$ | 40%                                       | 6 | 60%  |                                          | 0%                                              |                                      | 100% |
| D13. Estou motivado(a) a utilizar esse tipo de<br>painel na(as) minha(as) disciplina(as).                        | $\overline{0}$ | 0%    | $\Omega$ | $0\%$ | $\overline{0}$ | $0\%$ | $\overline{4}$ | 40%                                       | 6 | 60%  |                                          | 0%                                              |                                      | 100% |
| D14. Gostaria que outros professores da minha<br>instituição de ensino tivessem acesso a esse<br>tipo de painel. | $\Omega$       | $0\%$ | $\Omega$ | $0\%$ | $\overline{0}$ | $0\%$ | $\mathbf{3}$   | 30%                                       |   | 70%  |                                          | 0%                                              |                                      | 100% |
| 1 Discordo Completamente 2 Discordo 3 Indiferente ou Não sei 4 Concordo 5 Concordo Completamente<br>$\ast$       |                |       |          |       |                |       |                |                                           |   |      |                                          |                                                 |                                      |      |

Fonte: Elaborado pelo autor (2023)

Quando questionados sobre a intenção de uso em relação ao Protótipo 3, apresentado na **Figura 19,** conseguimos observar, nos protótipos anteriores, uma média acima de 60% e 40% nas respostas. Concordo Completamente e Concordo Respectivamente performam a maioria das respostas, o que evidencia o desejo de utilizar um protótipo com essas características.

#### **6.1.5 - Considerações sobre o teste de aceitação dos protótipos**

Após aplicação dos testes de aceitação em cada protótipo é possível notar um resultado satisfatório. Observando individualmente, eles obtiveram excelentes

resultados nos construtos FUP e UP, gerando, assim, intenção de uso a partir de uma visão individual para cada ferramenta.

Foi obtido nos construtos uma média entre as declarações Concordo Completamente acima de 60%, evidenciando que os quesitos julgados foram bem avaliados pelos participantes. Outro fator crucial são as declarações com expectativas de respostas negativas, que ficaram sempre entre 90% e 100%, demonstrando nos construtos FUP e UP o conforto dos participantes na utilização dos três protótipos. Vale destacar que o resultado confirma o conforto na utilização dos protótipos.

Ao final dos testes (**Apêndice A**) foi feita a seguinte pergunta: qual dos protótipos os participantes julgam mais adequado para auxiliar em suas atividades como docente? Segundo os participantes, as escolhas foram as seguintes: Protótipo 1, com 10%; e Protótipo 3, que obteve 90%. Julgou-se que o terceiro contém diversos elementos que podem levá-los a uma tomada de decisão por meio das visualizações geradas.

# **6.2 Painel desenvolvido**

Conforme podemos observar na **Figura 20**, os passos seguidos para o desenvolvimento da aplicação de alta fidelidade.

![](_page_70_Figure_5.jpeg)

**Figura 20. Fase 3 - Desenvolvimento do protótipo**

Os participantes foram colocados em ambientes reais com aplicação desenvolvida. Eles puderam desfrutar da ferramenta seguindo tarefas que foram

Fonte: Elaborado pelo autor (2023)

feitas para avaliar a usabilidade da solução (**Apêndice C**). Todas as funcionalidades estavam disponíveis para os professores participantes dessa fase da pesquisa.

![](_page_71_Picture_1.jpeg)

**Figura 21. Filtro do Painel**

Fonte: Elaborado pelo autor (2023)

A **Figura 21** traz a primeira parte do Painel, em que os usuários podem realizar um filtro necessário escolhendo o Estado, Cidade, Área de Conhecimento, Ano e a Escola desejada. Para o desenvolvimento deste estudo, escolhemos os anos de 2018 e 2019, com todos os participantes do estado de Pernambuco.

Foram excluídos os estudantes treineiros, ou seja, aqueles que não estavam matriculados no terceiro ano do Ensino Médio (**Apêndice B**). O foco foi levantar dados que demonstram um cenário real de estudantes egressos de cada instituição educacional do estado.

Após a realização do filtro, automaticamente foram geradas várias visualizações, gráficos em barras, setores e um mapa de calor. Todas as visualizações são interativas e com comportamentos distintos. E, caso o usuário passe o mouse ou clique sobre uma habilidade escolhida, todo o painel muda.
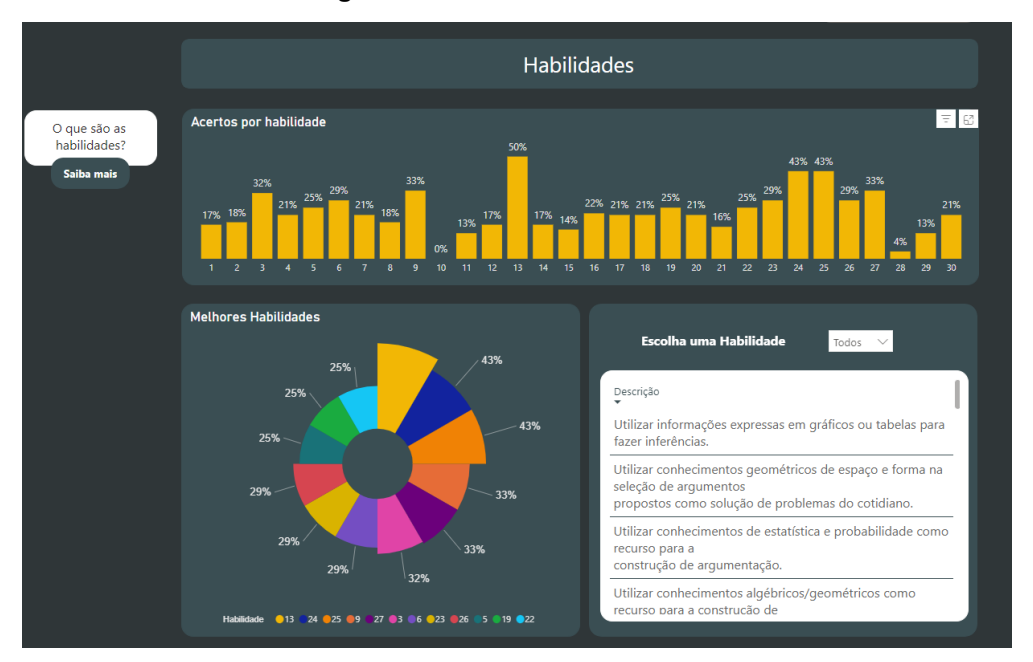

**Figura 22. Painel de Habilidades**

Fonte: Elaborado pelo autor (2023)

Todas as visualizações apresentam descrições que podem ser acessadas **Escolhendo a Habilidade** desejada ou passando o mouse em cima das barras, como podemos observar na **Figura 22**. Ao passar o mouse sobre determinada habilidade, o usuário consegue observar a temática a que pertence o índice.

Deve-se, portanto, investir em ferramentas que ofereçam informações aos professores, a fim de que eles disponham de uma tomada de decisão melhor e aperfeiçoem os processos educacionais em seus ambientes de trabalho. Tal atitude objetiva não só munir os docentes, mas também os gestores escolares, para que toda a comunidade escolar possa crescer.

As 30 habilidades avaliadas no Enem para cada área de conhecimento são de extrema importância, pois impactam no acesso ao ensino superior. No entanto, as habilidades não podem simplesmente servir para visualizar os egressos da educação superior; elas podem servir de parâmetro para os estudantes que ainda não realizaram o exame. Assim, é possível melhorar os índices indicados neste painel e, por consequência, nortear os docentes para mapear as habilidades de seus estudantes, fazendo com que se consiga mais êxito na realização do exame.

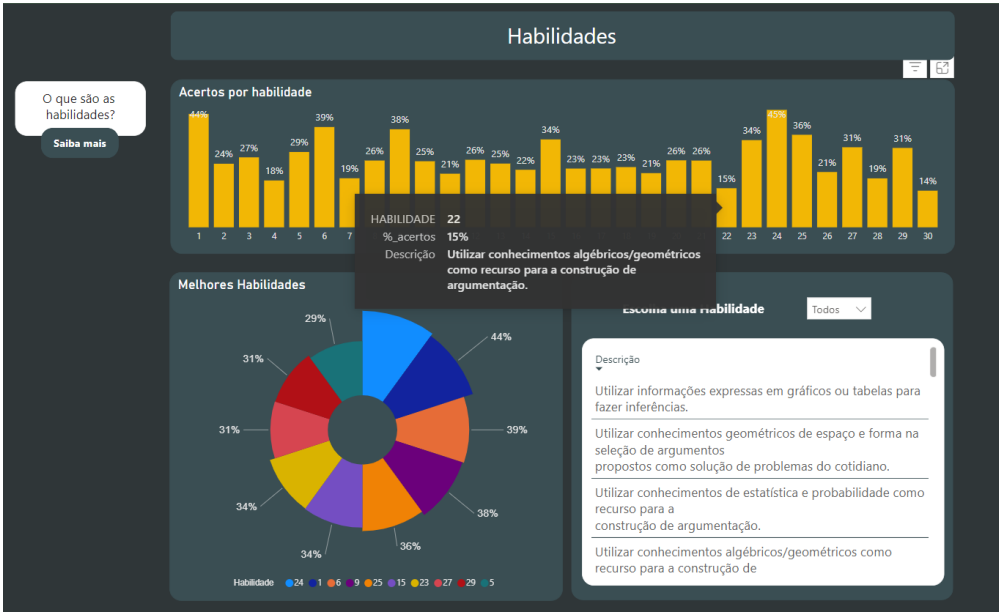

**Figura 23. Painel de Habilidades com a descrição**

Fonte: Elaborado pelo autor (2023)

As Competências representam um conjunto de habilidades. É possível observar em quais delas os estudantes estão apresentando melhores ou menores índices. A **Figura 24** traz dados sobre Matemática e suas Tecnologias.

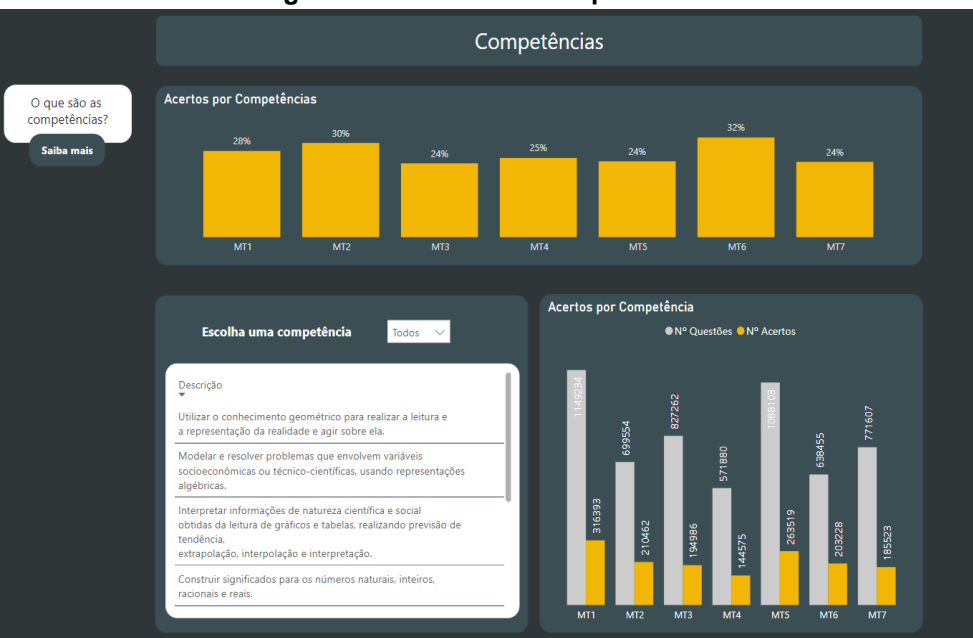

**Figura 24. Painel das Competências**

Fonte: Elaborado pelo autor (2023)

A possibilidade de gerar tipos de painéis para os professores acompanharem o desempenho dos estudantes é útil no contexto educacional. É possível observar os avanços e recuos dos estudantes em relação às habilidades e competências, permitindo aos professores identificar as áreas de maior dificuldade.

A tomada de decisão em um cenário educacional por muitas vezes é tardia, fazendo com que o aluno perca em adquirir novas habilidades e competências. Nesse sentido, dados educacionais podem revelar um contexto educacional não perceptível em sala de aula. Como consequência, o docente evolui na tomada de decisão, melhorando o cenário no qual está inserido. Ademais, a confecção de painéis educacionais ajuda os professores a desenvolverem um novo olhar por meio dos dados gerados (MACEDO *et al.*, 2021).

A última visualização disponibilizada neste painel é um mapa de calor (**Figura 25**). Trata-se de uma visualização importante, que possibilita comparar os resultados da instituição selecionada com o índice de todo o estado, nesse caso, Pernambuco. Há possibilidades de identificar padrões entre a escola e os resultados do estado. Para tanto, as cores fortes representam maior índice de assertividade, enquanto as mais claras indicam um desempenho abaixo em relação a outras habilidades.

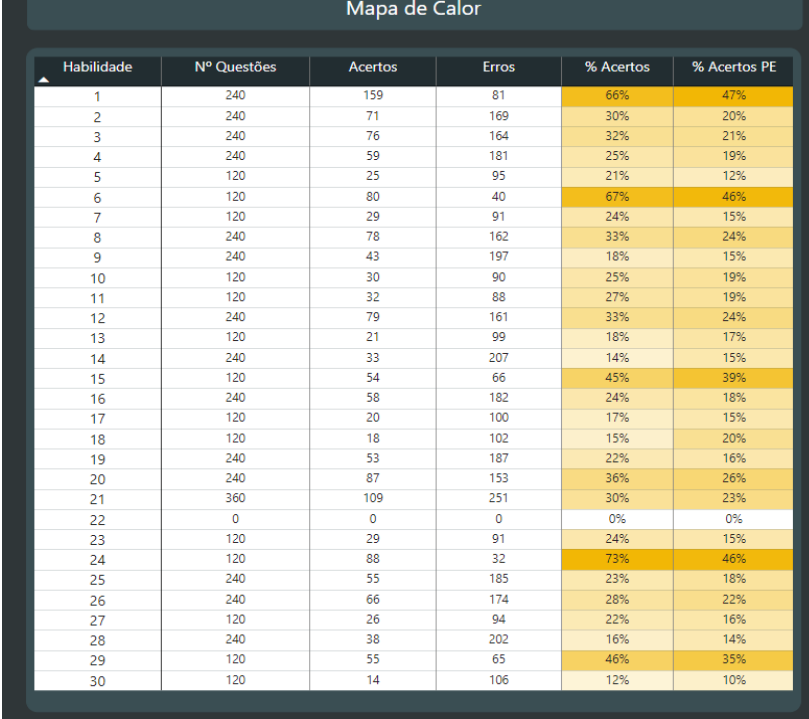

#### **Figura 25. Painel do Mapa de Calor**

Fonte: Elaborado pelo autor (2023)

Essa visualização pode oferecer indicativos primordiais sobre o cenário dos estudantes que prestam o exame no ano selecionado. O mapa de calor é visualizado pela área de conhecimento escolhida. Logo, ele pode direcionar os professores a um caminho para os estudantes obterem melhores resultados.

A próxima seção visa a responder a **Fase 4 - Demonstração**, com a finalidade de os professores utilizarem todos os recursos da aplicação. Nesse momento, eles utilizaram a ferramenta desenvolvida com dados reais.

# **6.3 Perfil dos participantes para demonstração da aplicação real**

Nesta etapa buscamos realizar a aplicação do protótipo de alta fidelidade, já desenvolvido e hospedado. Para tanto, foram selecionados 20 professores, dos quais 50% possui entre cinco e dez anos de docência, de modo que 25% dos professores têm 21 anos ou mais de experiência em sala de aula. Em relação à idade, a maioria tem 40 anos ou mais. Quanto à área de conhecimento, Matemática e suas Tecnologias teve o maior número de participantes (35%). A participação do teste de usabilidade ocorreu individualmente, e as gravações foram realizadas pelo *Google Meet* (**Figura 26**), de maneira que foi possível observar a interação dos participantes com a aplicação.

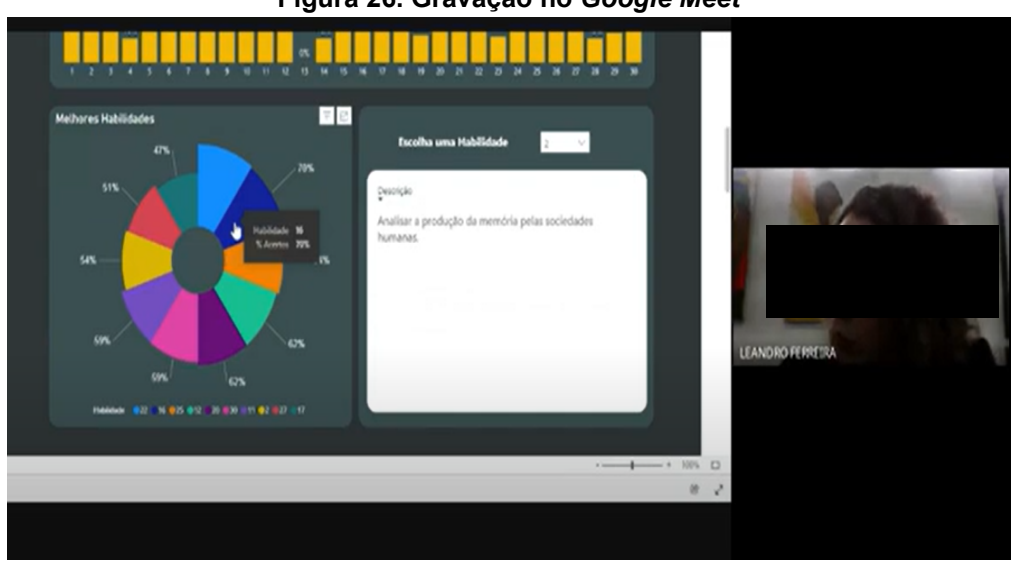

**Figura 26. Gravação no** *Google Meet*

Fonte: Elaborado pelo autor (2023)

Todos os professores sinalizaram que têm acesso à internet por meio de Notebook ou Smartphone. Assim, eles estão inseridos em contextos diários de acesso à tecnologia da informação e comunicação.

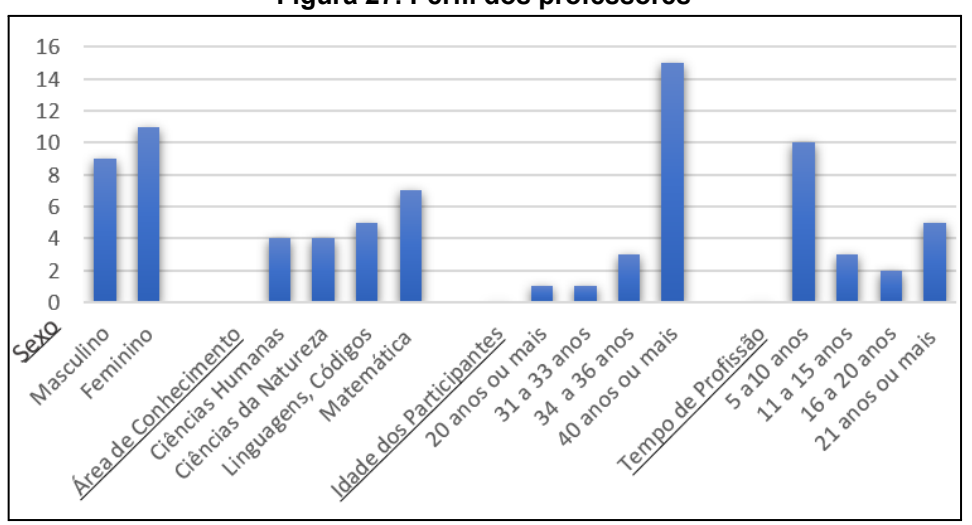

**Figura 27. Perfil dos professores**

Fonte: Elaborado pelo autor (2023)

Para todos os efeitos, a participação dos professores no processo de avaliação de aplicações é importante, pois eles têm um olhar técnico e pedagógico sobre os resultados gerados pelos estudantes e instituições de ensino. Nesse sentido, devem ser aprimoradas as ferramentas que forneçam visualizações com dados abertos, uma vez que elas contribuem com *feedbacks* que auxiliam seu desempenho, possibilitando um aumento na construção de ferramentas para análise de dados educacionais (LIMA *et al.*, 2017).

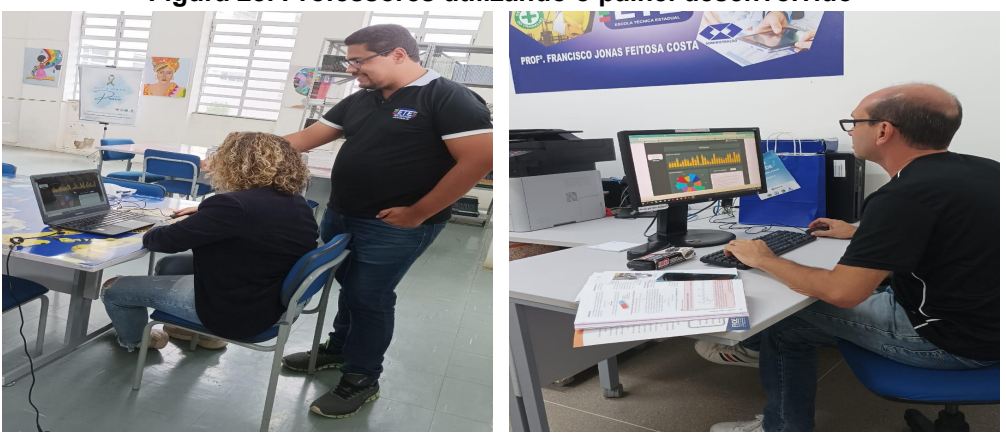

**Figura 28. Professores utilizando o painel desenvolvido**

Fonte: Elaborado pelo autor (2023)

Diante disso, coletar as impressões dos docentes é indispensável para a construção da ferramenta, porque eles detêm uma visão especializada sobre os aspectos educacionais e, portanto, conseguem observar se os objetivos da aplicação estão alinhados às habilidades e competências cobradas no Enem. Outro fator que merece destaque é a análise crítica que os profissionais conseguem fazer, a qual propicia ajustes e validações necessárias para que o sistema de visualização atinja os resultados esperados.

O papel dos professores é essencial na construção de aplicações que possam gerar impactos diretos na sala de aula. Assim, conseguem ser levantados indicativos para uma educação básica com mais qualidade em diversos processos de ensino, o que propicia melhorias nas experiências educacionais de todo o País (ESPÍNDOLA *et al.*, 2020).

As próximas seções visam a responder a **Fase 5 - Avaliação**, verificar avaliação da usabilidade, teste de aceitação baseado em construtos, com a finalidade de entender os níveis em relação a facilidade, utilidade e intenção de uso continuado da aplicação, experiência dos usuários e uma entrevista com os docentes. Como podemos notar na **Figura 29**.

**Figura 29. Fase 5 - Avaliação do protótipo de alto fidelidade**

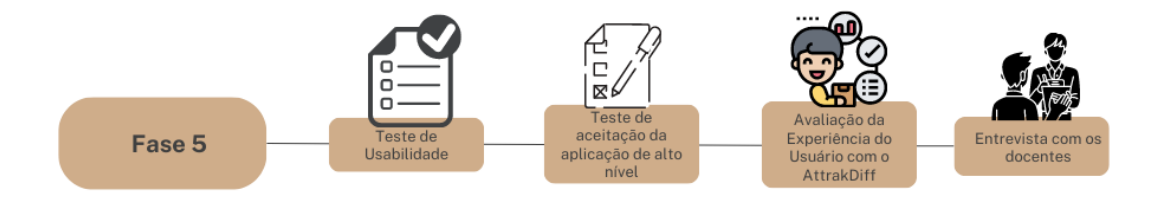

Fonte: Elaborado pelo autor (2023)

### **6.4 Ocorrências nas atividades propostas**

Nesta fase, foram desenvolvidas três tarefas, que buscaram identificar a usabilidade do artefato. Focamos nas três principais visualizações, a saber: os gráficos das habilidades, das competências e o mapa de calor com dados do Enem.

Durante a avaliação de usabilidade (**Quadro 03**), aconteceram alterações nos painéis de habilidades e no mapa de calor. Apesar das ocorrências descritas no **Quadro 06**, acreditamos que as tarefas foram bem executadas.

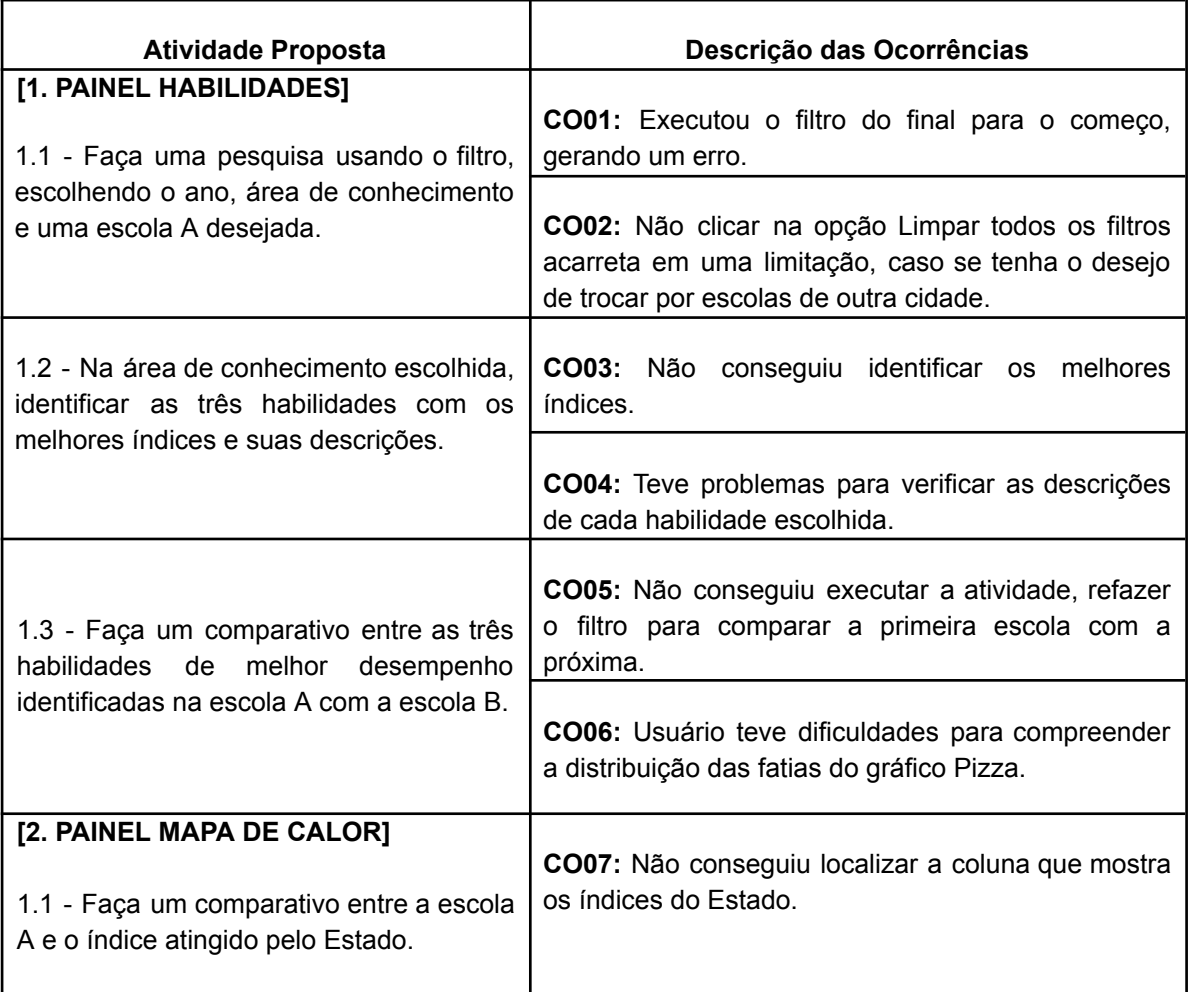

**Quadro 06 -** Atividades propostas e suas ocorrências

Fonte: Elaborado pelo autor (2023)

Em todas as ocorrências os professores solicitaram uma intervenção para o obstáculo enfrentado. Já o painel das competências não apresentou nenhuma dificuldade em relação à tarefa proposta. As ocorrências sinalizaram algumas melhorias que devem ser executadas, por exemplo, no filtro no início do painel.

Os resultados apresentados durante a usabilidade foram satisfatórios. Em vista dos *feedbacks* dos professores, que foram positivos, demonstrou-se aprovação na aplicação.

As ocorrências nos deram um norte para melhorar a ferramenta. Demonstram pequenas mudanças que devem ser executadas para melhor usabilidade, tais como: o filtro ser executado sem a necessidade de limpar todos os campos; a clareza na identificação das descrições das habilidades; melhor detalhamento do gráfico por setores; e, por fim, o destaque visual no mapa de calor.

# **6.5 Teste de Aceitação**

Para entender os níveis de aceitação, propomos um questionário com 15 afirmativas, divididas em três grupos. Aplicamos um teste de aceitação baseado no método TAM de (DAVIS; BAGOZZI; WARSHAW, 1989). A finalidade foi compreender os níveis de aceitação baseados em construtos, de modo que verificamos os construtos quanto à Facilidade de Uso, Utilidade Percebida e Intenção de Uso Continuado, como observado no **Quadro 07**.

| <b>Construtos</b>   | Sigla            | Descrição                                                            |
|---------------------|------------------|----------------------------------------------------------------------|
| Facilidade de uso   | D01              | É fácil interpretar os gráficos apresentados no painel.              |
|                     |                  | Não é necessário treinamento para interpretar os dados               |
| lFacilidade de uso  | D <sub>02</sub>  | apresentados no painel.                                              |
| Facilidade de uso   | D <sub>0</sub> 3 | É fácil a leitura do gráfico sobre as habilidades.                   |
| Facilidade de uso   |                  | D04 É fácil a leitura do gráfico sobre as competências.              |
| Facilidade de uso   |                  | D05 É fácil a leitura do Mapa de Calor.                              |
|                     |                  | O painel me ajuda a estabelecer estratégias para obter um melhor     |
| Utilidade percebida | D06              | desempenho na disciplina.                                            |
|                     |                  | As descrições me ajudam a entender sobre as Habilidades e            |
| Utilidade percebida | D07              | Competências.                                                        |
| Utilidade percebida | D08              | A organização dos dados apresentados no painel foi adequada.         |
| Utilidade percebida | D <sub>09</sub>  | Eu achei os recursos muito estranho de usar nesse painel.            |
| Utilidade percebida | D <sub>10</sub>  | Eu me senti muito confiante usando esse painel.                      |
| Intenção de uso     |                  |                                                                      |
| continuado          | D <sub>11</sub>  | Gostaria de ter acessado esse tipo de painel ao longo do ano letivo. |
| Intenção de uso     |                  | Estou motivado(a) a utilizar esse tipo de painel na(as) minha(as)    |
| continuado          | D12              | disciplina(as).                                                      |
| Intenção de uso     |                  | Gostaria que outros professores da minha instituição de ensino       |
| lcontinuado         |                  | D13 tivessem acesso a esse tipo de painel.                           |
| Intenção de uso     |                  | Com a posse desses dados gerados por esse Painel poderia             |
| continuado          | D <sub>14</sub>  | melhorar o meu planejamento.                                         |
| Intenção de uso     |                  | D15 Eu precisei aprender uma série de coisas antes que eu pudesse    |

**Quadro 07 -** Construtos aplicados no teste de aceitação

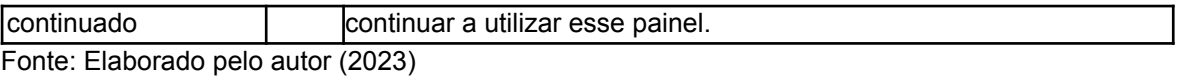

Segundo o TAM, os dois primeiros construtos influenciam diretamente a utilização da tecnologia. Uma aceitação positiva quanto à facilidade e utilidade de uso tende a gerar nos usuários o desejo de adoção da tecnologia. O TAM visa a entender os fatores que cercam o usuário, como, por exemplo, experiências prévias ao usar tecnologias (GOMES, 2022).

### **6.5.1 - Facilidade de Uso Percebida**

Na **Figura 30**, podemos observar os níveis de aceitação quanto à Facilidade de Uso. As cinco primeiras afirmações eram compostas por quatro positivas e uma negativa. As declarações **D03** e **D05** apresentaram maiores níveis de aceitação, de modo que as demais chegaram com percentuais próximos das duas afirmações declaradas acima.

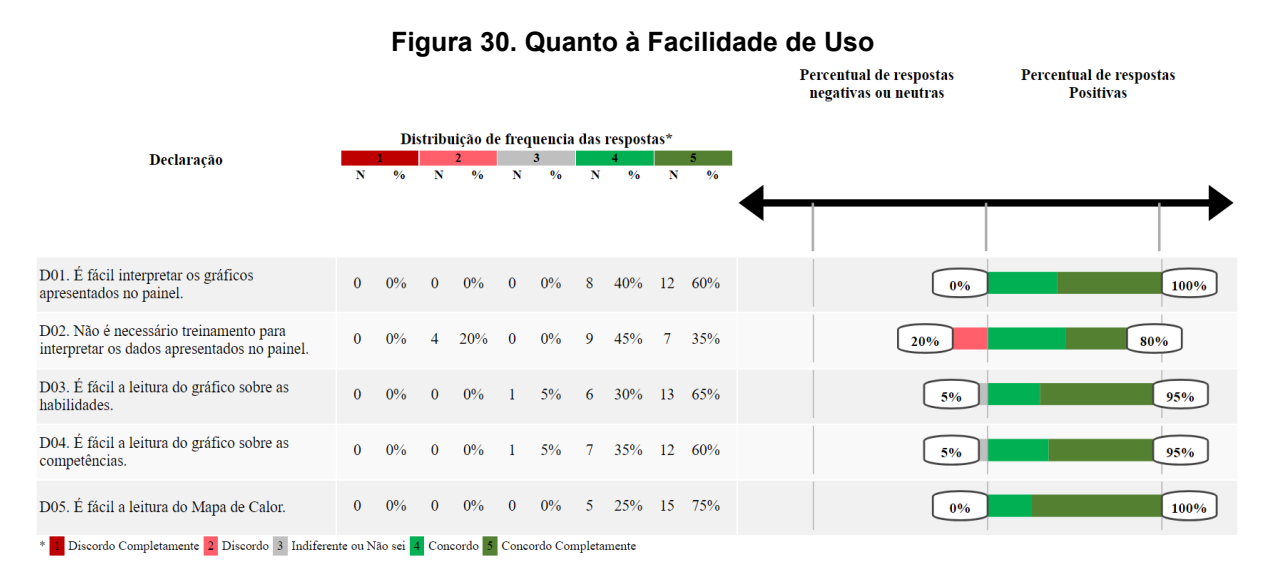

Fonte: Elaborado pelo autor (2023)

A declaração **D02** apresenta um percentual de 20% que acredita que é necessário treinamento para interpretar os dados gerados por esses gráficos. Isso demonstra que uma pequena parcela dos participantes tem dificuldades quando colocados diante de ferramentas para realizar análises gráficas. No entanto, essa

afirmativa, quando colocada com as demais, torna-se contraditória, pelo fato de que os 20% declaram ser fácil interpretar os gráficos apresentados no painel. Por exemplo, no Mapa de Calor (**D05**), 75% declaram que concordam completamente que é fácil a leitura desse tipo de visualização.

### **6.5.2 - Utilidade Percebida**

Quanto à Utilidade Percebida, é possível notar bons níveis de aceitação. As cinco afirmativas compostas nesse bloco são todas positivas. A declaração **D06** e **D07**, por sua vez, apresentaram os melhores índices, obtendo 75% e 80%, respectivamente. Todos concordam completamente com a utilização desse painel para melhorar suas estratégias em sala de aula. Da mesma forma, a declaração **D07** auxilia os docentes a entender o que são as habilidades e competências descritas nos gráficos interativos.

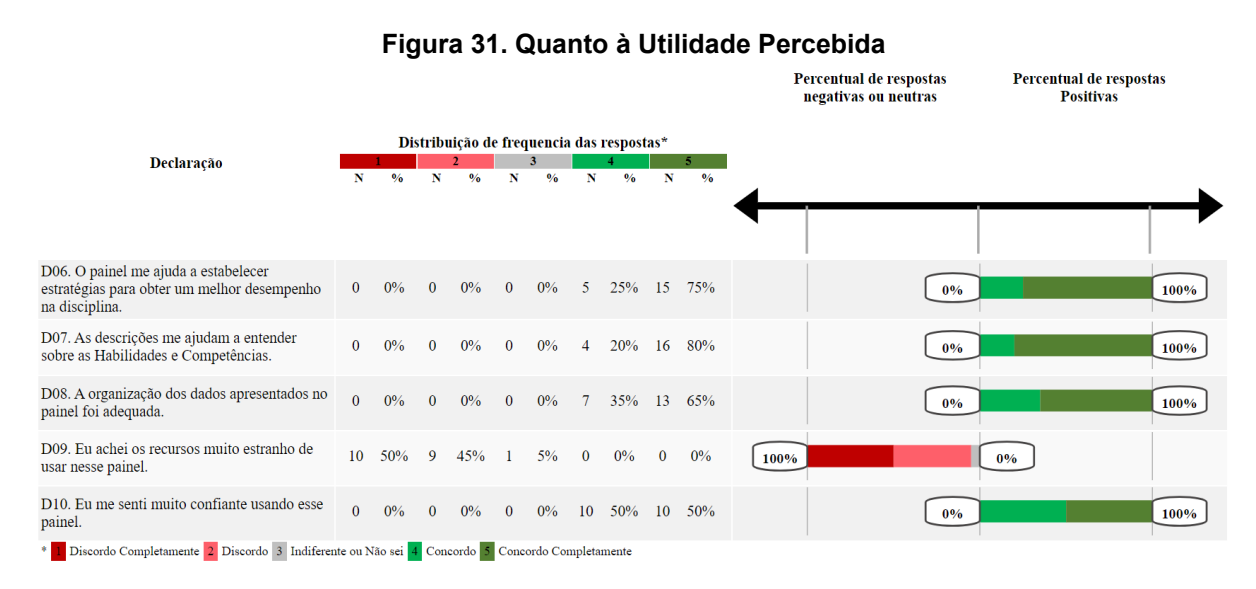

Fonte: Elaborado pelo autor (2023)

A declaração **D09** apresentou 95% de respostas negativas. A negatividade apresentada na afirmação, porém, não representa um afastamento quanto à utilidade percebida da ferramenta, mas indicam que os participantes da pesquisa acreditam haver utilidade nos recursos apresentados neste painel.

### **6.5.3 - Intenção de Uso Continuado**

Quando verificamos a Intenção de Uso Continuado, colocamos cinco declarações afirmativas. Notamos que, na declaração **D14**, 85% dos participantes declararam que, com a visualização dos dados por meio do painel, é possível melhorar o planejamento em sala de aula. Já 75% (**D13**) concordam completamente que gostariam que outros professores pudessem utilizar esse tipo de painel na sua instituição de ensino.

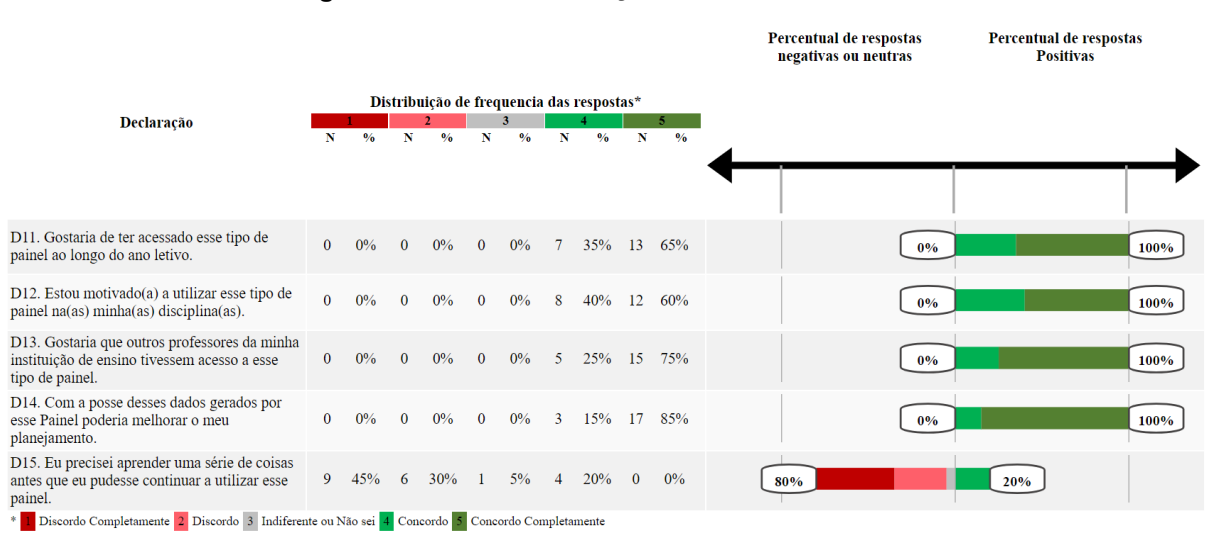

**Figura 32. Quanto à Intenção de Uso Continuado**

Fonte: Elaborado pelo autor (2023)

Podemos observar que 20% (**D15**) dos participantes concordam que precisaram aprender algo antes de utilizar o painel. Na **Figura 30**, quanto à Facilidade de Uso, 20% declararam a necessidade de treinamento para utilizar a aplicação. Notamos, portanto, que essa parcela dos participantes não se sente confiante em interpretar gráficos.

Para responder sobre a Experiência do Usuário, a próxima seção traz os resultados da utilização da ferramenta *AttrakDiff*.

# **6.6 Resultados do** *AttrakDiff*

A missão do *design* de interface é criar interfaces de usuários, as quais possibilitem conforto na utilização da aplicação. A interação entre a tecnologia e os usuários finais deve atender com satisfação aos requisitos para que proporcione melhor utilização do produto desenvolvido. Para tanto, é necessário sempre pensar em tornar os processos mais simples e eficientes (SOLER; FARINA; FLORIAN, 2021).

O método desenvolvido por (HASSENZAHL, 2004) com o *AttrakDiff* permite avaliar aspectos estéticos e emocionais da experiência do usuário, fornecendo uma análise holística de sua experiência. O *AttrakDiff* é uma ferramenta que pode ser utilizada em pesquisas acadêmicas para avaliar a experiência do usuário em plataformas e produtos interativos, incluindo uma avaliação de interfaces (ISOMURSU *et al.*, 2020; NZONGO, 2019).

Podemos observar, na **Figura 33,** os valores de confiança em relação à Qualidade Pragmática (PQ: 2,41) e à Qualidade Hedônica (HQ: 2,51) colocam a aplicação no nível "Desejado". Isso demonstra que, ao utilizar a ferramenta, os participantes se sentiram confortáveis na interação, ficando claro que houve uma identificação com as visualizações geradas.

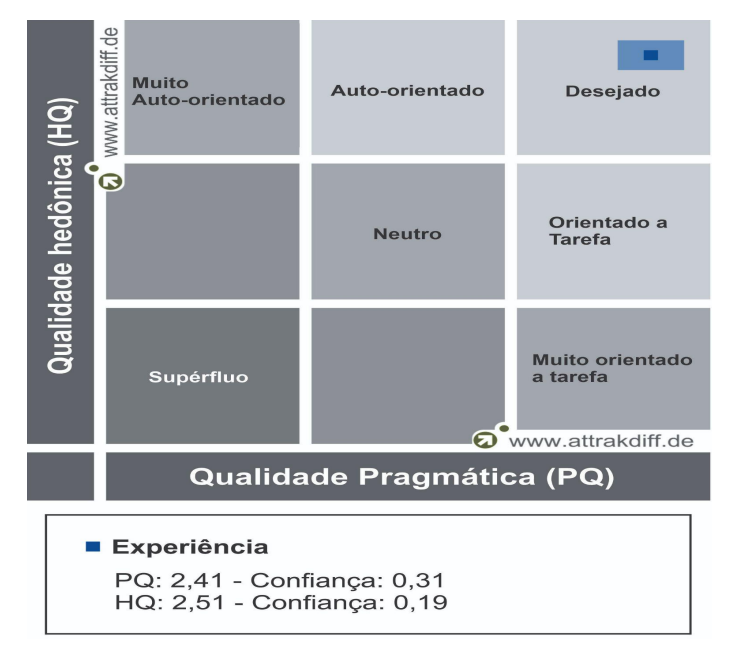

### **Figura 33. Retângulo de confiança**

Fonte: Elaborado pelo autor (2023)

Para observar as três dimensões, a Figura 33 demonstra os índices da avaliação dos usuários em relação à ferramenta desenvolvida. Podemos mencionar bons níveis de aceitação, pois as quatro dimensões foram avaliadas positivamente, sendo escaladas entre os pontos 2 e 3, de modo que Atratividade (ATT: 2,71) foi a melhor avaliada.

As métricas alcançadas na Figura 34 foram exitosas. Segundo o método proposto por (HASSENZAHL, 2004), os índices ficaram bem acima da neutralidade (acima da linha zero).

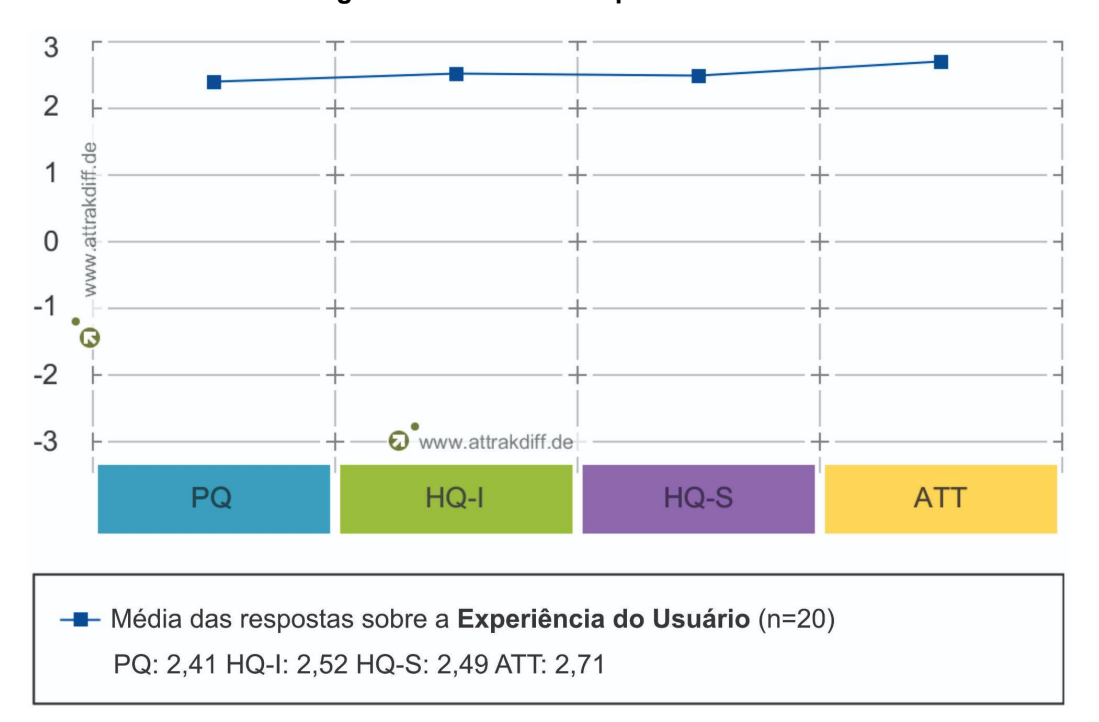

**Figura 34. Médias da Experiência do Usuário**

Fonte: Elaborado pelo autor (2023)

Para compreender melhor cada uma das dimensões, a **Figura 35** exibe o conjunto de 28 pares de palavras e os seus resultados. Observando a Qualidade Pragmática (PQ), podemos notar resultados bastante expressivos. Por exemplo, a maioria dos índices estão entre 2 e 3 pontos, e a PQ vem medir a usabilidade da interface desenvolvida. Com isso, é possível observar que foram realizadas com sucesso as tarefas desenvolvidas. Porém, somente um dos sete pares de palavras da dimensão ficou abaixo da escala 2 (Técnico/Humano), muito mais próximo da linha 2 do que da linha 1.

Das duas dimensões que compõem a Qualidade Hedônica (Identidade (HQ–I) e o Estímulo (HQ–S), a primeira busca entender até que ponto o usuário se identificou com a aplicação, enquanto a segunda busca observar o quanto a ferramenta é inovadora e se propicia ações de estímulo nos participantes durante a aplicação.

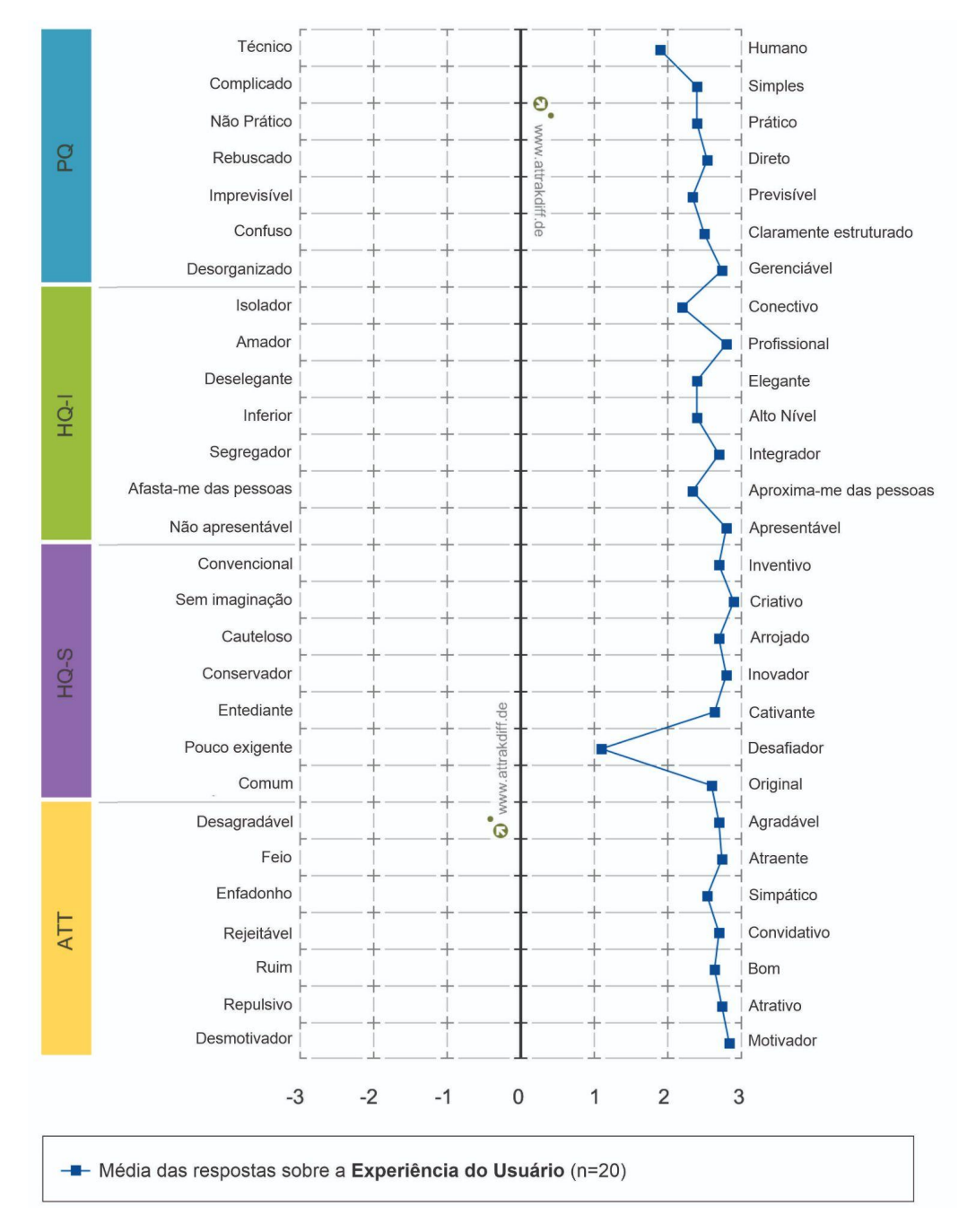

**Figura 35. Comparativo índices alcançados em grupo de palavras**

Fonte: Elaborado pelo autor (2023)

Somente na dimensão Estímulo (HQ–S), um par de palavras ficou próximo da linha 1 (Pouco exigente/Desafiador). Todos os outros pares de palavras apresentaram níveis satisfatórios na Qualidade Hedônica, por exemplo, Criativo, que ficou próximo da linha 3.

Por fim, a Atratividade (ATT) busca entender os índices relacionados à qualidade, focando na percepção do usuário. Ela apresentou resultados consideravelmente positivos. Citamos como exemplo o fato de os participantes destacaram que o painel é Motivador, de modo que ele se tornou o maior índice do referido grupo de palavras.

# **6.7 Quadro de Opiniões**

Poder coletar o *feedback* dos docentes em uma pesquisa que envolva dados educacionais abertos é de suma importância, pois colocá-los nesse cenário permite avaliar sua utilidade e identificar necessidades. Dessa maneira, pode-se fornecer informações importantes para a melhoria da ferramenta desenvolvida. Ademais, o *feedback* dos professores é valioso para uma abordagem mais precisa, colaborativa e eficaz na utilização dos dados educacionais abertos, o que propicia transformá-los em práticas educacionais de sucesso.

O **Quadro 08** expõe os *feedbacks* dos participantes em relação ao auxílio da aplicação no planejamento escolar. É possível notar que 45% dos participantes têm a percepção de que a ferramenta pode ajudá-los a nortear o planejamento escolar. Os relatos demonstram que, ao analisar as habilidades e competências, é possível enxergar possibilidades para indicar uma preparação mais eficaz para os estudantes, focado em temáticas que são cobradas no Enem.

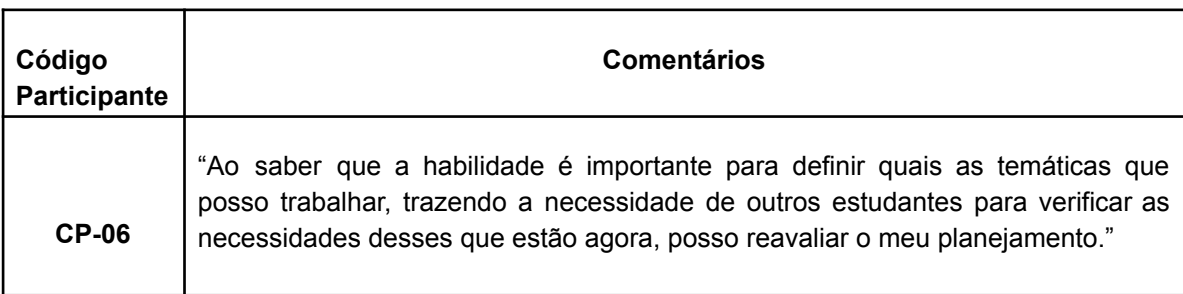

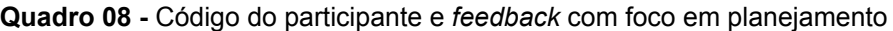

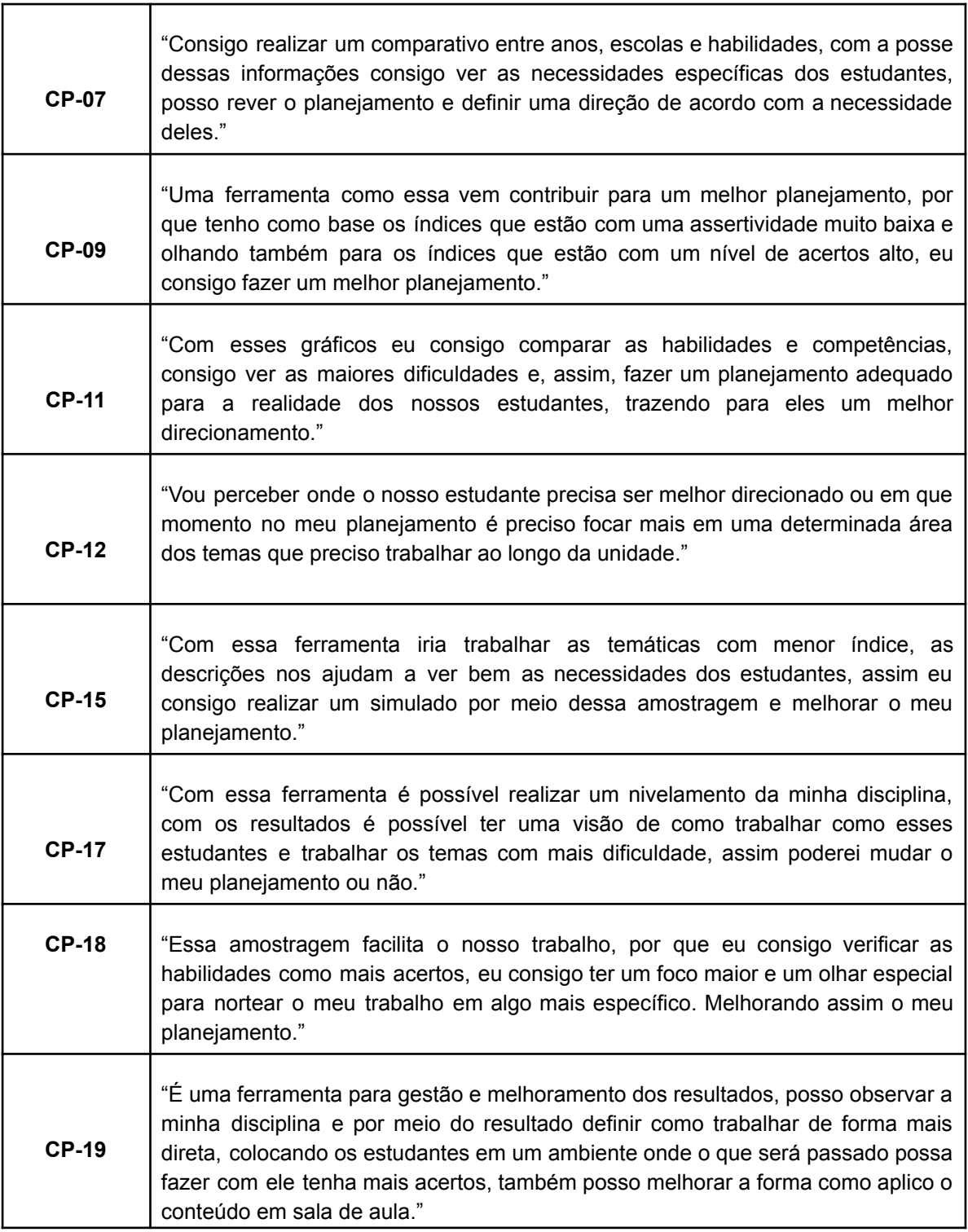

Fonte: Elaborado pelo autor (2023)

A utilização de ferramentas que extraem dados educacionais vem a somar bastante se aliada ao planejamento docente, o que oferece novas formas de desenvolver situações didáticas de sucesso. Além disso, combinar o uso da tecnologia com a análise de dados pode proporcionar um acréscimo de informação para a prática docente.

Poder realizar um planejamento instrucional é de suma importância para o corpo docente, pois possibilita a adaptação a novas estratégias de acordo com as necessidades dos estudantes, além de vir a somar para o crescimento do cenário educacional em que se está inserido (MORAIS, 2020). Com base na análise de dados educacionais, é possível desenvolver planos de aula mais eficientes, selecionar melhor os materiais didáticos, além de criar atividades que estejam mais próximas dos objetivos de aprendizagem.

O modelo de educação orientada por dados educacionais é uma poderosa aliada para os professores, pois permite que eles tomem decisões mais assertivas e baseadas em evidências. Consegue-se, assim, que o processo educacional tenha um ganho de aprendizagem, proporcionando uma educação mais igualitária e transformadora.

Já outro grupo de professores observou a possibilidade de verificar como os estudantes que prestaram o exame em determinado ano são um indicativo para se direcionar a preparação dos seus discentes. Conseguiu-se, assim, identificar quais temáticas podem ser trabalhadas e verificar se as dificuldades se apresentam para o público. Podemos observar esse cenário no **Quadro 09**.

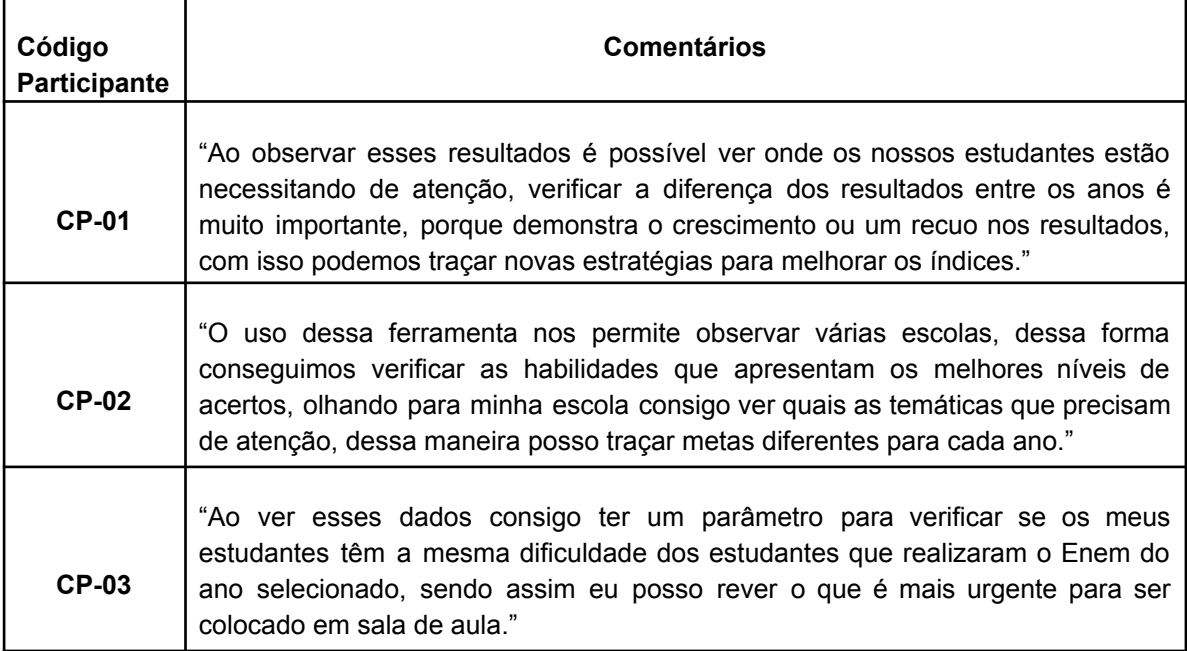

**Quadro 09 -** Código do participante e *feedback* com diversos aspectos

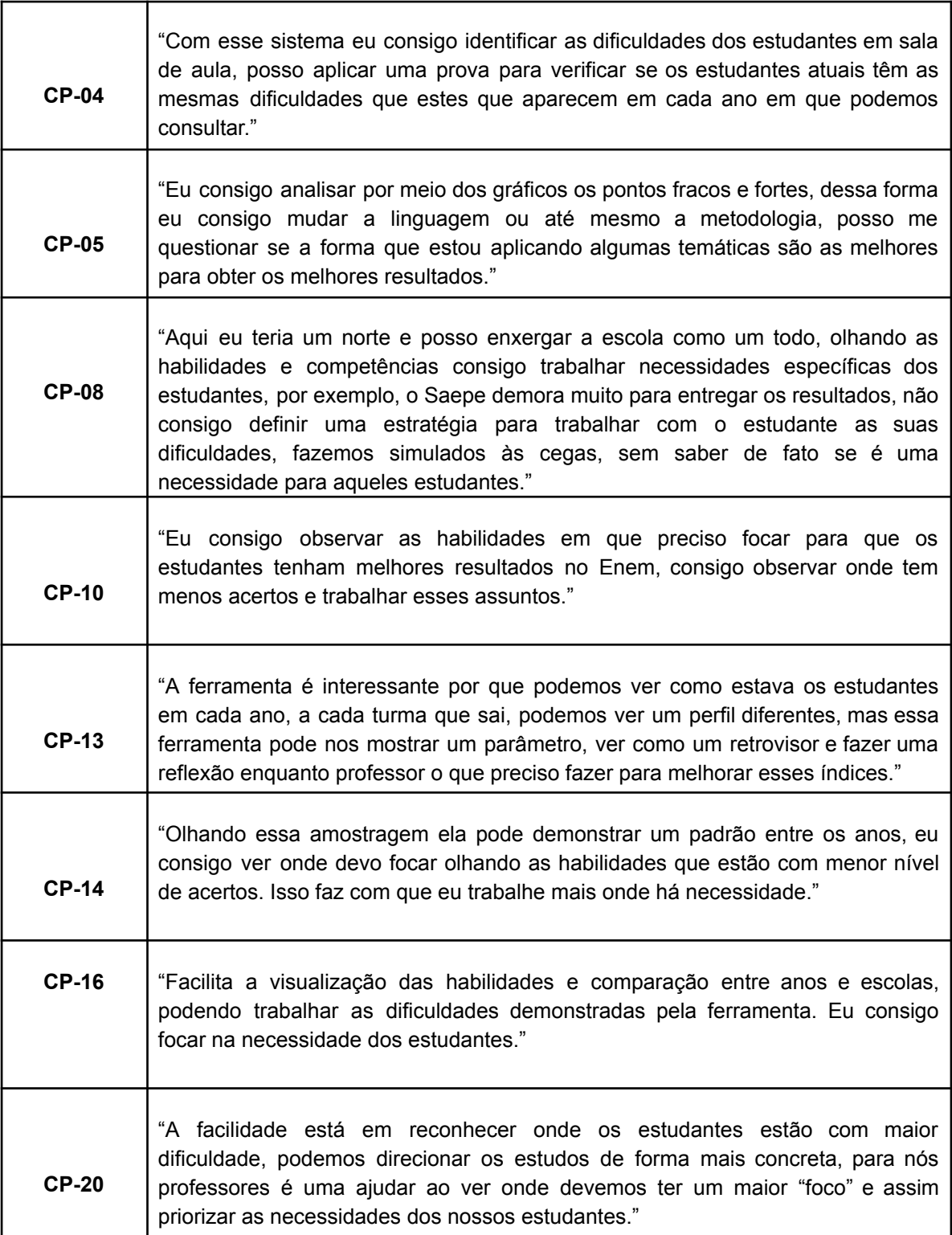

Fonte: Elaborado pelo autor (2023)

Sistemas de Informação podem ajudar os profissionais da educação a melhorar os índices educacionais e, consequentemente, direcionar para a sala de aula um olhar que antes era imperceptível. Nesse sentido, os sistemas podem

oferecer benefícios, como, por exemplo, a visualização de dados educacionais para a tomada de decisão (NETO; RIBEIRO, 2020).

Uma observação feita pelos professores é a visualização de dados. Trata-se de uma possibilidade de acompanhar o desempenho dos estudantes após a realização de cada exame. Tal monitoramento pode indicar as dificuldades enfrentadas pelos estudantes, além de permitir aos professores oferecer uma apoio para as dificuldades reveladas.

As lacunas no aprendizado precisam ser identificadas no início do processo educacional, além de serem observados tópicos ou habilidades em que a maioria dos alunos está tendo dificuldades. Assim, é possível realizar intervenção dentro do contexto em que os alunos estão inseridos. Além disso, eles podem ajustar seus métodos de ensino e desenvolver estratégias para abordar cada área.

Os dados educacionais podem revelar padrões ou tendências, de modo que observar o desempenho dos estudantes pode levar aos educadores a compreensão da melhoria os fatores que influenciam os resultados educacionais, além de ajudar a criar estratégias mais efetivas para os desafios recorrentes, direcionar os docentes e fazer com que eles desenvolvam novas habilidades para melhorias educacionais.

Um fator determinante é o tempo de resposta entre a disponibilização e as visualizações geradas pelos dados educacionais. Em muitas situações, os dados estão disponíveis. Mas, devido às dificuldades de extração, tais informações não ficam à disposição do público ou da comunidade escolar.

Por fim, é necessário disponibilizar ferramentas para os docentes terem uma base sólida. Assim, decisões são tomadas de forma prática e eficiente. É necessário, no entanto, investir na formação docente para realização da leitura e interpretação das informações, a fim de que não haja nenhum erro nas tomadas de decisão.

# **7. CONSIDERAÇÕES FINAIS**

O governo brasileiro disponibiliza uma infinidade de dados abertos em diversas áreas da sociedade. Isso não poderia ser diferente com dados educacionais, uma vez que produzimos uma gama de dados por meio das avaliações externas que acontecem em todo o País. Nesse caso, o Inep é responsável pela disponibilização dos dados, como pela coleta de informações. No mais, o Censo Escolar é outra fonte de dados muito importante para se compreender o cenário educacional do Brasil.

Há um crescimento na utilização de dados ao longo dos anos. O mapeamento sistemático da literatura conseguiu demonstrar essa evolução, mas ainda não é algo com grandes expressões, pois há a necessidade em investir em pesquisas da temática. Pesquisadores podem utilizar dados educacionais para observar tendências, identificar problemas e propor soluções a questões educacionais complexas.

Com os dados abertos do Enem, foi possível observar inúmeras possibilidades de informações, por exemplo, situações socioeconômicas, número de participantes por localidades, entre outras variáveis. Por isso, escolhemos trabalhar com as informações que estão vinculadas às habilidades e competências, desenvolvendo um painel no qual os professores do Ensino Médio participaram da construção, validação e *feedbacks* sobre a ferramenta desenvolvida.

Outro ponto que o mapeamento sistemático da literatura identificou foi a necessidade de investir em ferramentas educacionais com dados abertos. Dos 91 artigos (2010 a 2021) selecionados, somente sete trabalhos focam no desenvolvimento de uma ferramenta para visualização da informação, de modo que se nota uma carência na construção de artefatos que visem a extrair tais dados.

Podemos observar que essas ferramentas não tinham como foco gerar informações para um público local. O estudo demonstrou que 36% realizaram pesquisas com foco na realidade local, mas não desenvolveram nenhuma ferramenta pensando nesse contexto. As aplicações que trabalhavam com os dados do Enem tinham como objetivo apresentar situações socioeconômicas, números dos estados, entre outros aspectos.

Como mencionado anteriormente, o foco desta pesquisa foi no desenvolvimento de uma ferramenta com dados do Enem, utilizando método científico e visando às habilidades e competências para que comunidades educacionais locais tivessem a oportunidade de verificar os níveis de assertividade dos estudantes que participaram do Enem. Observando as habilidades e competências cobradas nos exames, escolhemos um segmento de dados referente aos anos de 2018 e 2019. Para nortear essa pesquisa, entretanto, foi desenvolvida a seguinte pergunta: Como avaliar a utilização de um painel para análises de dados abertos do Enem no Ensino Médio, identificando os problemas que afetam o melhor desempenho do usuário e, dessa forma, possibilitando a melhoria da qualidade da aplicação?

Para responder a essa pergunta norteadora, utilizamos a metodologia DSRM, composta por seis fases. Ela é focada na construção de artefatos voltados para o Sistema de Informação, de maneira que os participantes da pesquisa têm a possibilidade de construir a ferramenta junto ao pesquisador.

No primeiro momento, os participantes da pesquisa participaram de um experimento para que pudéssemos entender as percepções sobre visualizações de informação. Foram avaliados três protótipos de média fidelidade desenvolvidos na ferramenta *Figma*. Testaram cada um dos protótipos e, em seguida, realizaram um teste de aceitação para cada um, focando na utilidade, facilidade e intenção de uso continuado, do que se observou bons índices de aceitação.

Ao final do experimento, os participantes tinham que escolher um dos três protótipos desenvolvidos. Tal escolha resultou no produto final desta pesquisa, ou seja, uma aplicação real, com dados de todas as instituições cujos estudantes participaram do Enem nos anos de 2018 e 2019.

Acreditamos que a pergunta foi respondida. No Capítulo 6 deste estudo, é possível observar os níveis de aceitação e *feedback* dos professores participantes da pesquisa. Logo, as ferramentas para mensurar a usabilidade e a aceitação foram executadas com êxito. Por exemplo, a ferramenta *AttrakDiff* verificou diversas áreas da aplicação, como inovação, estrutura dos painéis desenvolvidos e atratividade.

Por meio das gravações realizadas pelo *Google Meet* foi possível obter *feedbacks* dos participantes, opiniões sobre o painel e seu impacto na utilização. Assim sendo, 45% dos participantes mencionaram que a ferramenta poderia gerar uma mudança de estratégia em seu planejamento, pensando na preparação para as temáticas que envolvem as habilidades e competências do Enem.

Os outros participantes fizeram observações importantes, a saber, como a ferramenta pode ajudá-los a alcançar um parâmetro para a execução de simulados. Assim, conseguiu-se nivelar e verificar o aprendizado dos estudantes na preparação para o Enem.

Creio que, em trabalhos futuros, será possível verificar os impactos com o uso da aplicação no planejamento docente, fazendo com que os estudantes tenham maior nível de assertividade. Com isso, haverá um ganho educacional ainda mais considerável, tendo em vista que o Enem é a porta de acesso a universidades de todo o território brasileiro.

Por meio das ocorrências foi possível observar os ajustes necessários para que a aplicação tenha mais êxito na utilização no momento em realizar um segundo filtro, o filtro deve ter comportado onde não seja necessário executá-lo todo novamente. Outro fator que necessita de atenção são as descrições dos painéis, é necessário deixar claro para o usuário a interação entre as visualizações geradas, os painéis são todos interativos o usuário precisa ter ciência dessa interação assim que acessar a aplicação.

## **7.1 Limitações do Trabalho**

O Inep retirou em 2020 os códigos de identificação das unidades escolares de todo país, os microdados das edições do ENEM foram apagados para se adequarem à Lei Geral de Proteção de Dados Pessoais (LGPD). Por meio de tais dados era possível detalhar o perfil dos participantes das que realizaram os exames, esses detalhes ajudam na tomada de decisão de políticas públicas para o setor educacional.

A retirada desses códigos (Inep) das escolas pode trazer impactos negativos para os pesquisadores da área, onde até o momento era possível realizar análises mais detalhadas e abrangentes, sem a identificação das escolas, as pesquisas não conseguiram realizar um mapeamento ao longo dos anos, isso

significa que pesquisadores não conseguiram identificar tendências e padrões nos resultados do Enem, quando pensamos em cenário local.

As possibilidades em enxergar realidades locais, é de suma importância para melhorar os cenários educacionais em um país tão uniforme, tomadas de decisões por parte de gestores, professores e comunidade escolar pode acarretar em ganho educacional, transformando processos de ensino em cases de sucesso. Cabe ao Inep reconsiderar possibilidades para pesquisadores terem acesso a esses dados, dessa maneira trazendo pesquisas que visem contribuir para a melhoria da educação brasileira.

# **REFERÊNCIAS**

ADEODATO, P. J. L.; FILHO, M. M. S.; RODRIGUES, R. L. Predição de desempenho de escolas privadas usando o ENEM como indicador de qualidade escolar. **Brazilian Symposium on Computers in Education (Simpósio Brasileiro de Informática na Educação - SBIE)**, v. 25, n. 1, p. 891, 2014.

ALCANTARA, W. et al. **Desafios no uso de Dados Abertos Conectados na Educação Brasileira**. Anais do Workshop de Desafios da Computação aplicada à Educação (DesafIE!). **Anais**... Em: ANAIS DO IV WORKSHOP DE DESAFIOS DA COMPUTAÇÃO APLICADA À EDUCAÇÃO. SBC, 20 jul. 2015. Disponível em: <https://sol.sbc.org.br/index.php/desafie/article/view/10036>. Acesso em: 15 set. 2023

ASSUMPÇÃO, C. A. Visualização de informações a partir de dados abertos governamentais, baseadas em perfis de usuário. 16 dez. 2021.

BARROS, G. T. DE F.; SENKEVICS, A. S.; OLIVEIRA, A. S. DE. Indicador de Nível Socioeconômico dos Inscritos no Enem: **Textos para discussão**, n. 47, p. 72–72, 10 dez. 2019.

BERNERS-LEE, T. **Linked Data - Design Issues**. Disponível em: <https://www.w3.org/DesignIssues/LinkedData.html>. Acesso em: 27 ago. 2022.

BERTUZZI, A. Ensino de História a partir de questões do Enem: avaliação e interculturalidade. 6 abr. 2020.

BORCHARDT, G. T. et al. **Ferramenta de Visualização de Dados do Censo da Educação Superior do INEP**. Anais do Workshop de Computação Aplicada em Governo Eletrônico (WCGE). **Anais**... Em: ANAIS DO X WORKSHOP DE COMPUTAÇÃO APLICADA EM GOVERNO ELETRÔNICO. SBC, 31 jul. 2022. Disponível em: <https://sol.sbc.org.br/index.php/wcge/article/view/20725>. Acesso em: 18 set. 2023

BORGES, A. M.; WALTRICK, V. Desenvolvimento de um Dashboard para apresentação de dados relacionados à evasão no IFSC Lages SC. 2020.

BROOKS, I. **The United Nations Sustainable Development Goals in Systems Engineering | Proceedings of the 7th International Conference on ICT for Sustainability**. Disponível em:

<https://dl.acm.org/doi/abs/10.1145/3401335.3401359?casa\_token=jrOUqMoymosAAAAA:F UuSUlBs23p2esAksa7AapK5EmxlgMnf-wQAWrBSv\_YRsFpsaRAiBAJS8cLA4v7BZNdAO zBXrDO8>. Acesso em: 26 ago. 2022.

CARD, S. K.; MACKINLAY, J.; SHNEIDERMAN, B. **Readings in Information Visualization: Using Vision to Think**. [s.l.] Morgan Kaufmann, 1999.

COSTA SILVA, J. C. DA. O POWER BI COMO FERRAMENTA NA CONTABILIDADE GERENCIAL: UM ESTUDO DE CASO EM UMA EMPRESA DE PRESTAÇÃO DE SERVIÇOS DE MÁQUINAS AGRÍCOLAS. 7 dez. 2021.

DA SILVA NEVES LIMA, P. et al. **Content Analysis of Student Assessment Exams**. 2018 IEEE Frontiers in Education Conference (FIE). **Anais**... Em: 2018 IEEE FRONTIERS IN EDUCATION CONFERENCE (FIE). out. 2018.

DANIEL, B. K.; MAIA, T. M. D. S. DE A.; SILVA, D. G. DA. Big Data e ciência de dados: uma revisão crítica de questões para a pesquisa educacional. **PerCursos**, v. 21, n. 45, p. 80–103, 2 jul. 2020.

DAVIS, F. D. **A technology acceptance model for empirically testing new end-user information systems : theory and results**. Thesis—[s.l.] Massachusetts Institute of Technology, 1985.

DAVIS, F. D.; BAGOZZI, R. P.; WARSHAW, P. R. User Acceptance of Computer Technology: A Comparison of Two Theoretical Models. **Management Science**, v. 35, n. 8, p. 982–1003, ago. 1989.

DOURADO, R. et al. **Novas possibilidades de avaliação em larga escala na educação básica através do uso de EDM e Learning Analytics**. Anais do Workshop de Desafios da Computação aplicada à Educação (DesafIE!). **Anais**... Em: ANAIS DO VI WORKSHOP DE DESAFIOS DA COMPUTAÇÃO APLICADA À EDUCAÇÃO. SBC, 6 jul. 2017. Disponível em: <https://sol.sbc.org.br/index.php/desafie/article/view/3113>. Acesso em: 26 ago. 2022

DOURADO, R. A. et al. **A Teacher-facing Learning Analytics Dashboard for Process-oriented Feedback in Online Learning**. LAK21: 11th International Learning Analytics and Knowledge Conference. **Anais**...: LAK21.New York, NY, USA: Association for Computing Machinery, 12 abr. 2021. Disponível em: <https://doi.org/10.1145/3448139.3448187>. Acesso em: 26 ago. 2022

DRESCH, A.; LACERDA, D. P.; ANTUNES, J. A. V. A. J. (JUNICO. **Design Science Research: Método de Pesquisa para Avanço da Ciência e Tecnologia**. [s.l.] Bookman Editora, 2015.

DUARTE, A. B.; GAMA, M. E. R. Sistema de avaliação da educação básica: potencialidades, problemas e desafios. **Revista Eventos Pedagógicos**, v. 6, n. 1, p. 115–129, 23 abr. 2015.

ESPÍNDOLA, M. B. DE et al. Cultura escolar e cultura da escola como orientadores do desenvolvimento de tecnologias educacionais digitais. 2020.

FERNANDES, E. DA C. Design no desenvolvimento de um projeto de interface : aprimorando o processo de modelagem em programas de estruturas tridimensionais por barras. 2020.

FERREIRA DA SILVA, M. A. et al. GameTest: Um protótipo de jogo para apoiar o ensino-aprendizagem de Teste de Software. **Conjecturas**, v. 22, n. 6, p. 679–703, 15 jun. 2022.

FERREIRA, L. A.; RODRIGUES, R. L.; SOUZA, R. N. P. M. DE. **Dados Abertos**

**Educacionais Brasileiros: Um Mapeamento Sistemático da Literatura**. Anais do Simpósio Brasileiro de Informática na Educação. **Anais**... Em: ANAIS DO XXXII SIMPÓSIO BRASILEIRO DE INFORMÁTICA NA EDUCAÇÃO. SBC, 22 nov. 2021. Disponível em: <https://sol.sbc.org.br/index.php/sbie/article/view/18141>. Acesso em: 26 ago. 2022

FORATTO, R. M. A importância do letramento tecnológico de professores e alunos em tempos de pandemia. 12 set. 2020.

GALIT, B.-Z. et al. Examining online learning processes based on log files analysis: A case study. **… on Multimedia and ICT …**, 1 jan. 2009.

GALVÃO, V. F.; MACIEL, C.; GARCIA, A. C. B. **Creating chatbots to talk with humans: HCI evaluations and perspectives**. Proceedings of the 18th Brazilian Symposium on Human Factors in Computing Systems. **Anais**...: IHC '19.New York, NY, USA: Association for Computing Machinery, 22 out. 2019. Disponível em: <https://doi.org/10.1145/3357155.3358460>. Acesso em: 24 jun. 2023

GIORDAN, M. Z.; SARTI, F. M. Autoconfrontação cruzada em grupo focal: recurso metodológico para pesquisas em Educação. **Revista Brasileira de Estudos Pedagógicos**, v. 102, p. 707–722, 28 jan. 2022.

GOMES, C. M. A.; GOLINO, H. F.; PERES, A. J. DE S. Fidedignidade Dos Escores Do Exame Nacional Do Ensino Médio (ENEM). **Psico**, v. 51, n. 2, p. e31145–e31145, 12 fev. 2020.

GOMES, C. V. C. et al. Um dashboard para a percepção dos professores sobre as atividades de estudantes em ambiente virtual de aprendizagem. **Revista Novas Tecnologias na Educação**, v. 19, n. 2, p. 213–222, 28 dez. 2021.

GOMES, R. S. Aplicação do modelo de aceitação da tecnologia (TAM) para analisar os fatores que afetam o uso do Google Classroom entre estudantes do ensino médio. 2022.

GREGÓRIO, J. et al. The role of Design Science Research Methodology in developing pharmacy eHealth services. **Research in Social and Administrative Pharmacy**, v. 17, n. 12, p. 2089–2096, 1 dez. 2021.

GRÖGER, C. Building an Industry 4.0 Analytics Platform. **Datenbank-Spektrum**, v. 18, n. 1, p. 5–14, 1 mar. 2018.

HASSENZAHL, M. Mit dem AttrakDiff die Attraktivität interaktiver Produkte messen. 2004.

HAYACHI, V. Y. Utilização do Big Data para questões ambientais: uma análise de viabilidade. 5 jul. 2023.

HEDLER, H. C. et al. Aplicação do modelo de aceitação de tecnologia à computação em nuvem. **Perspectivas em Gestão & Conhecimento**, v. 6, n. 2, p. 188–207, 2016.

HORA, G. S. et al. AVALIAÇÃO DE FERRAMENTAS DE MINERAÇÃO DE DADOS:

UMA ABORDAGEM COM O MODELO TAM. **Interfaces Científicas - Exatas e Tecnológicas**, v. 2, n. 3, p. 109–121, 13 mar. 2018.

ISO 9241-11. **ISO 9241-11: 2018—Ergonomics of Human-System Interaction—Part 11: Usability: Definitions and Concepts.** Disponível em: <https://www.iso.org/obp/ui/#iso:std:iso:9241:-11:ed-2:v1:en>. Acesso em: 29 ago. 2022.

ISO 9421. **ISO 9241-210:2010**. Disponível em: <https://www.iso.org/cms/render/live/en/sites/isoorg/contents/data/standard/05/20/52075.html >. Acesso em: 29 ago. 2022.

ISOMURSU, P. et al. **Modified AttrakDiff in UX Evaluation of a Mobile Prototype**. Proceedings of the International Conference on Advanced Visual Interfaces. **Anais**...: AVI '20.New York, NY, USA: Association for Computing Machinery, 2 out. 2020. Disponível em: <https://doi.org/10.1145/3399715.3399930>. Acesso em: 18 jul. 2023

ISOTANI, S.; BITTENCOURT, I. I. **Dados Abertos Conectados: Em busca da Web do Conhecimento**. [s.l.] Novatec Editora, 2015.

JALOTO, A.; PRIMI, R. Fatores socioeconômicos associados ao desempenho no Enem. **Em Aberto**, v. 34, n. 112, 30 dez. 2021.

JAPPUR, R. F.; SPANHOL, F. J.; FORCELLINI, F. A. Modelo conceitual para criação, aplicação e avaliação de jogos educativos digitais. **RENOTE**, v. 14, n. 2, 17 jan. 2017.

JOFILSAN, N. et al. Uma análise de satisfação do uso de um Serious Game educacional para a simulação de primeiros socorros. **Brazilian Symposium on Computers in Education (Simpósio Brasileiro de Informática na Educação - SBIE)**, v. 29, n. 1, p. 844, 28 out. 2018.

JUNIOR, V. F. et al. Design Science Research Methodology Enquanto Estratégia Metodológica para a Pesquisa Tecnológica. **Design Science Research Methodology Enquanto Estratégia Metodológica para a Pesquisa Tecnológica**, p. 10, 2017.

KRUEGER, R. A.; CASEY, M. A. **Focus Groups: A Practical Guide for Applied Research**. [s.l.] SAGE, 2009.

LEI DE ACESSO À INFORMAÇÃO - Nº 12.527/2011. L12527. Disponível em: <http://www.planalto.gov.br/ccivil\_03/\_ato2011-2014/2011/lei/l12527.htm>. Acesso em: 29 ago. 2022.

LEMES, T. DE C.; DIAS, M. O. DE S.; OLIVEIRA, T. DE. Análise do uso de dashboard como ferramenta de apoio a tomada de decisão em instituições de ensino: uma Revisão Sistemática da Literatura. **Revista Novas Tecnologias na Educação**, v. 21, n. 1, p. 281–290, 31 jul. 2023.

LEMOS, R. R. et al. Data visualization of the brazilian national high school exam: VisDadosEnem. **Encontros Bibli: revista eletrônica de biblioteconomia e ciência da informação**, v. 23, n. 53, p. 124–136, 6 set. 2018.

LEPORE, G. DE A. Levantamento de requisitos para um sistema de apoio às disciplinas de PBL com a aplicação de Learning Analytics. 17 maio 2021.

LIMA, C. et al. **SADLABI: Proposta de um Sistema de Apoio à Decisão para a gerência de Laboratórios de Informática**. Anais do Workshop de Informática na Escola. **Anais**... Em: ANAIS DO XXV WORKSHOP DE INFORMÁTICA NA ESCOLA. SBC, 11 nov. 2019a. Disponível em: <https://sol.sbc.org.br/index.php/wie/article/view/13341>. Acesso em: 26 ago. 2022

LIMA, P. et al. Applying Content Analysis to Brazilian National Exams. **Anais dos Workshops do Congresso Brasileiro de Informática na Educação**, v. 8, n. 1, p. 139, 21 nov. 2019b.

LIMA, P. DA S. N. et al. Análise de dados do Enade e Enem: uma revisão sistemática da literatura. **Avaliação: Revista da Avaliação da Educação Superior (Campinas)**, v. 24, n. 1, p. 89–107, 2017.

LIU, S. et al. TIARA: Interactive, Topic-Based Visual Text Summarization and Analysis. **ACM Transactions on Intelligent Systems and Technology**, v. 3, n. 2, p. 25:1-25:28, 1 fev. 2012.

LIU, S. et al. **A survey on information visualization: recent advances and challenges | SpringerLink**. Disponível em: <https://link.springer.com/article/10.1007/s00371-013-0892-3>. Acesso em: 26 ago. 2022.

LUIZ LOPES, E.; CARACCIOLO, L. L.; HERRERO, E. A Aceitação do Mobile Banking no Brasil: uma Análise Por Meio do Modelo TAM Estendido. **Teoria e Prática em Administração (TPA)**, v. 8, n. 1, p. 190–221, 2018.

MACEDO, E. et al. Painel Educacional: enriquecendo a devolutiva educacional para estados e municípios brasileiros. **Linhas Críticas**, v. 27, 2021.

MÁCHOVÁ, R.; LNĚNIČKA, M. Evaluating the Quality of Open Data Portals on the National Level. **Journal of Theoretical and Applied Electronic Commerce Research**, v. 12, n. 1, p. 21–41, jan. 2017.

MANHÃES, L. M. B. et al. Previsão de Estudantes com Risco de Evasão Utilizando Técnicas de Mineração de Dados. **Brazilian Symposium on Computers in Education (Simpósio Brasileiro de Informática na Educação - SBIE)**, v. 1, n. 1, 24 out. 2012.

MARGOLIS, I.; PROVIDENCIA, B. **O Attrakdiff-R para o design: uma redução do Attrakdiff para a análise holística das experiências do usuário**. [s.l.] Editora Científica Digital, 2021.

MARQUES, L. C. UX-Tips: uma técnica de avaliação de user experience para aplicações de software. 7 fev. 2019.

MARRIOTT, K. et al. Memorability of Visual Features in Network Diagrams. **IEEE Transactions on Visualization and Computer Graphics**, v. 18, n. 12, p. 2477–2485, dez. 2012.

MARTINS, C.; FARIA, D. E. DE. Sistemas de Informação - A análise do perfil socioeconômico dos candidatos ao Exame Nacional do Ensino Médio (ENEM) do estado de Santa Catarina. **Anais SULCOMP**, v. 5, 21 set. 2010.

MCKENNEY, M. J.; HANDLEY, H. A. Using the DSRM to Develop a Skills Gaps Analysis Model. **IEEE Engineering Management Review**, v. 48, n. 4, p. 102–119, 2020.

MELO, R. O. et al. Impacto das variáveis socioeconômicas no desempenho do Enem: uma análise espacial e sociológica. **Revista de Administração Pública**, v. 55, p. 1271–1294, 17 jan. 2022.

MINAYO, M. C. DE S.; DESLANDES, S. F.; GOMES, R. **Pesquisa social: Teoria, método e criatividade**. [s.l.] Editora Vozes Limitada, 2011.

MOORE, S. **Gartner Says More Than 40 Percent of Data Science Tasks Will Be Automated by 2020**. Disponível em: <https://www.gartner.com/en/newsroom/press-releases/2017-01-16-gartner-says-more-than-4 0-percent-of-data-science-tasks-will-be-automated-by-2020>. Acesso em: 10 set. 2023.

MORAIS, E. DE S. Tecnologia instrucional em educação especial: uma revisão integrativa da literatura (2008 – 2018). 18 fev. 2020.

NAKAZONE, E.; BORTOLOTTI, L. M. ANÁLISE DE DADOS HISTÓRICOS DO ENEM ENTRE 2015 À 2019. **Congresso de Tecnologia - Fatec Mococa**, v. 4, n. 1, 25 out. 2021.

NETO, C.; RIBEIRO, W. O uso de mineração de dados educacionais sob o ENADE como apoio ao processo de tomada de decisão de gestores do ensino superior. 2020.

NZONGO, F. L. Avaliando a atratividade de um produto interativo, além da Usabilidade. Evaluating the attractiveness of interactive product, beyond Usability. **Anais do Interaction Latin America 2018**, 21 jun. 2019.

OPEN KNOWLEDGE INTERNATIONAL. **The Open Data Handbook**. Disponível em: <https://opendatahandbook.org/>. Acesso em: 27 ago. 2022.

PEFFERS, K. et al. A Design Science Research Methodology for Information Systems Research. **Journal of Management Information Systems**, v. 24, n. 3, p. 45–77, 1 dez. 2007.

PENTEADO, B.; BITTENCOURT, I. I.; ISOTANI, S. Modelo de referência para dados abertos educacionais em nível macro. **Brazilian Symposium on Computers in Education (Simpósio Brasileiro de Informática na Educação - SBIE)**, v. 30, n. 1, p. 1808, 11 nov. 2019.

PENTEADO, B. E.; ISOTANI, S. Dados abertos educacionais: que informações temos disponíveis? **Resumos**, 2017.

PETERSEN, K. et al. Systematic Mapping Studies in Software Engineering. 1 jun. 2008.

PINHEIRO, R. G. P.; ELIA, M.; SAMPAIO, F. F. **Avaliando as competências escolares através da Prova Brasil usando ferramenta web**. Anais do Workshop de Informática na Escola. **Anais**... Em: ANAIS DO XIX WORKSHOP DE INFORMÁTICA NA ESCOLA. SBC, 25 nov. 2013. Disponível em: <https://sol.sbc.org.br/index.php/wie/article/view/16647>. Acesso em: 31 ago. 2022

RAMOS, J. L. C. **Uma abordagem preditiva da evasão na educação a distância a partir dos construtos da distância transacional**. doctoralThesis. Disponível em: <https://repositorio.ufpe.br/handle/123456789/21052>. Acesso em: 23 jun. 2023.

RETALIS, S. et al. Towards networked learning analytics - A concept and a tool. **Proc. 5th Int. Conf. Netw. Learning, 2006**, p. 1–8, 1 jan. 2006.

RIBEIRO, I. M. **Mapeamento da hedonomia e das experiências emocionais : A percepção do aluno no ensino superior sob a perspectiva do design emocional**. doctoralThesis. Disponível em: <https://repositorio.ufpe.br/handle/123456789/37828>. Acesso em: 23 jun. 2023.

RIGO, S. J.; CAZELLA, S. C.; CAMBRUZZI, W. Minerando Dados Educacionais com foco na evasão escolar: oportunidades, desafios e necessidades. **Anais do Workshop de Desafios da Computação Aplicada à Educação**, n. 0, p. 168–177, 17 jul. 2012.

RIGOTTI, J. I. R.; CERQUEIRA, C. A. As bases de dados do INEP e os indicadores educacionais: conceitos e aplicações. **As bases de dados do INEP e os indicadores educacionais: conceitos e aplicações**, p. 18, 1 jan. 2015.

RIVEROS, L. J. M.; FERNÁNDEZ, C. M. R.; JUNIOR, N. M. DESENVOLVIMENTO DE UM SISTEMA DE APOIO À DECISÃO (SAD). CONFRONTANDO A AVALIAÇÃO INSTITUCIONAL COM AS NOTAS CURRICULARES E AS NOTAS DO ENADE - 2<sup>ª</sup> ETAPA. **Anuário Pesquisa e Extensão Unoesc Videira**, v. 1, p. e12197–e12197, 21 set. 2016.

RODRIGUES, D. et al. **Data Mining on the Prediction of Student's Performance at the High School National Examination:** Proceedings of the 13th International Conference on Computer Supported Education. **Anais**... Em: 13TH INTERNATIONAL CONFERENCE ON COMPUTER SUPPORTED EDUCATION. Online Streaming, --- Select a Country ---: SCITEPRESS - Science and Technology Publications, 2021. Disponível em: <https://www.scitepress.org/DigitalLibrary/Link.aspx?doi=10.5220/0010408000920099>. Acesso em: 27 ago. 2022

RODRIGUES, L. A.; MEDEIROS, F. S. B.; RAMOS, S. S. O CONSUMO COLABORATIVO À LUZ DO MODELO DE ACEITAÇÃO DE TECNOLOGIA: UMA APLICAÇÃO EM SERVIÇOS DE HOSPEDAGEM. **Revista Eletrônica de Administração e Turismo - ReAT**, v. 13, n. 2, p. 90–112, 23 ago. 2019.

SANTOS, B. et al. **Analysis of Candidates Profile for the National Entrance Exams for Admission to Brazilian Universities**. 2019 IEEE Frontiers in Education Conference (FIE). **Anais**... Em: 2019 IEEE FRONTIERS IN EDUCATION CONFERENCE (FIE). out. 2019a.

SANTOS, C. J. P. DOS. Estudo comparativo entre repositórios digitais no âmbito do IF Sertão-PE. 2020.

SANTOS, E. A. DOS et al. Ferramentas Informais em Contextos Formais: Aplicação de um Modelo para Avaliar a Aceitação de Tecnologias Móveis entre Professores Universitários. **Revista Gestão & Tecnologia**, v. 19, n. 4, p. 117–137, 30 set. 2019b.

SARAIVA, B. D. F. **Qi-Dashboard: visualização de informação de debates online**. masterThesis—[s.l: s.n.].

SHI, C. et al. RankExplorer: Visualization of Ranking Changes in Large Time Series Data. **IEEE Transactions on Visualization and Computer Graphics**, v. 18, n. 12, p. 2669–2678, dez. 2012.

SILVA, F. C. C. DA. Visualização de dados abertos no setor público. **Revista Ibero-Americana de Ciência da Informação**, v. 11, n. 2, p. 523–540, 28 maio 2018.

SILVA, F. C. C. DA. Visualização de dados : passado, presente e futuro. 2019.

SILVA FILHO, R. L. C.; ADEODATO, P. J. L. **Data Mining Solution for Assessing the Secondary School Students of Brazilian Federal Institutes**. 2019 8th Brazilian Conference on Intelligent Systems (BRACIS). **Anais**... Em: 2019 8TH BRAZILIAN CONFERENCE ON INTELLIGENT SYSTEMS (BRACIS). out. 2019.

SILVEIRA, V. L. A utilização de protótipos no apoio a equipes ágeis. 2020.

SOLER, J. V. A.; FARINA, R. M.; FLORIAN, F. A RELÊVANCIA DA ACESSIBILIDADE INTUITIVA: como o foco na usabilidade no design de interfaces impacta o usuário. **Revista Interface Tecnológica**, v. 18, n. 2, p. 194–207, 20 dez. 2021.

SOUTO, E. et al. SATISFAÇÃO DOS ALUNOS DE ADMINISTRAÇÃO POR MEIO DO SOFTWARE POWER BI. **Revista Projetos Extensionistas**, v. 2, n. 1, p. 32–38, 2022.

SOUZA, L. A.; SILVA, M. J. P. B. M. DA; FERREIRA, T. A. M. V. A aceitação da tecnologia da informação pela área contábil. **Sistemas & Gestão**, v. 12, n. 4, p. 516–524, 7 dez. 2017.

STUART, M. R. **Aplicativo para auxiliar no atendimento prioritário do SAMU**. [s.l.] UNIVERSIDADE FEDERAL DE SANTA CATARINA, 2021.

TAN, L. et al. ImageHive: Interactive Content-Aware Image Summarization. **IEEE Computer Graphics and Applications**, v. 32, n. 1, p. 46–55, jan. 2012.

TAVARES, N. O.; FERREIRA, E. W. T. Análise descritiva do perfil de alunos evadidos do ensino médio integrado utilizando Power Bi Desktop. **#Tear: Revista de Educação, Ciência e Tecnologia**, v. 11, n. 2, 7 dez. 2022.

VALENTIM, N. M. C.; SILVA, W.; CONTE, T. Avaliando a Experiência do Usuário e a Usabilidade de um Aplicativo Web Móvel: um relato de experiência. p. 14, 2015.

VIBERG, O.; KHALIL, M.; BAARS, M. **Self-regulated learning and learning analytics in online learning environments: a review of empirical research**. Proceedings of the Tenth International Conference on Learning Analytics & Knowledge. **Anais**...: LAK '20.New York, NY, USA: Association for Computing Machinery, 23 mar. 2020. Disponível em: <https://doi.org/10.1145/3375462.3375483>. Acesso em: 14 set. 2023

VICTORINO, M. et al. **Open data analysis on teacning in Brazilian higher education: A case study of the Anísio Teixeira National Institute for study and research**. 2017 12th Iberian Conference on Information Systems and Technologies (CISTI). **Anais**... Em: 2017 12TH IBERIAN CONFERENCE ON INFORMATION SYSTEMS AND TECHNOLOGIES (CISTI). jun. 2017.

VILAR, M. A. DA S. **Modelo de Aceitação da Tecnologia adaptado às compras online**. masterThesis—[s.l.] [s.n.], 2013.

WEBBER, C. G.; CINI, G.; LIMA, M. DE F. W. DO P. Facilitando a Análise se Dados Educacionais através se Ferramentas se Visualização. **Revista Novas Tecnologias na Educação**, v. 11, n. 3, 28 dez. 2013.

# **A p ê n d i c e A**

#### **FORMULÁRIO DE CONSENTIMENTO**

#### **Instruções Gerais**

Convidamos você a participar da pesquisa "Avaliação de um painel com dados abertos do ENEM". Caso decida participar da pesquisa, é importante que leia, cuidadosamente, as informações contidas neste formulário.

Este formulário de consentimento fornece-lhe todas as informações sobre o estudo, tais como objetivo, procedimentos, coleta de dados, privacidade, custos, riscos e informações adicionais. Assim que tiver compreendido o estudo e concordar em participar do mesmo, será solicitado que assine e date este formulário, do qual será entregue uma cópia para seu uso pessoal. Caso necessite de maiores esclarecimentos sobre algum item mencionado aqui, ou precise de informações que não foram incluídas, por favor, pergunte ao pesquisador.

Antes de ser informado a respeito do estudo, é importante que tome conhecimento do seguinte:

1. A sua participação é inteiramente voluntária;

2. Você poderá decidir não participar ou cancelar a sua participação no estudo, a qualquer momento, por qualquer razão, sendo que todos os dados coletados até o referido momento serão descartados;

3. É preciso entender a natureza da sua participação e dar o seu consentimento por escrito. Sua assinatura indicará que você entendeu todas as informações referentes à sua participação e que concorda em participar como voluntário.

#### Objetivo do Estudo

Avaliar um protótipo de visualização da informação com dados abertos do ENEM.

#### Pesquisador

Leandro Araújo Ferreira é estudante de mestrado do Programa de Pós-Graduação em Tecnologia e Gestão em EAD da Universidade Federal Rural de Pernambuco (UFRPE), e este estudo faz parte da sua pesquisa de mestrado. Seu orientador é o professor Rodrigo Lins Rodrigues (PPGTEG/UFRPE) e o Co-Orientador professor João Carlos Sedraz Silva (Univasf).

#### **Procedimentos**

Nesta pesquisa serão realizados testes de aceitação de três (3) painéis, protótipos de média fidelidade com dados abertos do ENEM. Inicialmente, serão solicitadas informações gerais sobre o perfil do participante. Em seguida, para cada teste o participante deverá realizar tarefas predefinidas, bem como preencher um questionário, por meio do qual será avaliada a aceitação do artefato. Durante a realização das tarefas, o pesquisador observará e orientará o participante.

#### Coleta de dados

As informações obtidas a partir de sua participação neste estudo serão mantidas, estritamente, confidenciais. Qualquer material coletado será referenciado somente por um identificador. Meramente para registro do trabalho, você deverá fornecer seu nome e assinar o Termo de Consentimento. No entanto, todos os resultados apresentados em publicações científicas serão anônimos, seu nome não fará parte dos dados.

#### **Riscos/Desconfortos**

Não há possibilidade de riscos ou desconfortos associados com a sua participação no estudo.

#### Custos

Você não terá nenhum gasto com a sua participação no estudo.

#### Declaração de Consentimento

Declaro que tive tempo suficiente para ler e entender as informações contidas neste formulário de consentimento antes de assiná-lo. Os objetivos e o procedimento foram explicados, bem como o que será requerido de mim. Também recebi respostas para todas as minhas dúvidas.

Compreendo que minha participação no estudo é voluntária e que sou livre para me retirar do estudo a qualquer momento, sem aplicação de qualquer penalidade. Confirmo também que tive acesso a uma cópia deste formulário de consentimento.

Dou meu consentimento de livre e espontânea vontade para participar deste estudo.

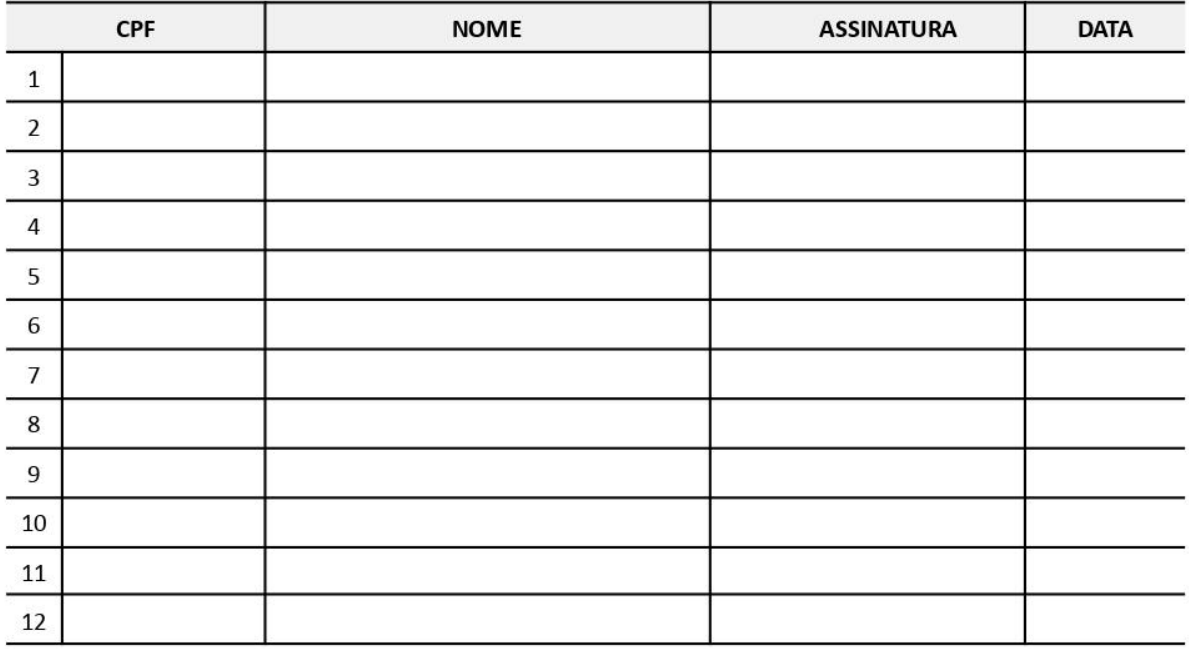

Atesto que expliquei cuidadosamente a natureza e o objetivo deste estudo. Acredito que o participante recebeu todas as informações necessárias, que foram explicadas em uma linguagem adequada e compreensível.

Leandro Araújo Ferreira

Data

### INSTRUCÕES PARA A PARTICIPACÃO NOS TESTES DE ACEITACÃO DOS PROTÓTIPOS DE MÉDIA **FIDELIDADE COM DADOS ABERTOS DO ENEM**

Prezad@ professor(a)

Convidamos para contribuir com a pesquisa "Avaliação de um painel com dados abertos do ENEM". O objetivo geral desta pesquisa é avaliar um protótipo de visualização da informação com dados abertos do ENEM.

A sua contribuição se dará a partir de testes de aceitação de três (3) painéis de média fidelidade. A sessão de testes deverá ser concluída em, aproximadamente, 50 minutos e contará com as seguintes etapas:

- 1. Breve apresentação:
	- 1.1 Learning Analytics e Visualização de Informação.
	- 1.2 Explicação sobre os contextos da Pesquisa.
- 2. Assinatura do Termo de Consentimento;
- 3. Preenchimento do questionário sobre o perfil do participante:
- 4. Questionamentos sobre a temática (Problemas).
- 5. Os participantes utilizarão os três protótipos desenvolvidos no Figma.
- 6. Teste de aceitação dos três (3) protótipos. Para cada recurso serão realizados os passos descritos abaixo.
	- 6.1 Breve apresentação sobre as funcionalidades do protótipo:
	- 6.2 Realização de tarefas de acordo com um roteiro predefinido;
	- 6.3 Preenchimento do questionário de avaliação da aceitação do protótipo.
- 7. Escolher um protótipo e se enxergar alguma funcionalidade que deseja ser adicionada ao protótipo escolhido.

Durante toda a sessão de testes, o pesquisador observará e ajudará o participante. Para evitar distorções nos resultados dos testes, a ajuda se limitará ao esclarecimento de dúvidas relacionadas com a interpretação dos roteiros e não com a execução das tarefas.

Destacamos que nos questionários aplicados nesta pesquisa não há resposta certa ou errada. Estamos interessados apenas em sua opinião. Os dados coletados na pesquisa serão usados para estudos estatísticos e as informações pessoais serão estritamente confidenciais.

Agradecemos a sua contribuição e nos colocamos à disposição para esclarecer qualquer dúvida.

#### Leandro Araújo Ferreira

Programa de Pós-Graduação em Tecnologia e Gestão em Educação a Distância - UFRPE

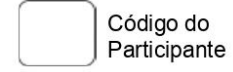

#### QUESTIONÁRIO SOBRE O PERFIL DO PARTICIPANTE

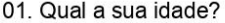

() Mais de 20 () 31 - 33 () 34 - 36 () 37 - 39 () 40 ou mais

02. Qual o seu sexo?

() Feminino () Masculino

03. Qual disciplina leciona?

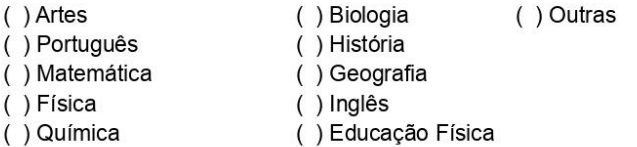

04. Quanto tempo de profissão?

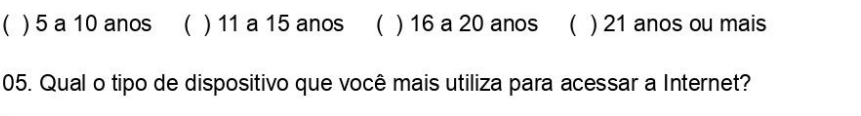

() Computador de mesa () Notebook () Smartphone () Tablet () Outros

Avaliação de um painel com dados abertos do ENEM
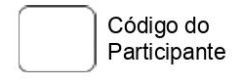

# **TESTES DO PROTÓTIPO 1**

Protótipo 1: Visão geral em forma de gráficos de barra Habilidades e Competências.

· Roteiro do teste

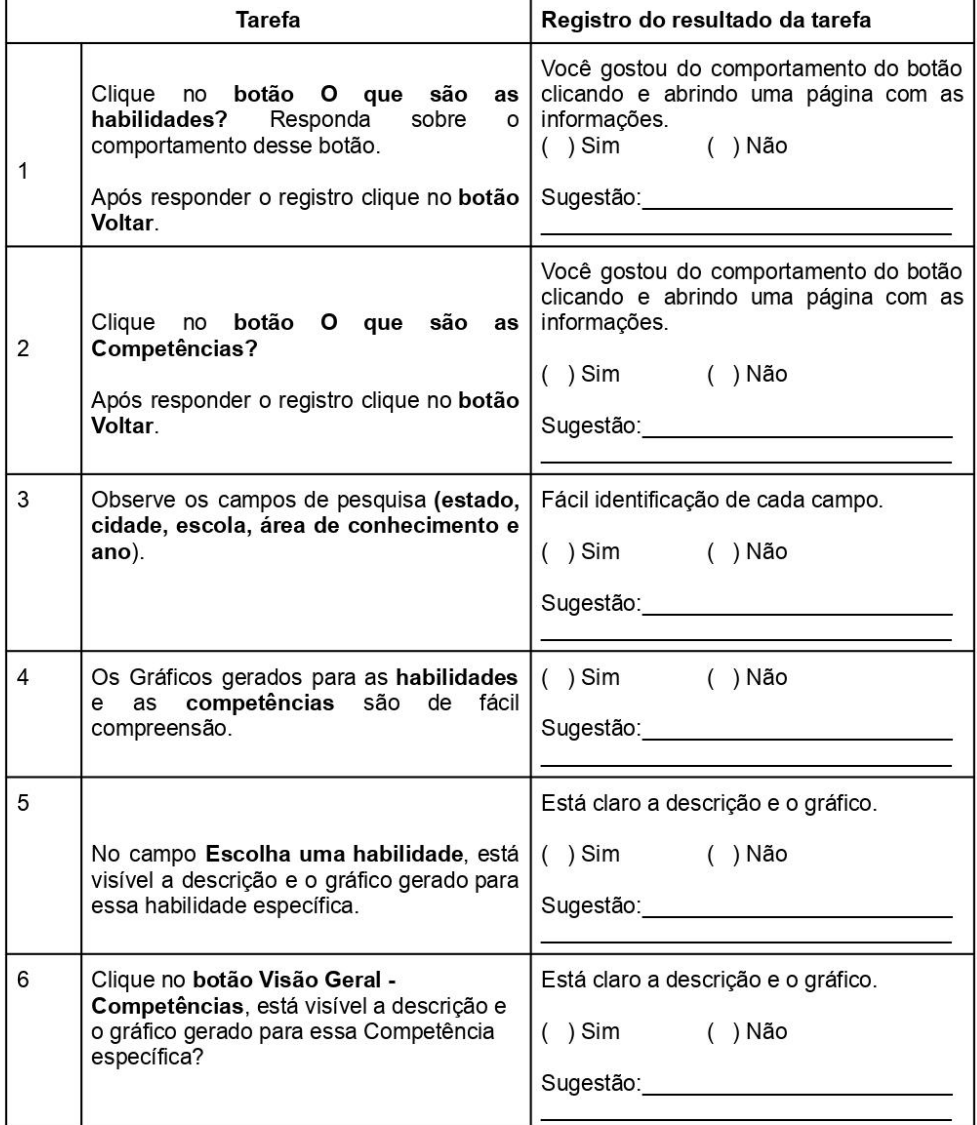

# QUESTIONÁRIO DE AVALIACÃO GERAL DO PAINEL - PROTÓTIPO 1

É fácil interpretar os gráficos apresentados no painel.  $\mathbf{1}$ 

() Discordo completamente () Discordo () Indiferente ou Não sei () Concordo () Concordo completamente

 $\mathcal{D}$ Não é necessário treinamento para interpretar os dados apresentados no painel.

() Discordo completamente () Discordo () Indiferente ou Não sei () Concordo () Concordo completamente

3 É fácil a leitura do gráfico sobre as habilidades.

() Discordo completamente () Discordo () Indiferente ou Não sei () Concordo () Concordo completamente

 $\overline{4}$ É fácil a leitura do gráfico sobre as competências.

() Discordo completamente () Discordo () Indiferente ou Não sei () Concordo () Concordo completamente

5 O painel me ajuda a estabelecer estratégias para obter um melhor desempenho na disciplina. () Discordo completamente () Discordo () Indiferente ou Não sei () Concordo () Concordo completamente

6 Gostaria de ter acessado esse tipo de painel ao longo do ano letivo.

() Discordo completamente () Discordo () Indiferente ou Não sei () Concordo () Concordo completamente

 $\overline{7}$ Estou motivado(a) a utilizar esse tipo de painel na(as) minha(as) disciplina(as).

() Discordo completamente () Discordo () Indiferente ou Não sei () Concordo () Concordo completamente

8 Gostaria que outros professores da minha instituição de ensino tivessem acesso a esse tipo de painel. () Discordo completamente () Discordo () Indiferente ou Não sei () Concordo () Concordo completamente

 $\mathbf{Q}$ O painel tem um visual agradável.

() Discordo completamente () Discordo () Indiferente ou Não sei () Concordo () Concordo completamente

 $10<sup>1</sup>$ Os textos utilizados no painel foram claros e objetivos. () Discordo completamente () Discordo () Indiferente ou Não sei () Concordo () Concordo completamente

 $11.$ Eu me senti muito confiante usando esse painel.

() Discordo completamente () Discordo () Indiferente ou Não sei () Concordo () Concordo completamente

 $12$ Eu precisei aprender uma série de coisas antes que eu pudesse continuar a utilizar esse painel. () Discordo completamente () Discordo () Indiferente ou Não sei () Concordo () Concordo completamente

 $13.$ A organização dos dados apresentados no painel foi adequada.

() Discordo completamente () Discordo () Indiferente ou Não sei () Concordo () Concordo completamente

 $14$ Eu achei os recursos muito estranho de usar nesse painel. () Discordo completamente () Discordo () Indiferente ou Não sei () Concordo () Concordo completamente

15 Nesse protótipo 1, aponte a(s) funcionalidade que acha mais positiva(s)?

Nesse protótipo 1, aponte a(s) funcionalidade que acha mais negativa(s) e indique sugestões de melhorias. 16.

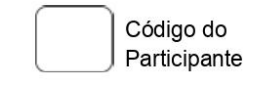

# **TESTES DO PROTÓTIPO 2**

Protótipo 2: Mapa de calor, comparativo entre dois anos bases.

· Roteiro do teste

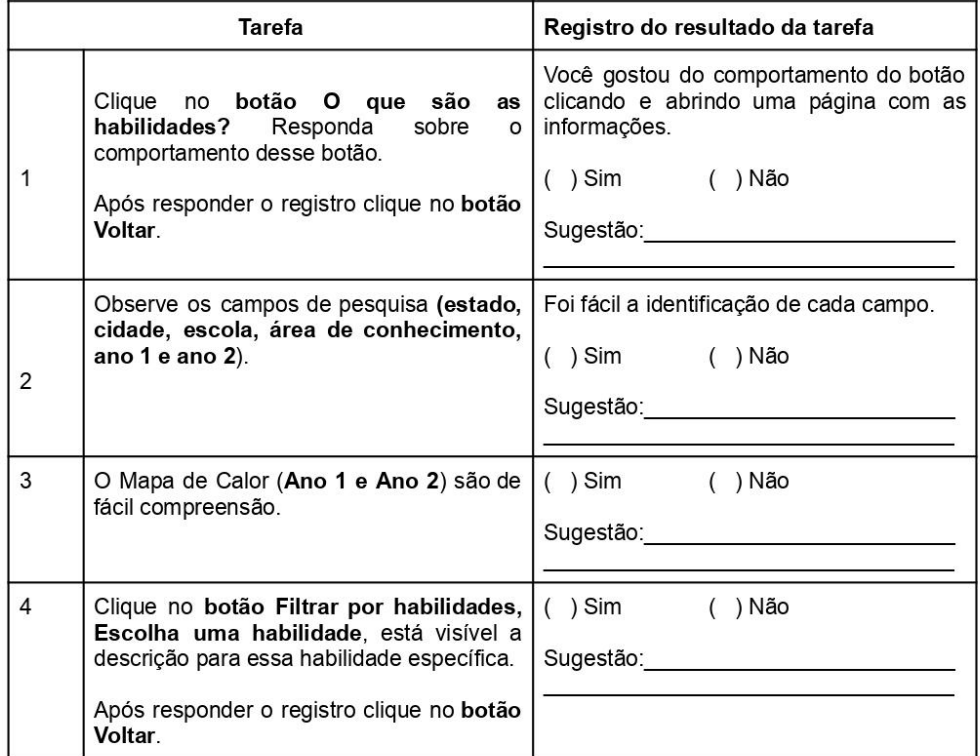

 $110\,$ 

# QUESTIONÁRIO DE AVALIACÃO GERAL DO PAINEL - PROTÓTIPO 2

 $17<sub>1</sub>$ É fácil interpretar o mapa de calor apresentado no painel.

() Discordo completamente () Discordo () Indiferente ou Não sei () Concordo () Concordo completamente

18 Não é necessário treinamento para interpretar os dados apresentados no painel.

() Discordo completamente () Discordo () Indiferente ou Não sei () Concordo () Concordo completamente

19 O painel me ajuda a estabelecer estratégias para obter um melhor desempenho na disciplina. () Discordo completamente () Discordo () Indiferente ou Não sei () Concordo () Concordo completamente

 $20<sup>°</sup>$ Gostaria de ter acessado esse tipo de painel ao longo do ano letivo.

() Discordo completamente () Discordo () Indiferente ou Não sei () Concordo () Concordo completamente

 $21.$ Estou motivado(a) a utilizar esse tipo de painel na(as) minha(as) disciplina(as).

() Discordo completamente () Discordo () Indiferente ou Não sei () Concordo () Concordo completamente

Gostaria que outros professores da minha instituição de ensino tivessem acesso a esse tipo de painel.  $22$ () Discordo completamente () Discordo () Indiferente ou Não sei () Concordo () Concordo completamente

23. O painel tem um visual agradável.

() Discordo completamente () Discordo () Indiferente ou Não sei () Concordo () Concordo completamente

Os textos utilizados no painel foram claros e objetivos. 24. () Discordo completamente () Discordo () Indiferente ou Não sei () Concordo () Concordo completamente

25 Eu me senti muito confiante usando esse painel.

() Discordo completamente () Discordo () Indiferente ou Não sei () Concordo () Concordo completamente

26 Eu precisei aprender uma série de coisas antes que eu pudesse continuar a utilizar esse painel.

() Discordo completamente () Discordo () Indiferente ou Não sei () Concordo () Concordo completamente

27. A organização dos dados apresentados no painel foi adequada. () Discordo completamente () Discordo () Indiferente ou Não sei () Concordo () Concordo completamente

28 Eu achei os recursos muito estranho de usar nesse painel.

() Discordo completamente () Discordo () Indiferente ou Não sei () Concordo () Concordo completamente

Nesse protótipo 2, aponte a(s) funcionalidade que acha mais positiva(s)?  $29$ 

30. Nesse protótipo 2, aponte a(s) funcionalidade que acha mais negativa(s) e indique sugestões de melhorias

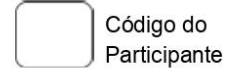

TESTES DO PROTÓTIPO 3<br>Protótipo 3: Painel com diversos filtros, competências da redação, gráficos por habilidades e competências e mapa<br>de calor.

Roteiro do teste

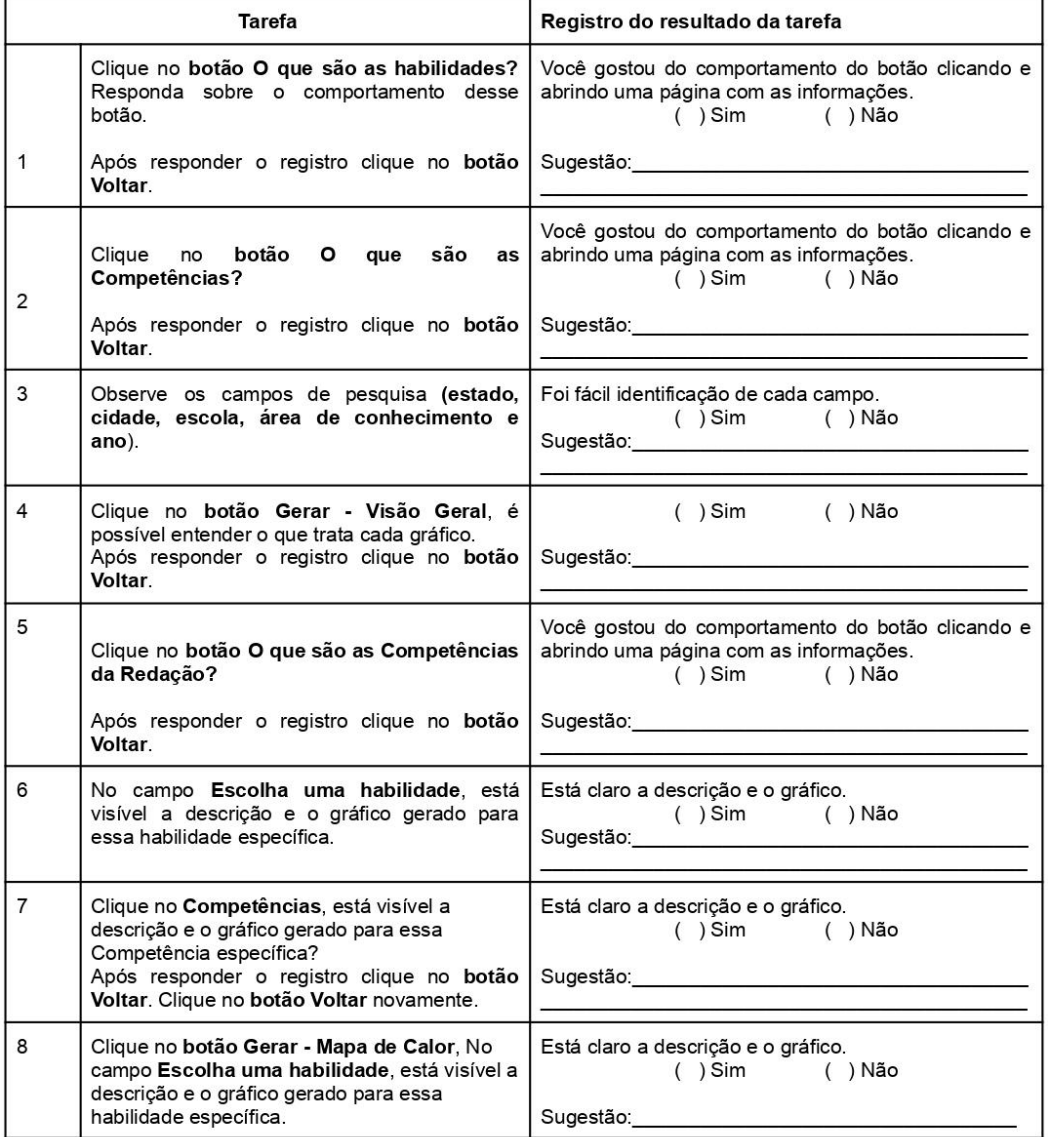

#### QUESTIONÁRIO DE AVALIAÇÃO GERAL DO PAINEL - PROTÓTIPO 3

- 31. É fácil interpretar os gráficos apresentados no painel.
- () Discordo completamente () Discordo () Indiferente ou Não sei () Concordo () Concordo completamente
- 32. Não é necessário treinamento para interpretar os dados apresentados no painel.
- () Discordo completamente () Discordo () Indiferente ou Não sei () Concordo () Concordo completamente
- 33. É fácil a leitura do gráfico sobre as habilidades.
- () Discordo completamente () Discordo () Indiferente ou Não sei () Concordo () Concordo completamente
- 34. É fácil a leitura do gráfico sobre as competências.
- () Discordo completamente () Discordo () Indiferente ou Não sei () Concordo () Concordo completamente
- 35. O painel me ajuda a estabelecer estratégias para obter um melhor desempenho na disciplina. () Discordo completamente () Discordo () Indiferente ou Não sei () Concordo () Concordo completamente
- 36. Gostaria de ter acessado esse tipo de painel ao longo do ano letivo.
- () Discordo completamente () Discordo () Indiferente ou Não sei () Concordo () Concordo completamente
- 37. Estou motivado(a) a utilizar esse tipo de painel na(as) minha(as) disciplina(as). () Discordo completamente () Discordo () Indiferente ou Não sei () Concordo () Concordo completamente
- 38. Gostaria que outros professores da minha instituição de ensino tivessem acesso a esse tipo de painel () Discordo completamente () Discordo () Indiferente ou Não sei () Concordo () Concordo completamente
- 39. O painel tem um visual agradável. () Discordo completamente () Discordo () Indiferente ou Não sei () Concordo () Concordo completamente
- 40. Os textos utilizados no painel foram claros e objetivos.
- () Discordo completamente () Discordo () Indiferente ou Não sei () Concordo () Concordo completamente
- 41. Eu me senti muito confiante usando esse painel. () Discordo completamente () Discordo () Indiferente ou Não sei () Concordo () Concordo completamente
- 42. Eu precisei aprender uma série de coisas antes que eu pudesse continuar a utilizar esse painel.
- () Discordo completamente () Discordo () Indiferente ou Não sei () Concordo () Concordo completamente
- 43. A organização dos dados apresentados no painel foi adequada. () Discordo completamente () Discordo () Indiferente ou Não sei () Concordo () Concordo completamente
- 44. Eu achei os recursos muito estranho de usar nesse painel.
- () Discordo completamente () Discordo () Indiferente ou Não sei () Concordo () Concordo completamente
- 45. Nesse protótipo 3, aponte a(s) funcionalidade que acha mais positiva(s)?
- 46. Nesse protótipo 3, aponte a(s) funcionalidade que acha mais negativa(s) e indique sugestões de melhorias.
- 47. De modo geral, qual foi o protótipo mais adequado para auxiliar o planejamento docente?

() Protótipo 1 () Protótipo 2 () Protótipo 3

# **Apêndice B**

/\*

Neste script são realizados os seguintes passos:

1. Filtra os dados de uma determinada escola a partir do CO\_ESCOLA;

2. Filtra apenas de estudantes que não são treineiros (IN\_TREINEIRO like '0');

3. Filtra apenas estudantes do último ano do Ensino Médio (TP\_ST\_CONCLUSAO like '2');

4. Filtra apenas estudantes presentes em todas as provas do Enem (TP\_PRESENCA\_CN like '1' AND TP\_PRESENCA\_CH like '1' AND TP\_PRESENCA\_LC like '1' AND TP\_PRESENCA\_MT like '1');

5. Seleciona apenas as colunas necessárias para análise de habilidades e competências (CO\_ESCOLA, NU\_INSCRICAO, CO\_PROVA\_CN, CO\_PROVA\_CH, CO\_PROVA\_LC, CO\_PROVA\_MT, TP\_LINGUA, NU\_NOTA\_COMP1, NU\_NOTA\_COMP2, NU\_NOTA\_COMP3, NU\_NOTA\_COMP4, NU\_NOTA\_COMP5);

6. Acrescenta colunas (Ex: LC1 coluna com o resultado da primeira questão de Lingagens) com o resultado de cada questão, sendo 0 = "Erro" e 1 = "Acerto".

7. Cria a tabela 'base\_escola', com os dados tratados de acordo com os passos anteriores.

\*/

-- Caso já tenha executado o script antes, descomente a linha abaixo;

-- DROP TABLE base\_escola CASCADE;

-- Cria a tabela 'base\_acertos\_escola'; CREATE TABLE base\_acertos\_escola AS

-- Seleciona apenas as colunas necessárias para análise de habilidades e competências;

SELECT

CO\_ESCOLA, NU\_INSCRICAO, CO\_PROVA\_CN, CO\_PROVA\_CH, CO\_PROVA\_LC, CO\_PROVA\_MT, TP\_LINGUA, NU\_NOTA\_COMP1, NU\_NOTA\_COMP2, NU\_NOTA\_COMP3, NU\_NOTA\_COMP4, NU\_NOTA\_COMP5,

-- Acrescenta colunas com o resultado de cada questão, sendo 0 = "Erro" e 1 = "Acerto";

(CASE

WHEN TP\_LINGUA like '0' AND SUBSTR (TX\_RESPOSTAS\_LC, 1, 1) = SUBSTR (TX\_GABARITO\_LC, 1, 1) THEN '1'

WHEN TP\_LINGUA like '1' AND SUBSTR (TX\_RESPOSTAS\_LC, 6, 1) = SUBSTR (TX\_GABARITO\_LC, 6, 1) THEN '1'

ELSE '0' END) LC1,

(CASE

WHEN TP\_LINGUA like '0' AND SUBSTR (TX\_RESPOSTAS\_LC, 2, 1) = SUBSTR (TX\_GABARITO\_LC, 2, 1) THEN '1'

WHEN TP\_LINGUA like '1' AND SUBSTR (TX\_RESPOSTAS\_LC, 7, 1) = SUBSTR (TX\_GABARITO\_LC, 7, 1)

THEN '1'

ELSE '0' END) LC2, (CASE

WHEN TP\_LINGUA like '0' AND SUBSTR (TX\_RESPOSTAS\_LC, 3, 1) = SUBSTR (TX\_GABARITO\_LC, 3, 1) THEN '1'

WHEN TP\_LINGUA like '1' AND SUBSTR (TX\_RESPOSTAS\_LC, 8, 1) = SUBSTR (TX\_GABARITO\_LC, 8, 1) THEN '1'

ELSE '0' END) LC3, (CASE WHEN TP\_LINGUA like '0' AND SUBSTR (TX\_RESPOSTAS\_LC, 4, 1) = SUBSTR (TX\_GABARITO\_LC, 4, 1) THEN '1' WHEN TP\_LINGUA like '1' AND SUBSTR (TX\_RESPOSTAS\_LC, 9, 1) = SUBSTR (TX\_GABARITO\_LC, 9, 1) THEN '1' ELSE '0' END) LC4, (CASE WHEN TP\_LINGUA like '0' AND SUBSTR (TX\_RESPOSTAS\_LC, 5, 1) = SUBSTR (TX\_GABARITO\_LC, 5, 1) THEN '1' WHEN TP\_LINGUA like '1' AND SUBSTR (TX\_RESPOSTAS\_LC, 10, 1) = SUBSTR (TX\_GABARITO\_LC, 10, 1) THEN '1' ELSE '0' END) LC5, (CASE WHEN SUBSTR (TX\_RESPOSTAS\_LC, 11, 1) = SUBSTR (TX\_GABARITO\_LC, 11, 1) THEN '1' ELSE '0' END) LC6, (CASE WHEN SUBSTR (TX\_RESPOSTAS\_LC, 12, 1) = SUBSTR (TX\_GABARITO\_LC, 12, 1) THEN '1' ELSE '0' END) LC7, (CASE WHEN SUBSTR (TX\_RESPOSTAS\_LC, 13, 1) = SUBSTR (TX\_GABARITO\_LC, 13, 1) THEN '1' ELSE '0' END) LC8, (CASE WHEN SUBSTR (TX\_RESPOSTAS\_LC, 14, 1) = SUBSTR (TX\_GABARITO\_LC, 14, 1) THEN '1' ELSE '0' END) LC9, (CASE WHEN SUBSTR (TX\_RESPOSTAS\_LC, 15, 1) = SUBSTR (TX\_GABARITO\_LC, 15, 1) THEN '1' ELSE '0' END) LC10, (CASE WHEN SUBSTR (TX\_RESPOSTAS\_LC, 16, 1) = SUBSTR (TX\_GABARITO\_LC, 16, 1) THEN '1' ELSE '0' END) LC11, (CASE WHEN SUBSTR (TX\_RESPOSTAS\_LC, 17, 1) = SUBSTR (TX\_GABARITO\_LC, 17, 1) THEN '1' ELSE '0' END) LC12, (CASE WHEN SUBSTR (TX\_RESPOSTAS\_LC, 18, 1) = SUBSTR (TX\_GABARITO\_LC, 18, 1) THEN '1' ELSE '0' END) LC13, (CASE WHEN SUBSTR (TX\_RESPOSTAS\_LC, 19, 1) = SUBSTR (TX\_GABARITO\_LC, 19, 1) THEN '1' ELSE '0' END) LC14, (CASE WHEN SUBSTR (TX\_RESPOSTAS\_LC, 20, 1) = SUBSTR (TX\_GABARITO\_LC, 20, 1) THEN '1' ELSE '0' END) LC15, (CASE WHEN SUBSTR (TX\_RESPOSTAS\_LC, 21, 1) = SUBSTR (TX\_GABARITO\_LC, 21, 1) THEN '1' ELSE '0' END) LC16, (CASE WHEN SUBSTR (TX\_RESPOSTAS\_LC, 22, 1) = SUBSTR (TX\_GABARITO\_LC, 22, 1) THEN '1' ELSE '0' END) LC17, (CASE WHEN SUBSTR (TX\_RESPOSTAS\_LC, 23, 1) = SUBSTR (TX\_GABARITO\_LC, 23, 1) THEN '1' ELSE '0' END) LC18, (CASE WHEN SUBSTR (TX\_RESPOSTAS\_LC, 24, 1) = SUBSTR (TX\_GABARITO\_LC, 24, 1) THEN '1' ELSE '0' END) LC19,

(CASE WHEN SUBSTR (TX\_RESPOSTAS\_LC, 25, 1) = SUBSTR (TX\_GABARITO\_LC, 25, 1) THEN '1' ELSE '0' END) LC20, (CASE WHEN SUBSTR (TX\_RESPOSTAS\_LC, 26, 1) = SUBSTR (TX\_GABARITO\_LC, 26, 1) THEN '1' ELSE '0' END) LC21, (CASE WHEN SUBSTR (TX\_RESPOSTAS\_LC, 27, 1) = SUBSTR (TX\_GABARITO\_LC, 27, 1) THEN '1' ELSE '0' END) LC22, (CASE WHEN SUBSTR (TX\_RESPOSTAS\_LC, 28, 1) = SUBSTR (TX\_GABARITO\_LC, 28, 1) THEN '1' ELSE '0' END) LC23, (CASE WHEN SUBSTR (TX\_RESPOSTAS\_LC, 29, 1) = SUBSTR (TX\_GABARITO\_LC, 29, 1) THEN '1' ELSE '0' END) LC24, (CASE WHEN SUBSTR (TX\_RESPOSTAS\_LC, 30, 1) = SUBSTR (TX\_GABARITO\_LC, 30, 1) THEN '1' ELSE '0' END) LC25, (CASE WHEN SUBSTR (TX\_RESPOSTAS\_LC, 31, 1) = SUBSTR (TX\_GABARITO\_LC, 31, 1) THEN '1' ELSE '0' END) LC26, (CASE WHEN SUBSTR (TX\_RESPOSTAS\_LC, 32, 1) = SUBSTR (TX\_GABARITO\_LC, 32, 1) THEN '1' ELSE '0' END) LC27, (CASE WHEN SUBSTR (TX\_RESPOSTAS\_LC, 33, 1) = SUBSTR (TX\_GABARITO\_LC, 33, 1) THEN '1' ELSE '0' END) LC28, (CASE WHEN SUBSTR (TX\_RESPOSTAS\_LC, 34, 1) = SUBSTR (TX\_GABARITO\_LC, 34, 1) THEN '1' ELSE '0' END) LC29, (CASE WHEN SUBSTR (TX\_RESPOSTAS\_LC, 35, 1) = SUBSTR (TX\_GABARITO\_LC, 35, 1) THEN '1' ELSE '0' END) LC30, (CASE WHEN SUBSTR (TX\_RESPOSTAS\_LC, 36, 1) = SUBSTR (TX\_GABARITO\_LC, 36, 1) THEN '1' ELSE '0' END) LC31, (CASE WHEN SUBSTR (TX\_RESPOSTAS\_LC, 37, 1) = SUBSTR (TX\_GABARITO\_LC, 37, 1) THEN '1' ELSE '0' END) LC32, (CASE WHEN SUBSTR (TX\_RESPOSTAS\_LC, 38, 1) = SUBSTR (TX\_GABARITO\_LC, 38, 1) THEN '1' ELSE '0' END) LC33, (CASE WHEN SUBSTR (TX\_RESPOSTAS\_LC, 39, 1) = SUBSTR (TX\_GABARITO\_LC, 39, 1) THEN '1' ELSE '0' END) LC34, (CASE WHEN SUBSTR (TX\_RESPOSTAS\_LC, 40, 1) = SUBSTR (TX\_GABARITO\_LC, 40, 1) THEN '1' ELSE '0' END) LC35, (CASE WHEN SUBSTR (TX\_RESPOSTAS\_LC, 41, 1) = SUBSTR (TX\_GABARITO\_LC, 41, 1) THEN '1' ELSE '0' END) LC36, (CASE WHEN SUBSTR (TX\_RESPOSTAS\_LC, 42, 1) = SUBSTR (TX\_GABARITO\_LC, 42, 1) THEN '1' ELSE '0' END) LC37,

(CASE WHEN SUBSTR (TX\_RESPOSTAS\_LC, 43, 1) = SUBSTR (TX\_GABARITO\_LC, 43, 1) THEN '1' ELSE '0' END) LC38, (CASE WHEN SUBSTR (TX\_RESPOSTAS\_LC, 44, 1) = SUBSTR (TX\_GABARITO\_LC, 44, 1) THEN '1' ELSE '0' END) LC39, (CASE WHEN SUBSTR (TX\_RESPOSTAS\_LC, 45, 1) = SUBSTR (TX\_GABARITO\_LC, 45, 1) THEN '1' ELSE '0' END) LC40, (CASE WHEN SUBSTR (TX\_RESPOSTAS\_LC, 46, 1) = SUBSTR (TX\_GABARITO\_LC, 46, 1) THEN '1' ELSE '0' END) LC41, (CASE WHEN SUBSTR (TX\_RESPOSTAS\_LC, 47, 1) = SUBSTR (TX\_GABARITO\_LC, 47, 1) THEN '1' ELSE '0' END) LC42, (CASE WHEN SUBSTR (TX\_RESPOSTAS\_LC, 48, 1) = SUBSTR (TX\_GABARITO\_LC, 48, 1) THEN '1' ELSE '0' END) LC43, (CASE WHEN SUBSTR (TX\_RESPOSTAS\_LC, 49, 1) = SUBSTR (TX\_GABARITO\_LC, 49, 1) THEN '1' ELSE '0' END) LC44, (CASE WHEN SUBSTR (TX\_RESPOSTAS\_LC, 50, 1) = SUBSTR (TX\_GABARITO\_LC, 50, 1) THEN '1' ELSE '0' END) LC45, (CASE WHEN SUBSTR (TX\_RESPOSTAS\_CH, 1, 1) = SUBSTR (TX\_GABARITO\_CH, 1, 1) THEN '1' ELSE '0' END) CH46, (CASE WHEN SUBSTR (TX\_RESPOSTAS\_CH, 2, 1) = SUBSTR (TX\_GABARITO\_CH, 2, 1) THEN '1' ELSE '0' END) CH47, (CASE WHEN SUBSTR (TX\_RESPOSTAS\_CH, 3, 1) = SUBSTR (TX\_GABARITO\_CH, 3, 1) THEN '1' ELSE '0' END) CH48, (CASE WHEN SUBSTR (TX\_RESPOSTAS\_CH, 4, 1) = SUBSTR (TX\_GABARITO\_CH, 4, 1) THEN '1' ELSE '0' END) CH49, (CASE WHEN SUBSTR (TX\_RESPOSTAS\_CH, 5, 1) = SUBSTR (TX\_GABARITO\_CH, 5, 1) THEN '1' ELSE '0' END) CH50, (CASE WHEN SUBSTR (TX\_RESPOSTAS\_CH, 6, 1) = SUBSTR (TX\_GABARITO\_CH, 6, 1) THEN '1' ELSE '0' END) CH51, (CASE WHEN SUBSTR (TX\_RESPOSTAS\_CH, 7, 1) = SUBSTR (TX\_GABARITO\_CH, 7, 1) THEN '1' ELSE '0' END) CH52, (CASE WHEN SUBSTR (TX\_RESPOSTAS\_CH, 8, 1) = SUBSTR (TX\_GABARITO\_CH, 8, 1) THEN '1' ELSE '0' END) CH53, (CASE WHEN SUBSTR (TX\_RESPOSTAS\_CH, 9, 1) = SUBSTR (TX\_GABARITO\_CH, 9, 1) THEN '1' ELSE '0' END) CH54, (CASE WHEN SUBSTR (TX\_RESPOSTAS\_CH, 10, 1) = SUBSTR (TX\_GABARITO\_CH, 10, 1) THEN '1' ELSE '0' END) CH55,

(CASE WHEN SUBSTR (TX\_RESPOSTAS\_CH, 11, 1) = SUBSTR (TX\_GABARITO\_CH, 11, 1) THEN '1' ELSE '0' END) CH56, (CASE WHEN SUBSTR (TX\_RESPOSTAS\_CH, 12, 1) = SUBSTR (TX\_GABARITO\_CH, 12, 1) THEN '1' ELSE '0' END) CH57, (CASE WHEN SUBSTR (TX\_RESPOSTAS\_CH, 13, 1) = SUBSTR (TX\_GABARITO\_CH, 13, 1) THEN '1' ELSE '0' END) CH58, (CASE WHEN SUBSTR (TX\_RESPOSTAS\_CH, 14, 1) = SUBSTR (TX\_GABARITO\_CH, 14, 1) THEN '1' ELSE '0' END) CH59, (CASE WHEN SUBSTR (TX\_RESPOSTAS\_CH, 15, 1) = SUBSTR (TX\_GABARITO\_CH, 15, 1) THEN '1' ELSE '0' END) CH60, (CASE WHEN SUBSTR (TX\_RESPOSTAS\_CH, 16, 1) = SUBSTR (TX\_GABARITO\_CH, 16, 1) THEN '1' ELSE '0' END) CH61, (CASE WHEN SUBSTR (TX\_RESPOSTAS\_CH, 17, 1) = SUBSTR (TX\_GABARITO\_CH, 17, 1) THEN '1' ELSE '0' END) CH62, (CASE WHEN SUBSTR (TX\_RESPOSTAS\_CH, 18, 1) = SUBSTR (TX\_GABARITO\_CH, 18, 1) THEN '1' ELSE '0' END) CH63, (CASE WHEN SUBSTR (TX\_RESPOSTAS\_CH, 19, 1) = SUBSTR (TX\_GABARITO\_CH, 19, 1) THEN '1' ELSE '0' END) CH64, (CASE WHEN SUBSTR (TX\_RESPOSTAS\_CH, 20, 1) = SUBSTR (TX\_GABARITO\_CH, 20, 1) THEN '1' ELSE '0' END) CH65, (CASE WHEN SUBSTR (TX\_RESPOSTAS\_CH, 21, 1) = SUBSTR (TX\_GABARITO\_CH, 21, 1) THEN '1' ELSE '0' END) CH66, (CASE WHEN SUBSTR (TX\_RESPOSTAS\_CH, 22, 1) = SUBSTR (TX\_GABARITO\_CH, 22, 1) THEN '1' ELSE '0' END) CH67, (CASE WHEN SUBSTR (TX\_RESPOSTAS\_CH, 23, 1) = SUBSTR (TX\_GABARITO\_CH, 23, 1) THEN '1' ELSE '0' END) CH68, (CASE WHEN SUBSTR (TX\_RESPOSTAS\_CH, 24, 1) = SUBSTR (TX\_GABARITO\_CH, 24, 1) THEN '1' ELSE '0' END) CH69, (CASE WHEN SUBSTR (TX\_RESPOSTAS\_CH, 25, 1) = SUBSTR (TX\_GABARITO\_CH, 25, 1) THEN '1' ELSE '0' END) CH70, (CASE WHEN SUBSTR (TX\_RESPOSTAS\_CH, 26, 1) = SUBSTR (TX\_GABARITO\_CH, 26, 1) THEN '1' ELSE '0' END) CH71, (CASE WHEN SUBSTR (TX\_RESPOSTAS\_CH, 27, 1) = SUBSTR (TX\_GABARITO\_CH, 27, 1) THEN '1' ELSE '0' END) CH72, (CASE WHEN SUBSTR (TX\_RESPOSTAS\_CH, 28, 1) = SUBSTR (TX\_GABARITO\_CH, 28, 1) THEN '1' ELSE '0' END) CH73,

(CASE WHEN SUBSTR (TX\_RESPOSTAS\_CH, 29, 1) = SUBSTR (TX\_GABARITO\_CH, 29, 1) THEN '1' ELSE '0' END) CH74, (CASE WHEN SUBSTR (TX\_RESPOSTAS\_CH, 30, 1) = SUBSTR (TX\_GABARITO\_CH, 30, 1) THEN '1' ELSE '0' END) CH75, (CASE WHEN SUBSTR (TX\_RESPOSTAS\_CH, 31, 1) = SUBSTR (TX\_GABARITO\_CH, 31, 1) THEN '1' ELSE '0' END) CH76, (CASE WHEN SUBSTR (TX\_RESPOSTAS\_CH, 32, 1) = SUBSTR (TX\_GABARITO\_CH, 32, 1) THEN '1' ELSE '0' END) CH77, (CASE WHEN SUBSTR (TX\_RESPOSTAS\_CH, 33, 1) = SUBSTR (TX\_GABARITO\_CH, 33, 1) THEN '1' ELSE '0' END) CH78, (CASE WHEN SUBSTR (TX\_RESPOSTAS\_CH, 34, 1) = SUBSTR (TX\_GABARITO\_CH, 34, 1) THEN '1' ELSE '0' END) CH79, (CASE WHEN SUBSTR (TX\_RESPOSTAS\_CH, 35, 1) = SUBSTR (TX\_GABARITO\_CH, 35, 1) THEN '1' ELSE '0' END) CH80, (CASE WHEN SUBSTR (TX\_RESPOSTAS\_CH, 36, 1) = SUBSTR (TX\_GABARITO\_CH, 36, 1) THEN '1' ELSE '0' END) CH81, (CASE WHEN SUBSTR (TX\_RESPOSTAS\_CH, 37, 1) = SUBSTR (TX\_GABARITO\_CH, 37, 1) THEN '1' ELSE '0' END) CH82, (CASE WHEN SUBSTR (TX\_RESPOSTAS\_CH, 38, 1) = SUBSTR (TX\_GABARITO\_CH, 38, 1) THEN '1' ELSE '0' END) CH83, (CASE WHEN SUBSTR (TX\_RESPOSTAS\_CH, 39, 1) = SUBSTR (TX\_GABARITO\_CH, 39, 1) THEN '1' ELSE '0' END) CH84, (CASE WHEN SUBSTR (TX\_RESPOSTAS\_CH, 40, 1) = SUBSTR (TX\_GABARITO\_CH, 40, 1) THEN '1' ELSE '0' END) CH85, (CASE WHEN SUBSTR (TX\_RESPOSTAS\_CH, 41, 1) = SUBSTR (TX\_GABARITO\_CH, 41, 1) THEN '1' ELSE '0' END) CH86, (CASE WHEN SUBSTR (TX\_RESPOSTAS\_CH, 42, 1) = SUBSTR (TX\_GABARITO\_CH, 42, 1) THEN '1' ELSE '0' END) CH87, (CASE WHEN SUBSTR (TX\_RESPOSTAS\_CH, 43, 1) = SUBSTR (TX\_GABARITO\_CH, 43, 1) THEN '1' ELSE '0' END) CH88, (CASE WHEN SUBSTR (TX\_RESPOSTAS\_CH, 44, 1) = SUBSTR (TX\_GABARITO\_CH, 44, 1) THEN '1' ELSE '0' END) CH89, (CASE WHEN SUBSTR (TX\_RESPOSTAS\_CH, 45, 1) = SUBSTR (TX\_GABARITO\_CH, 45, 1) THEN '1' ELSE '0' END) CH90, (CASE WHEN SUBSTR (TX\_RESPOSTAS\_CN, 1, 1) = SUBSTR (TX\_GABARITO\_CN, 1, 1) THEN '1' ELSE '0' END) CN91,

WHEN SUBSTR (TX\_RESPOSTAS\_CN, 2, 1) = SUBSTR (TX\_GABARITO\_CN, 2, 1) THEN '1' WHEN SUBSTR (TX\_RESPOSTAS\_CN, 3, 1) = SUBSTR (TX\_GABARITO\_CN, 3, 1) THEN '1' WHEN SUBSTR (TX\_RESPOSTAS\_CN, 4, 1) = SUBSTR (TX\_GABARITO\_CN, 4, 1) THEN '1' WHEN SUBSTR (TX\_RESPOSTAS\_CN, 5, 1) = SUBSTR (TX\_GABARITO\_CN, 5, 1) THEN '1' WHEN SUBSTR (TX\_RESPOSTAS\_CN, 6, 1) = SUBSTR (TX\_GABARITO\_CN, 6, 1) THEN '1' WHEN SUBSTR (TX\_RESPOSTAS\_CN, 7, 1) = SUBSTR (TX\_GABARITO\_CN, 7, 1) THEN '1' WHEN SUBSTR (TX\_RESPOSTAS\_CN, 8, 1) = SUBSTR (TX\_GABARITO\_CN, 8, 1) THEN '1'

# WHEN SUBSTR (TX\_RESPOSTAS\_CN, 9, 1) = SUBSTR (TX\_GABARITO\_CN, 9, 1) THEN '1' ELSE '0' END) CN99,

#### (CASE

(CASE

(CASE

(CASE

(CASE

(CASE

(CASE

(CASE

(CASE

ELSE '0' END) CN92,

ELSE '0' END) CN93,

ELSE '0' END) CN94,

ELSE '0' END) CN95,

ELSE '0' END) CN96,

ELSE '0' END) CN97,

ELSE '0' END) CN98,

WHEN SUBSTR (TX\_RESPOSTAS\_CN, 10, 1) = SUBSTR (TX\_GABARITO\_CN, 10, 1) THEN '1' ELSE '0' END) CN100,

# (CASE

WHEN SUBSTR (TX\_RESPOSTAS\_CN, 11, 1) = SUBSTR (TX\_GABARITO\_CN, 11, 1) THEN '1' ELSE '0' END) CN101,

#### (CASE

WHEN SUBSTR (TX\_RESPOSTAS\_CN, 12, 1) = SUBSTR (TX\_GABARITO\_CN, 12, 1) THEN '1' ELSE '0' END) CN102,

(CASE

WHEN SUBSTR (TX\_RESPOSTAS\_CN, 13, 1) = SUBSTR (TX\_GABARITO\_CN, 13, 1) THEN '1' ELSE '0' END) CN103,

# (CASE

WHEN SUBSTR (TX\_RESPOSTAS\_CN, 14, 1) = SUBSTR (TX\_GABARITO\_CN, 14, 1) THEN '1' ELSE '0' END) CN104,

# (CASE

WHEN SUBSTR (TX\_RESPOSTAS\_CN, 15, 1) = SUBSTR (TX\_GABARITO\_CN, 15, 1) THEN '1' ELSE '0' END) CN105,

# (CASE

WHEN SUBSTR (TX\_RESPOSTAS\_CN, 16, 1) = SUBSTR (TX\_GABARITO\_CN, 16, 1) THEN '1' ELSE '0' END) CN106,

(CASE

WHEN SUBSTR (TX\_RESPOSTAS\_CN, 17, 1) = SUBSTR (TX\_GABARITO\_CN, 17, 1) THEN '1' ELSE '0' END) CN107,

(CASE

WHEN SUBSTR (TX\_RESPOSTAS\_CN, 18, 1) = SUBSTR (TX\_GABARITO\_CN, 18, 1) THEN '1' ELSE '0' END) CN108,

# (CASE

WHEN SUBSTR (TX\_RESPOSTAS\_CN, 19, 1) = SUBSTR (TX\_GABARITO\_CN, 19, 1) THEN '1' ELSE '0' END) CN109,

(CASE WHEN SUBSTR (TX\_RESPOSTAS\_CN, 20, 1) = SUBSTR (TX\_GABARITO\_CN, 20, 1) THEN '1' ELSE '0' END) CN110, (CASE WHEN SUBSTR (TX\_RESPOSTAS\_CN, 21, 1) = SUBSTR (TX\_GABARITO\_CN, 21, 1) THEN '1' ELSE '0' END) CN111, (CASE WHEN SUBSTR (TX\_RESPOSTAS\_CN, 22, 1) = SUBSTR (TX\_GABARITO\_CN, 22, 1) THEN '1' ELSE '0' END) CN112, (CASE WHEN SUBSTR (TX\_RESPOSTAS\_CN, 23, 1) = SUBSTR (TX\_GABARITO\_CN, 23, 1) THEN '1' ELSE '0' END) CN113, (CASE WHEN SUBSTR (TX\_RESPOSTAS\_CN, 24, 1) = SUBSTR (TX\_GABARITO\_CN, 24, 1) THEN '1' ELSE '0' END) CN114, (CASE WHEN SUBSTR (TX\_RESPOSTAS\_CN, 25, 1) = SUBSTR (TX\_GABARITO\_CN, 25, 1) THEN '1' ELSE '0' END) CN115, (CASE WHEN SUBSTR (TX\_RESPOSTAS\_CN, 26, 1) = SUBSTR (TX\_GABARITO\_CN, 26, 1) THEN '1' ELSE '0' END) CN116, (CASE WHEN SUBSTR (TX\_RESPOSTAS\_CN, 27, 1) = SUBSTR (TX\_GABARITO\_CN, 27, 1) THEN '1' ELSE '0' END) CN117, (CASE WHEN SUBSTR (TX\_RESPOSTAS\_CN, 28, 1) = SUBSTR (TX\_GABARITO\_CN, 28, 1) THEN '1' ELSE '0' END) CN118, (CASE WHEN SUBSTR (TX\_RESPOSTAS\_CN, 29, 1) = SUBSTR (TX\_GABARITO\_CN, 29, 1) THEN '1' ELSE '0' END) CN119, (CASE WHEN SUBSTR (TX\_RESPOSTAS\_CN, 30, 1) = SUBSTR (TX\_GABARITO\_CN, 30, 1) THEN '1' ELSE '0' END) CN120, (CASE WHEN SUBSTR (TX\_RESPOSTAS\_CN, 31, 1) = SUBSTR (TX\_GABARITO\_CN, 31, 1) THEN '1' ELSE '0' END) CN121, (CASE WHEN SUBSTR (TX\_RESPOSTAS\_CN, 32, 1) = SUBSTR (TX\_GABARITO\_CN, 32, 1) THEN '1' ELSE '0' END) CN122, (CASE WHEN SUBSTR (TX\_RESPOSTAS\_CN, 33, 1) = SUBSTR (TX\_GABARITO\_CN, 33, 1) THEN '1' ELSE '0' END) CN123, (CASE WHEN SUBSTR (TX\_RESPOSTAS\_CN, 34, 1) = SUBSTR (TX\_GABARITO\_CN, 34, 1) THEN '1' ELSE '0' END) CN124, (CASE WHEN SUBSTR (TX\_RESPOSTAS\_CN, 35, 1) = SUBSTR (TX\_GABARITO\_CN, 35, 1) THEN '1' ELSE '0' END) CN125, (CASE WHEN SUBSTR (TX\_RESPOSTAS\_CN, 36, 1) = SUBSTR (TX\_GABARITO\_CN, 36, 1) THEN '1' ELSE '0' END) CN126, (CASE WHEN SUBSTR (TX\_RESPOSTAS\_CN, 37, 1) = SUBSTR (TX\_GABARITO\_CN, 37, 1) THEN '1' ELSE '0' END) CN127,

(CASE WHEN SUBSTR (TX\_RESPOSTAS\_CN, 38, 1) = SUBSTR (TX\_GABARITO\_CN, 38, 1) THEN '1' ELSE '0' END) CN128, (CASE WHEN SUBSTR (TX\_RESPOSTAS\_CN, 39, 1) = SUBSTR (TX\_GABARITO\_CN, 39, 1) THEN '1' ELSE '0' END) CN129, (CASE WHEN SUBSTR (TX\_RESPOSTAS\_CN, 40, 1) = SUBSTR (TX\_GABARITO\_CN, 40, 1) THEN '1' ELSE '0' END) CN130, (CASE WHEN SUBSTR (TX\_RESPOSTAS\_CN, 41, 1) = SUBSTR (TX\_GABARITO\_CN, 41, 1) THEN '1' ELSE '0' END) CN131, (CASE WHEN SUBSTR (TX\_RESPOSTAS\_CN, 42, 1) = SUBSTR (TX\_GABARITO\_CN, 42, 1) THEN '1' ELSE '0' END) CN132, (CASE WHEN SUBSTR (TX\_RESPOSTAS\_CN, 43, 1) = SUBSTR (TX\_GABARITO\_CN, 43, 1) THEN '1' ELSE '0' END) CN133, (CASE WHEN SUBSTR (TX\_RESPOSTAS\_CN, 44, 1) = SUBSTR (TX\_GABARITO\_CN, 44, 1) THEN '1' ELSE '0' END) CN134, (CASE WHEN SUBSTR (TX\_RESPOSTAS\_CN, 45, 1) = SUBSTR (TX\_GABARITO\_CN, 45, 1) THEN '1' ELSE '0' END) CN135, (CASE WHEN SUBSTR (TX\_RESPOSTAS\_MT, 1, 1) = SUBSTR (TX\_GABARITO\_MT, 1, 1) THEN '1' ELSE '0' END) MT136, (CASE WHEN SUBSTR (TX\_RESPOSTAS\_MT, 2, 1) = SUBSTR (TX\_GABARITO\_MT, 2, 1) THEN '1' ELSE '0' END) MT137, (CASE WHEN SUBSTR (TX\_RESPOSTAS\_MT, 3, 1) = SUBSTR (TX\_GABARITO\_MT, 3, 1) THEN '1' ELSE '0' END) MT138, (CASE WHEN SUBSTR (TX\_RESPOSTAS\_MT, 4, 1) = SUBSTR (TX\_GABARITO\_MT, 4, 1) THEN '1' ELSE '0' END) MT139, (CASE WHEN SUBSTR (TX\_RESPOSTAS\_MT, 5, 1) = SUBSTR (TX\_GABARITO\_MT, 5, 1) THEN '1' ELSE '0' END) MT140, (CASE WHEN SUBSTR (TX\_RESPOSTAS\_MT, 6, 1) = SUBSTR (TX\_GABARITO\_MT, 6, 1) THEN '1' ELSE '0' END) MT141, (CASE WHEN SUBSTR (TX\_RESPOSTAS\_MT, 7, 1) = SUBSTR (TX\_GABARITO\_MT, 7, 1) THEN '1' ELSE '0' END) MT142, (CASE WHEN SUBSTR (TX\_RESPOSTAS\_MT, 8, 1) = SUBSTR (TX\_GABARITO\_MT, 8, 1) THEN '1' ELSE '0' END) MT143, (CASE WHEN SUBSTR (TX\_RESPOSTAS\_MT, 9, 1) = SUBSTR (TX\_GABARITO\_MT, 9, 1) THEN '1' ELSE '0' END) MT144, (CASE WHEN SUBSTR (TX\_RESPOSTAS\_MT, 10, 1) = SUBSTR (TX\_GABARITO\_MT, 10, 1) THEN '1' ELSE '0' END) MT145,

(CASE

WHEN SUBSTR (TX\_RESPOSTAS\_MT, 11, 1) = SUBSTR (TX\_GABARITO\_MT, 11, 1) THEN '1' ELSE '0' END) MT146, (CASE WHEN SUBSTR (TX\_RESPOSTAS\_MT, 12, 1) = SUBSTR (TX\_GABARITO\_MT, 12, 1) THEN '1' ELSE '0' END) MT147, (CASE WHEN SUBSTR (TX\_RESPOSTAS\_MT, 13, 1) = SUBSTR (TX\_GABARITO\_MT, 13, 1) THEN '1' ELSE '0' END) MT148, (CASE WHEN SUBSTR (TX\_RESPOSTAS\_MT, 14, 1) = SUBSTR (TX\_GABARITO\_MT, 14, 1) THEN '1' ELSE '0' END) MT149, (CASE WHEN SUBSTR (TX\_RESPOSTAS\_MT, 15, 1) = SUBSTR (TX\_GABARITO\_MT, 15, 1) THEN '1' ELSE '0' END) MT150, (CASE WHEN SUBSTR (TX\_RESPOSTAS\_MT, 16, 1) = SUBSTR (TX\_GABARITO\_MT, 16, 1) THEN '1' ELSE '0' END) MT151, (CASE WHEN SUBSTR (TX\_RESPOSTAS\_MT, 17, 1) = SUBSTR (TX\_GABARITO\_MT, 17, 1) THEN '1' ELSE '0' END) MT152, (CASE WHEN SUBSTR (TX\_RESPOSTAS\_MT, 18, 1) = SUBSTR (TX\_GABARITO\_MT, 18, 1) THEN '1' ELSE '0' END) MT153, (CASE WHEN SUBSTR (TX\_RESPOSTAS\_MT, 19, 1) = SUBSTR (TX\_GABARITO\_MT, 19, 1) THEN '1' ELSE '0' END) MT154, (CASE WHEN SUBSTR (TX\_RESPOSTAS\_MT, 20, 1) = SUBSTR (TX\_GABARITO\_MT, 20, 1) THEN '1' ELSE '0' END) MT155, (CASE WHEN SUBSTR (TX\_RESPOSTAS\_MT, 21, 1) = SUBSTR (TX\_GABARITO\_MT, 21, 1) THEN '1' ELSE '0' END) MT156, (CASE WHEN SUBSTR (TX\_RESPOSTAS\_MT, 22, 1) = SUBSTR (TX\_GABARITO\_MT, 22, 1) THEN '1' ELSE '0' END) MT157, (CASE WHEN SUBSTR (TX\_RESPOSTAS\_MT, 23, 1) = SUBSTR (TX\_GABARITO\_MT, 23, 1) THEN '1' ELSE '0' END) MT158, (CASE WHEN SUBSTR (TX\_RESPOSTAS\_MT, 24, 1) = SUBSTR (TX\_GABARITO\_MT, 24, 1) THEN '1' ELSE '0' END) MT159, (CASE WHEN SUBSTR (TX\_RESPOSTAS\_MT, 25, 1) = SUBSTR (TX\_GABARITO\_MT, 25, 1) THEN '1' ELSE '0' END) MT160, (CASE WHEN SUBSTR (TX\_RESPOSTAS\_MT, 26, 1) = SUBSTR (TX\_GABARITO\_MT, 26, 1) THEN '1' ELSE '0' END) MT161, (CASE WHEN SUBSTR (TX\_RESPOSTAS\_MT, 27, 1) = SUBSTR (TX\_GABARITO\_MT, 27, 1) THEN '1' ELSE '0' END) MT162, (CASE WHEN SUBSTR (TX\_RESPOSTAS\_MT, 28, 1) = SUBSTR (TX\_GABARITO\_MT, 28, 1) THEN '1' ELSE '0' END) MT163,

(CASE

```
WHEN SUBSTR (TX_RESPOSTAS_MT, 29, 1) = SUBSTR (TX_GABARITO_MT, 29, 1) THEN '1'
         ELSE '0' END) MT164,
        (CASE
         WHEN SUBSTR (TX_RESPOSTAS_MT, 30, 1) = SUBSTR (TX_GABARITO_MT, 30, 1) THEN '1'
         ELSE '0' END) MT165,
        (CASE
         WHEN SUBSTR (TX_RESPOSTAS_MT, 31, 1) = SUBSTR (TX_GABARITO_MT, 31, 1) THEN '1'
         ELSE '0' END) MT166,
        (CASE
         WHEN SUBSTR (TX_RESPOSTAS_MT, 32, 1) = SUBSTR (TX_GABARITO_MT, 32, 1) THEN '1'
         ELSE '0' END) MT167,
        (CASE
         WHEN SUBSTR (TX_RESPOSTAS_MT, 33, 1) = SUBSTR (TX_GABARITO_MT, 33, 1) THEN '1'
         ELSE '0' END) MT168,
        (CASE
         WHEN SUBSTR (TX_RESPOSTAS_MT, 34, 1) = SUBSTR (TX_GABARITO_MT, 34, 1) THEN '1'
         ELSE '0' END) MT169,
        (CASE
         WHEN SUBSTR (TX_RESPOSTAS_MT, 35, 1) = SUBSTR (TX_GABARITO_MT, 35, 1) THEN '1'
         ELSE '0' END) MT170,
        (CASE
         WHEN SUBSTR (TX_RESPOSTAS_MT, 36, 1) = SUBSTR (TX_GABARITO_MT, 36, 1) THEN '1'
         ELSE '0' END) MT171,
        (CASE
         WHEN SUBSTR (TX_RESPOSTAS_MT, 37, 1) = SUBSTR (TX_GABARITO_MT, 37, 1) THEN '1'
         ELSE '0' END) MT172,
        (CASE
         WHEN SUBSTR (TX_RESPOSTAS_MT, 38, 1) = SUBSTR (TX_GABARITO_MT, 38, 1) THEN '1'
         ELSE '0' END) MT173,
        (CASE
         WHEN SUBSTR (TX_RESPOSTAS_MT, 39, 1) = SUBSTR (TX_GABARITO_MT, 39, 1) THEN '1'
         ELSE '0' END) MT174,
        (CASE
         WHEN SUBSTR (TX_RESPOSTAS_MT, 40, 1) = SUBSTR (TX_GABARITO_MT, 40, 1) THEN '1'
         ELSE '0' END) MT175,
        (CASE
         WHEN SUBSTR (TX_RESPOSTAS_MT, 41, 1) = SUBSTR (TX_GABARITO_MT, 41, 1) THEN '1'
         ELSE '0' END) MT176,
        (CASE
         WHEN SUBSTR (TX_RESPOSTAS_MT, 42, 1) = SUBSTR (TX_GABARITO_MT, 42, 1) THEN '1'
         ELSE '0' END) MT177,
        (CASE
         WHEN SUBSTR (TX_RESPOSTAS_MT, 43, 1) = SUBSTR (TX_GABARITO_MT, 43, 1) THEN '1'
         ELSE '0' END) MT178,
        (CASE
         WHEN SUBSTR (TX_RESPOSTAS_MT, 44, 1) = SUBSTR (TX_GABARITO_MT, 44, 1) THEN '1'
         ELSE '0' END) MT179,
        (CASE
         WHEN SUBSTR (TX_RESPOSTAS_MT, 45, 1) = SUBSTR (TX_GABARITO_MT, 45, 1) THEN '1'
         ELSE '0' END) MT180
        FROM public.Enem_2019
        WHERE
-- Filtra os dados de uma determinada escola a partir do CO_ESCOLA;
```
co\_escola like '26185741'

-- Filtra apenas estudantes do último ano do Ensino Médio;

AND TP\_ST\_CONCLUSAO like '2'

-- Filtra apenas de estudantes que não são treineiros;

AND IN\_TREINEIRO like '0'

-- Filtra apenas estudantes presentes em todas as provas do Enem;

AND TP\_PRESENCA\_CN like '1'

AND TP\_PRESENCA\_CH like '1'

AND TP\_PRESENCA\_LC like '1' AND TP\_PRESENCA\_MT like '1'

# **Apêndice C**

FORMULÁRIO DE CONSENTIMENTO

#### Instruções Gerais

Convidamos você a participar da pesquisa "Avaliação de um painel com dados abertos do ENEM". Caso decida participar da pesquisa, é importante que leia, cuidadosamente, as informações contidas neste formulário.

Este formulário de consentimento fornece-lhe todas as informações sobre o estudo, tais como objetivo, procedimentos, coleta de dados, privacidade, custos, riscos e informações adicionais. Assim que tiver compreendido o estudo e concordar em participar do mesmo, será solicitado que assine e date este formulário, do qual será entregue uma cópia para seu uso pessoal. Caso necessite de maiores esclarecimentos sobre algum item mencionado aqui, ou precise de informações que não foram incluídas, por favor, pergunte ao pesquisador.

Antes de ser informado a respeito do estudo, é importante que tome conhecimento do seguinte:

1. A sua participação é inteiramente voluntária;

2. Você poderá decidir não participar ou cancelar a sua participação no estudo, a qualquer momento, por qualquer razão, sendo que todos os dados coletados até o referido momento serão descartados;

3. É preciso entender a natureza da sua participação e dar o seu consentimento por escrito. Sua assinatura indicará que você entendeu todas as informações referentes à sua participação e que concorda em participar como voluntário.

#### Objetivo do Estudo

Avaliar um protótipo de visualização da informação com dados abertos do ENEM.

#### Pesquisador

Leandro Araújo Ferreira é estudante de mestrado do Programa de Pós-Graduação em Tecnologia e Gestão em EAD da Universidade Federal Rural de Pernambuco (UFRPE), e este estudo faz parte da sua pesquisa de mestrado. Seu orientador é o professor Rodrigo Lins Rodrigues (PPGTEG/UFRPE) e o Co-Orientador professor João Carlos Sedraz Silva (Univasf).

#### Procedimentos

Nesta pesquisa serão realizadas Tarefas do Teste de Usabilidade; Questionário sobre a Experiência do Usuário; Teste de aceitação do protótipo de alta fidelidade, com dados abertos do ENEM. Inicialmente, serão solicitadas informações gerais sobre o perfil do participante. Em seguida, para cada teste o participante deverá realizar tarefas predefinidas, bem como preencher um questionário, por meio do qual será avaliada a aceitação do artefato. Durante a realização das tarefas, o pesquisador observará e orientará o participante.

#### Coleta de dados

As informações obtidas a partir de sua participação neste estudo serão mantidas, estritamente, confidenciais, Qualquer material coletado será referenciado somente por um identificador. Meramente para registro do trabalho, você deverá fornecer seu nome e assinar o Termo de Consentimento. No entanto, todos os resultados apresentados em publicações científicas serão anônimos, seu nome não fará parte dos dados.

#### **Riscos/Desconfortos**

Não há possibilidade de riscos ou desconfortos associados com a sua participação no estudo.

#### Custos

Você não terá nenhum gasto com a sua participação no estudo.

#### Declaração de Consentimento

Declaro que tive tempo suficiente para ler e entender as informações contidas neste formulário de consentimento antes de assiná-lo. Os objetivos e o procedimento foram explicados, bem como o que será requerido de mim. Também recebi respostas para todas as minhas dúvidas.

Compreendo que minha participação no estudo é voluntária e que sou livre para me retirar do estudo a qualquer momento, sem aplicação de qualquer penalidade. Confirmo também que tive acesso a uma cópia deste formulário de consentimento.

Dou meu consentimento de livre e espontânea vontade para participar deste estudo.

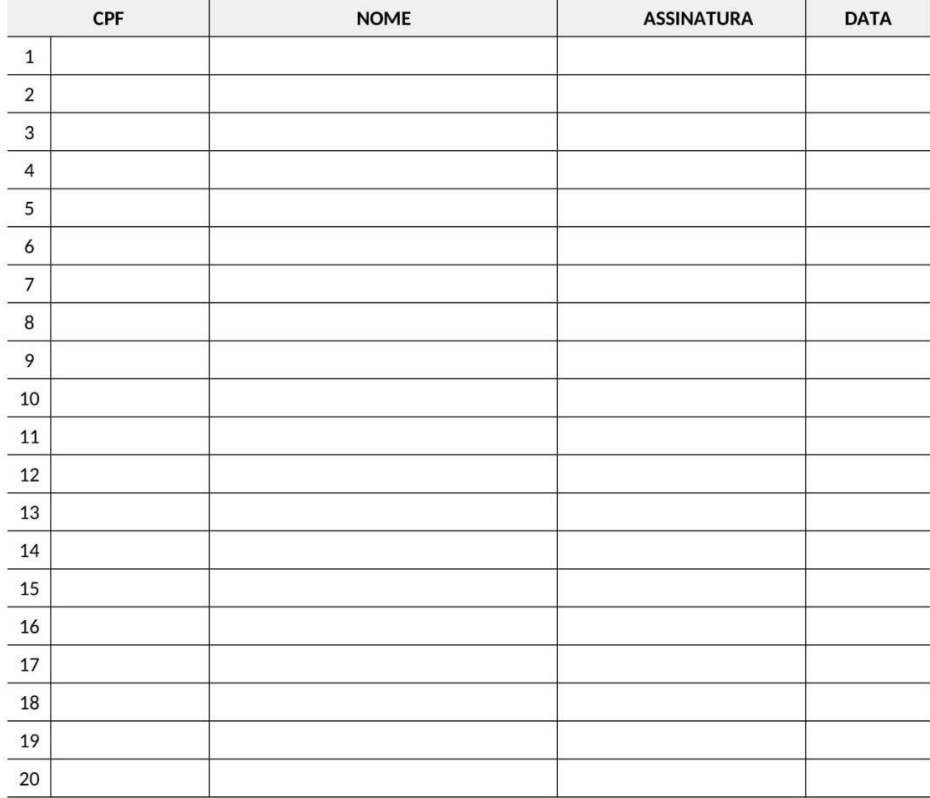

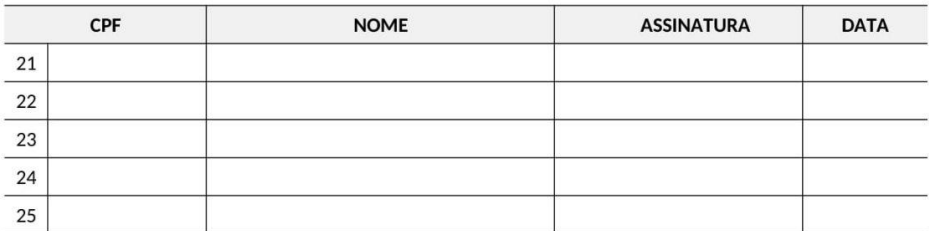

Atesto que expliquei cuidadosamente a natureza e o objetivo deste estudo. Acredito que o participante recebeu todas as informações necessárias, que foram explicadas em uma linguagem adequada e compreensível.

Leandro Araújo Ferreira

Data

# INSTRUÇÕES PARA A PARTICIPAÇÃO NOS TESTES DE USABILIDADE, EXPERIÊNCIA DO USUÁRIO E ACEITACÃO DOS PROTÓTIPOS DE ALTA FIDELIDADE COM DADOS ABERTOS DO **ENEM**

Prezad@ professor(a)

Convidamos para contribuir com a pesquisa "Avaliação de um painel com dados abertos do ENEM". O objetivo geral desta pesquisa é avaliar um protótipo de visualização da informação com dados abertos do ENEM.

A sua contribuição se dará a partir de testes de aceitação de três (3) painéis de média fidelidade. A sessão de testes deverá ser concluída em, aproximadamente, 50 minutos e contará com as seguintes etapas:

- 1. Breve apresentação;
	- 1.2 Explicação sobre os contextos da Pesquisa.
- 2. Assinatura do Termo de Consentimento;
- 3. Preenchimento do questionário sobre o perfil do participante;
- 4. Questionamentos sobre a temática (Problemas).
- 5. Os participantes utilizarão o protótipo de alta fidelidade desenvolvidos no Power Bl.
- 6. Os testes serão realizados na seguência a seguir:
	- 6.1 Tarefas do Teste de Usabilidade;
	- 6.2 Questionário sobre a Experiência do Usuário;
	- 6.3 Teste de aceitação do protótipo de alta fidelidade.

Durante toda a sessão de testes, o pesquisador observará e ajudará o participante. Para evitar distorções nos resultados dos testes, a ajuda se limitará ao esclarecimento de dúvidas relacionadas com a interpretação dos roteiros e não com a execução das tarefas.

Destacamos que nos questionários aplicados nesta pesquisa não há resposta certa ou errada. Estamos interessados apenas em sua opinião. Os dados coletados na pesquisa serão usados para estudos estatísticos e as informações pessoais serão estritamente confidenciais.

Agradecemos a sua contribuição e nos colocamos à disposição para esclarecer qualquer dúvida.

Leandro Araújo Ferreira

Programa de Pós-Graduação em Tecnologia e Gestão em Educação a Distância - UFRPE

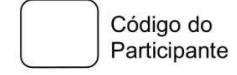

#### QUESTIONÁRIO SOBRE O PERFIL DO PARTICIPANTE

01. Qual a sua idade: () Mais de 20 () 31 - 33 () 34 - 36 () 37 - 39 () 40 ou mais

02. Qual o seu sexo: ( ) Feminino ( ) Masculino

03. Qual disciplina leciona, escolha abaixo:

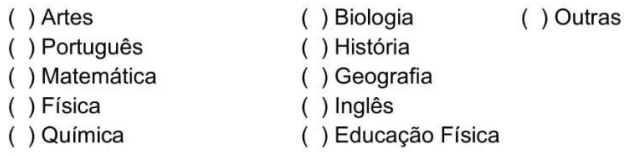

04. Quanto tempo de profissão: () 5 a 10 anos () 11 a 15 anos () 16 a 20 anos () 21 anos ou mais

05. Qual o tipo de dispositivo que você mais utiliza para acessar a Internet?

() Computador de mesa () Notebook () Smartphone () Tablet () Outros

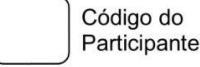

#### TESTE DE ACEITAÇÃO DO PAINEL

É fácil interpretar os gráficos apresentados no painel.  $\mathbf{1}$ () Discordo completamente () Discordo () Indiferente ou Não sei () Concordo () Concordo completamente

 $\overline{2}$ . Não é necessário treinamento para interpretar os dados apresentados no painel. () Discordo completamente () Discordo () Indiferente ou Não sei () Concordo () Concordo completamente

É fácil a leitura do gráfico sobre as habilidades. 3

() Discordo completamente () Discordo () Indiferente ou Não sei () Concordo () Concordo completamente

 $\overline{4}$ . É fácil a leitura do gráfico sobre as competências.

() Discordo completamente () Discordo () Indiferente ou Não sei () Concordo () Concordo completamente

5. É fácil a leitura do Mapa de Calor.

() Discordo completamente () Discordo () Indiferente ou Não sei () Concordo () Concordo completamente

O painel me ajuda a estabelecer estratégias para obter um melhor desempenho na disciplina. 6.

() Discordo completamente () Discordo () Indiferente ou Não sei () Concordo () Concordo completamente

As descrições me ajudam a entender sobre as Habilidades e Competências.  $\overline{7}$ 

() Discordo completamente () Discordo () Indiferente ou Não sei () Concordo () Concordo completamente

A organização dos dados apresentados no painel foi adequada.

() Discordo completamente () Discordo () Indiferente ou Não sei () Concordo () Concordo completamente

 $\mathsf{Q}$ Eu achei os recursos muito estranho de usar nesse painel.

() Discordo completamente () Discordo () Indiferente ou Não sei () Concordo () Concordo completamente

Eu me senti muito confiante usando esse painel.  $10<sup>1</sup>$ 

() Discordo completamente () Discordo () Indiferente ou Não sei () Concordo () Concordo completamente

 $11.$ Gostaria de ter acessado esse tipo de painel ao longo do ano letivo.

() Discordo completamente () Discordo () Indiferente ou Não sei () Concordo () Concordo completamente

 $12.$ Estou motivado(a) a utilizar esse tipo de painel na(as) minha(as) disciplina(as).

() Discordo completamente () Discordo () Indiferente ou Não sei () Concordo () Concordo completamente

 $13.$ Gostaria que outros professores da minha instituição de ensino tivessem acesso a esse tipo de painel. () Discordo completamente () Discordo () Indiferente ou Não sei () Concordo () Concordo completamente

Com a posse desses dados gerados por esse Painel poderia melhorar o meu planejamento.  $14$ 

() Discordo completamente () Discordo () Indiferente ou Não sei () Concordo () Concordo completamente

15 Eu precisei aprender uma série de coisas antes que eu pudesse continuar a utilizar esse painel. () Discordo completamente () Discordo () Indiferente ou Não sei () Concordo () Concordo completamente